【案】

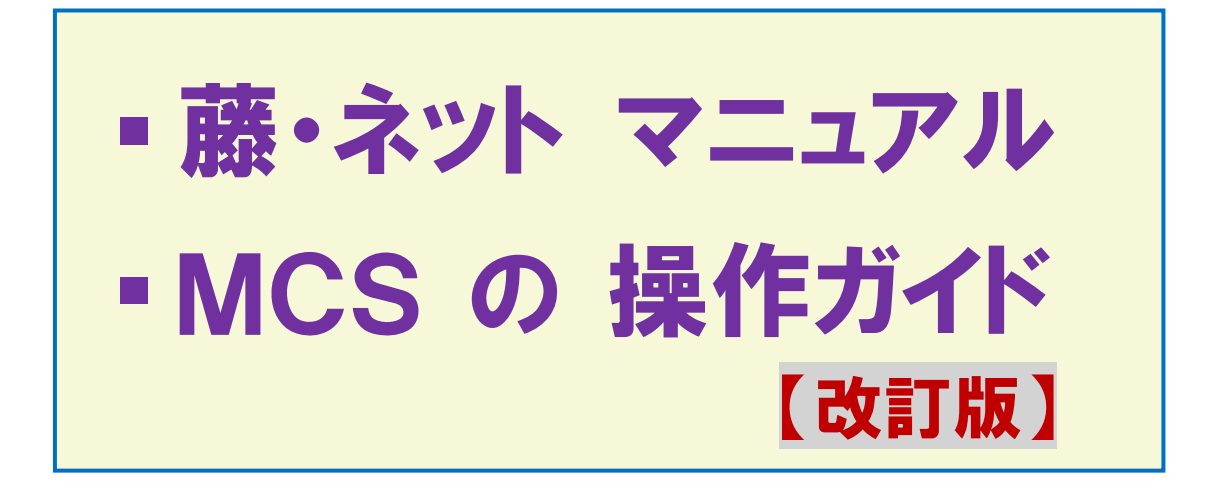

# **多職種連携を ICT(SNS)でスムーズに**

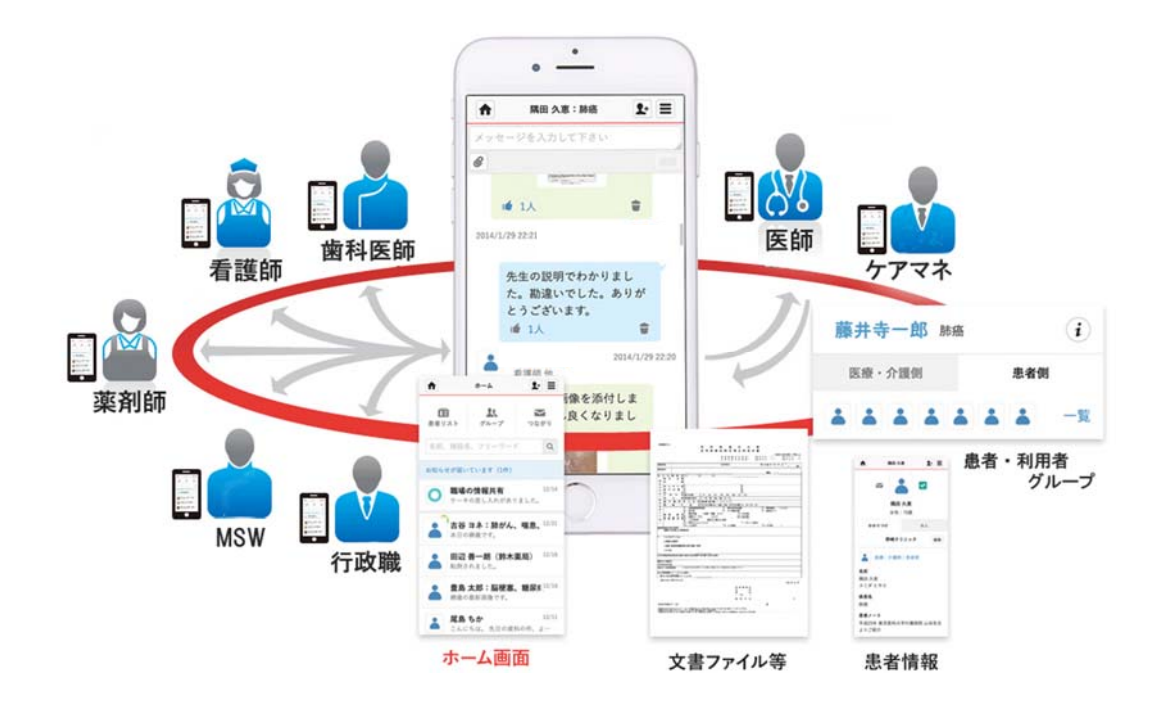

**藤 井 寺 市**

# コンテンツ

## はじめに 基礎知識を学ぼう

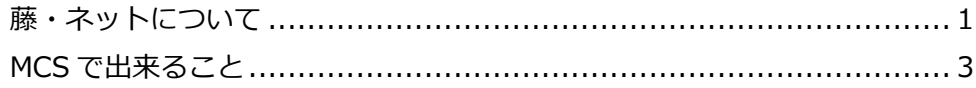

### 導入編 申請からグループ作成まで

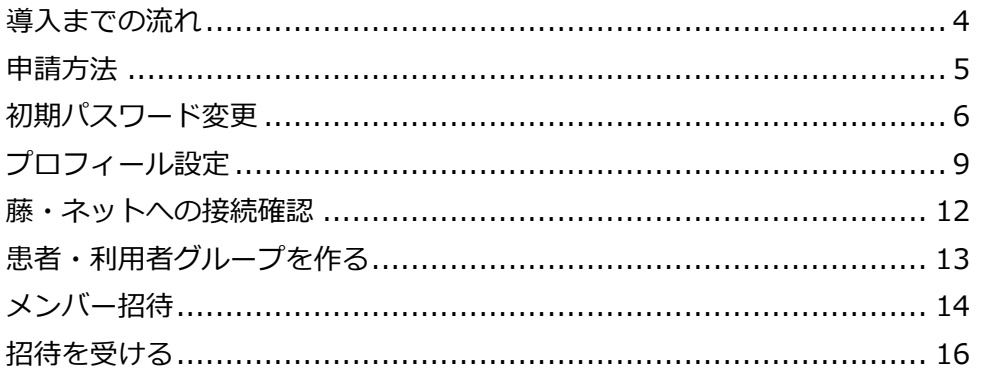

### 実用編 見る・書き込む

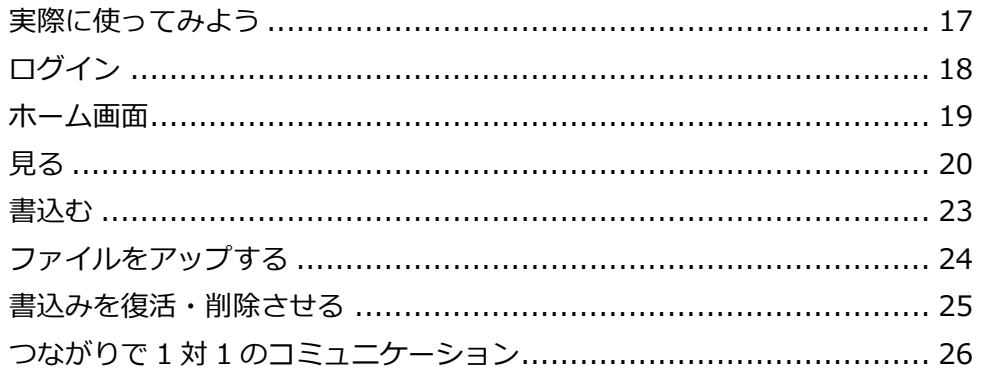

### その他の機能・設定

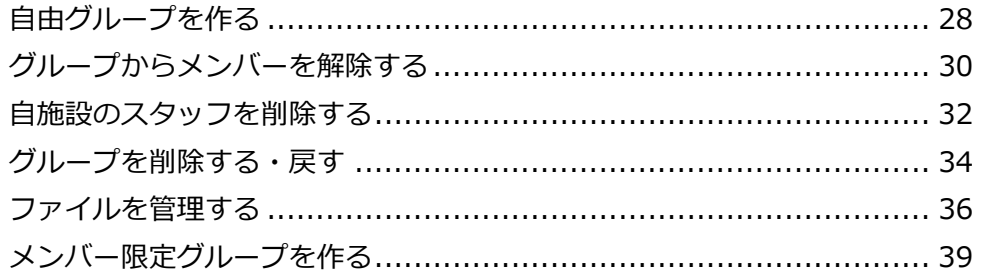

### 参考資料

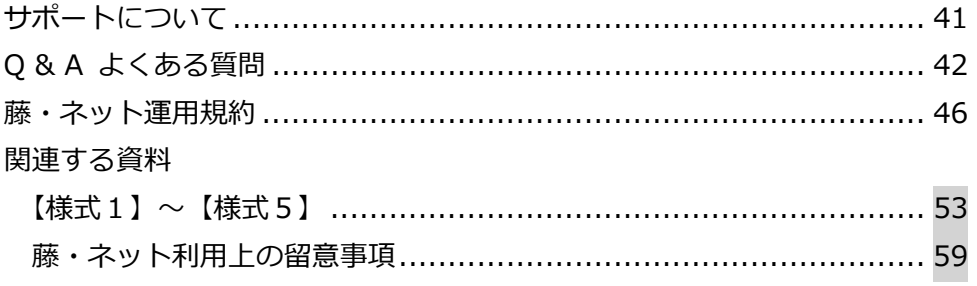

### **藤・ネットについて**

### **❶ 藤・ネットとは**

「藤・ネット」は、「医療・ケアマネネットワーク連絡会 (以下:いけ!ネット)」の多職種 連携促進チームが「時間や場所にとらわれない、医療と介護に従事する多職種間の情報共有 と連携の実現」を目指して、平成 29 年 9 月に導入した ICT システムです。

その目的は、連携ツールとして医療・介護用 SNS の 「メディカルケアステーション (以下: MCS)」を使⽤することで、藤井寺市の医療・介護に携わる多職種間の連携及びコミュニケー ションを促進し、地域の医療・介護の質を向上させ、最終的には地域包括ケアシステムの構 築に貢献することです。

平成 30年4月からは「藤井寺市」が「いけ!ネット」から事業を引き継ぎ、実施するこ とになります。実際の利⽤法に関しての変更はありません。

#### ❷ **運営・登録について**

- 藤・ネットの運営は藤井寺市が主体となって行いますが、藤・ネットメンバーの登録業務、 問い合わせの窓⼝など、実際の業務やサポートは従来通り藤井寺市医師会事務局内に設置 される「藤・ネット事務局(P.41 参照)」が行います。
- 藤・ネットに参加する事業所と藤・ネットに参加するメンバー(以下、藤・ネットメンバ ー)の職種には制限があります。「藤・ネット運⽤規約」(P.46 参照)で確認して下さい。
- 藤・ネットに参加する事業所は1名の管理者(以下:藤・ネット管理者)を設置して下さ い。藤・ネット管理者は、自身と事業所内の参加希望するスタッフ(以下:藤・ネット従 事者)の登録申請を、藤・ネット事務局宛に⾏って下さい。ただし、藤・ネット従事者の 登録申請が無い場合でも、藤・ネット管理者の登録申請があれば、藤・ネットへの参加は 可能です。
- 藤・ネット管理者は、自身を含めて、事業所内の藤・ネット従事者が「藤・ネット運用規 約」を遵守し、藤・ネットを適正に利用するよう、管理・指導して下さい。

### **❸ MCS について**

- 藤・ネットが採用する MCS は、(株)日本エンブレースが医療・介護用に開発した ICT シ ステムで、既に各地の医師会などで藤・ネットと同様の目的で採用され、稼働しています。
- MCS の利用方法には「患者・利用者グループ」・「自由グループ」・「つながり」の3種類が あります。其々の⽤途は異なります。
- ■「患者・利用者グループ」は、患者又は介護サービス利用者(以下:利用者)の個人情報を 登録して、その患者又は利用者に関わるグループを作成することで、患者又は利用者につ いての多職種間の連携とコミュニケーションを取ることができます。
- ■「自由グループ」は、特定のグループを作成して、主に多職種間の情報交換や交流の場とし て活用して下さい。患者又は利用者の個人情報は取り扱いません。
- ■「つながり」は、1対1のメッセージのやり取りを行うことになります。患者又は利用者の 個⼈情報のやり取りも可能です。
- MCS の実際の利用方法やスマートフォン・PC・タブレット端末機器の操作については、こ の冊子の P.17 以降をご覧ください。
- MCS は、S N S が持つ特性から、緊急時の利用には不適切です。至急の連絡を要する場合 は電話など他の手段を利用して下さい。
- **4 藤・ネット運用規約について → P.46〜52 を参照**

藤・ネットを有意義かつ円滑に利用して頂くために、「藤・ネット運用規約」を作成して います。運営方針、藤・ネットメンバーの遵守すべき規定、申請方法、MCS利用上の注意 事項などを記載していますので、登録申請をされる前に必ず確認して下さい。

### **関連する資料** 5

- 藤・ネット登録申請書【様式1】→ P.53 参照 該当する事業所が藤・ネットに参加する時、藤・ネット管理者が藤・ネット事務局に提出。
	- 藤・ネット管理者の誓約書【様式2】→ P.54 参照 【様式1】を提出する時、藤・ネット管理者が藤・ネット事務局に提出。
	- 藤・ネット登録変更通知書【様式3】→ P.55 参照 藤・ネット管理者の交代や藤・ネット従事者の登録変更(登録中止・新規登録)がある時、 藤・ ネット管理者が藤・ネット事務局に提出。
	- 藤・ネット従事者の誓約書【様式4】→ P.56 参照 藤・ネット従事者が藤・ネット管理者に提出(既に事業所内で同様の取り決めが交わされている 場合は不要)。藤・ネット事務局への提出は不要。
	- 藤・ネットにおける個人情報使用の同意書【様式5】→ P.57〜58 参照 藤・ネットメンバー(藤・ネット管理者及び藤・ネット従事者)が患者、利用者の個人情報を藤・ ネットで使用する場合の患者、利用者、その家族の同意書。藤・ネット管理者患者、利用者、家族 及び藤・ネット事務局で保管する。
	- 藤・ネット利用上の留意事項 → P.59 参照 ID・パスワードの管理や IT 機器のセキュリティ対策など、藤・ネット (MCS) を利用する上で、 留意すべき事項を説明しています。藤・ネットメンバーは確認をして下さい。
- **お願い** 6

藤・ネットが有用かつ有効に機能するためには、より多くの多職種の方々に藤・ネット に参加して頂くことが重要です。一方で、個人情報の取り扱いや医療・介護・福祉等の多 職種の参加に対する配慮も必要です。今後、藤井寺市及び藤・ネット事務局では、いけ! ネット、医師会、⻭科医師会、薬剤師会、介護保険事業者連絡協議会、⼤阪府藤井寺保健 所などのご協⼒のもと、⼗分なサポート体制を整えていきます。より多くのかたのご参加 をお願いいたします。

### **MCSで出来ること**

MCS (メディカルケアステーション)は、医療·介護の現場ニーズに対応すべく、スマー トフォンなどのモバイル対応、だれでも簡単に利用できるグループ形式による情報共有、セキ ュリティに配慮した「完全⾮公開型」SNS などの技術を駆使して開発された、病院、クリニッ ク、介護施設、薬局など医療関連施設のための、医療・介護に特化したソーシャル医療連携プ ラットフォームです。

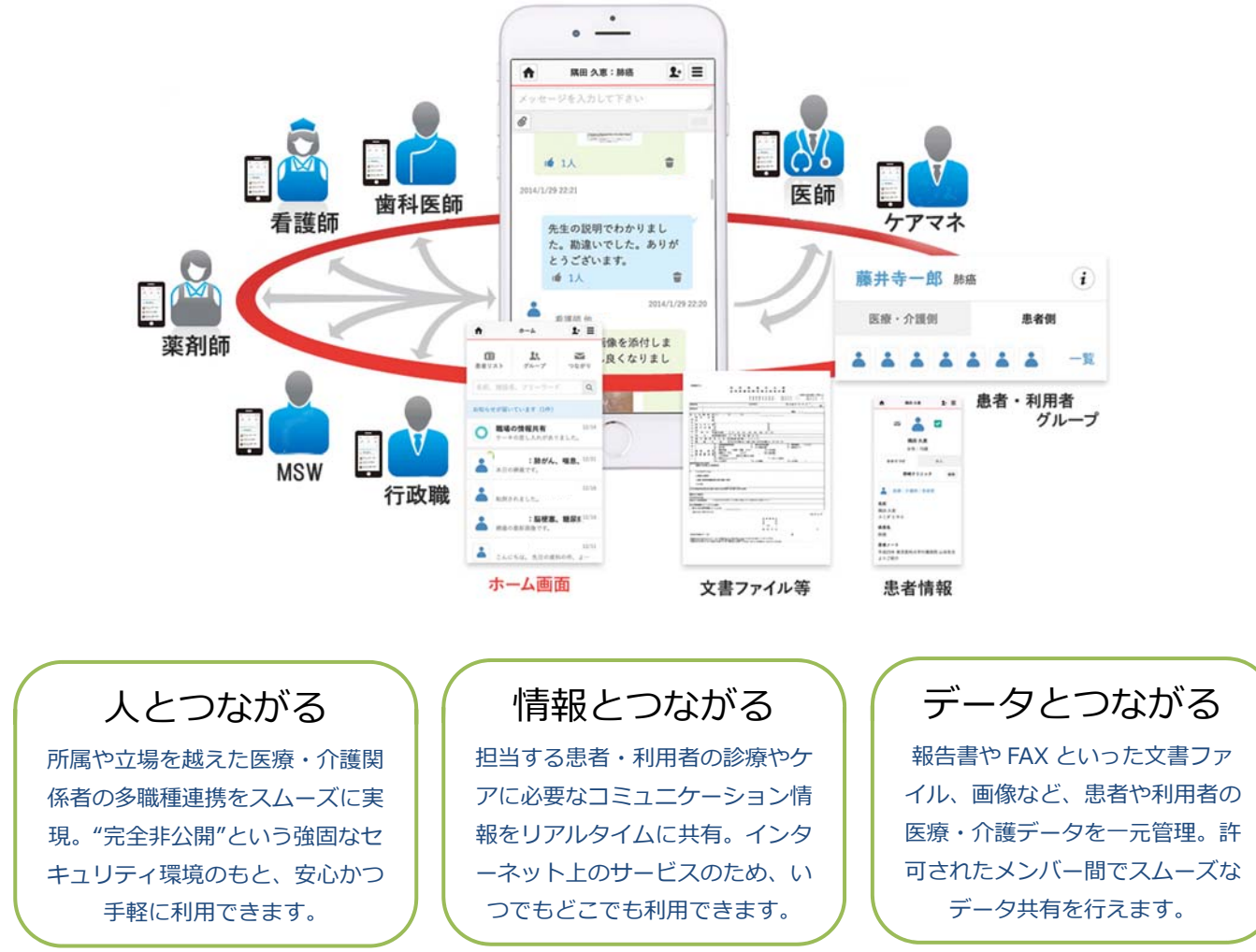

### ICT(SNS)を利用した「どこでも連絡帳」がコンセプト

藤・ネットではまず、 多職種メンバーを MCS に一括で登録します。 その後、 「藤・ネット」 という MCS 上に作られたグループにメンバーとして参加登録することにより、登録された多 職種メンバー間での情報共有を実現。

本来ならば「各⾃で登録作業を⾏い、関わりのある多職種メンバーに登録依頼を⾏う」とい う煩雑な作業を藤・ネットが代行することでスムーズに多職種連携の準備が整います。

準備が整えば、患者・利用者用のグループを作成し、多職種メンバーを招待するだけで患者・ 利用者を中心とした連携システムを利用することが出来ます。

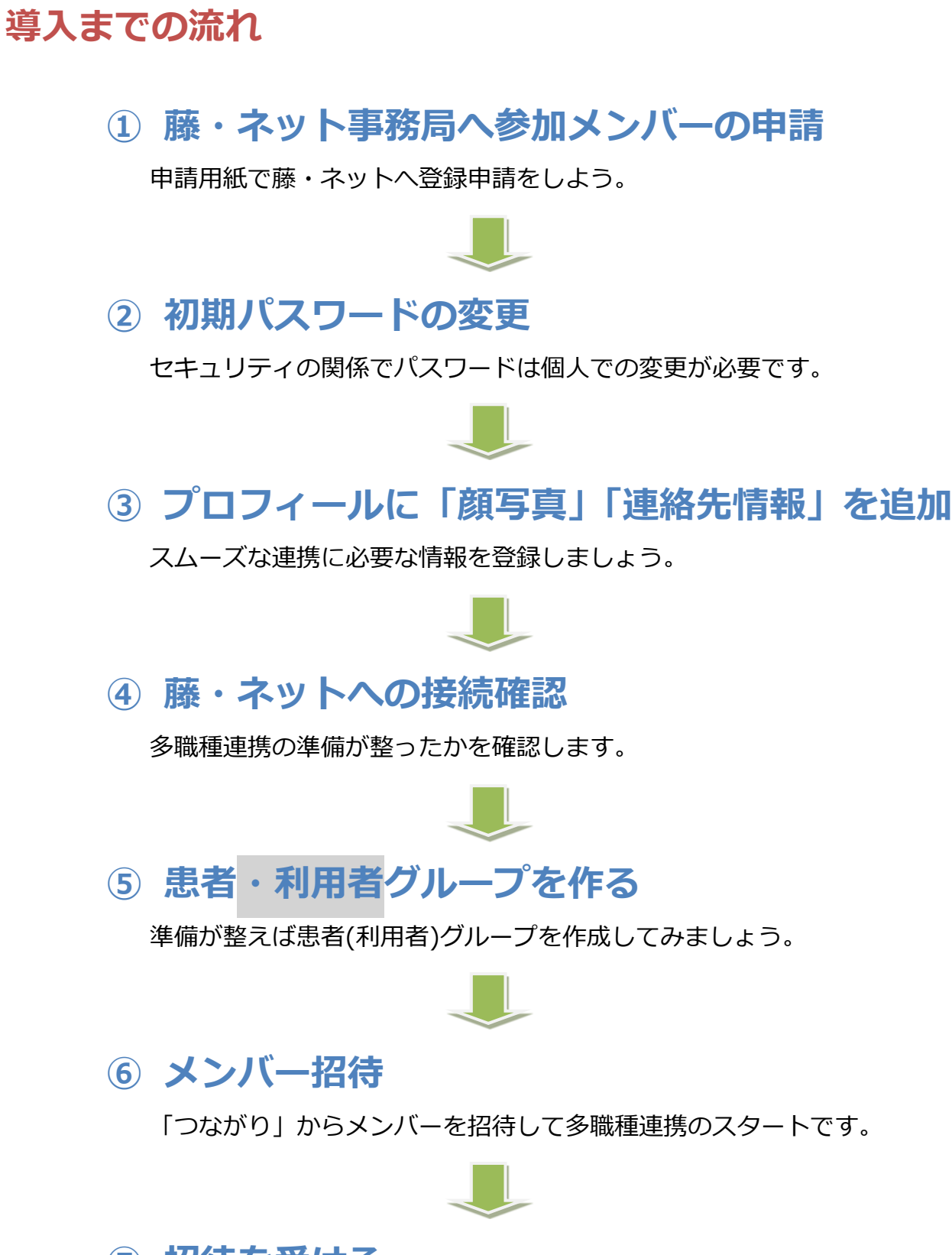

### **⑦ 招待を受ける**

勿論、他のメンバーから招待を受けてグループに参加することも。

# **申請⽅法**

藤・ネット

❶ 「藤・ネット登録申請書※P.53 参照」に必要事項を記⼊の上、藤・ネット事務局へ申請して ください。

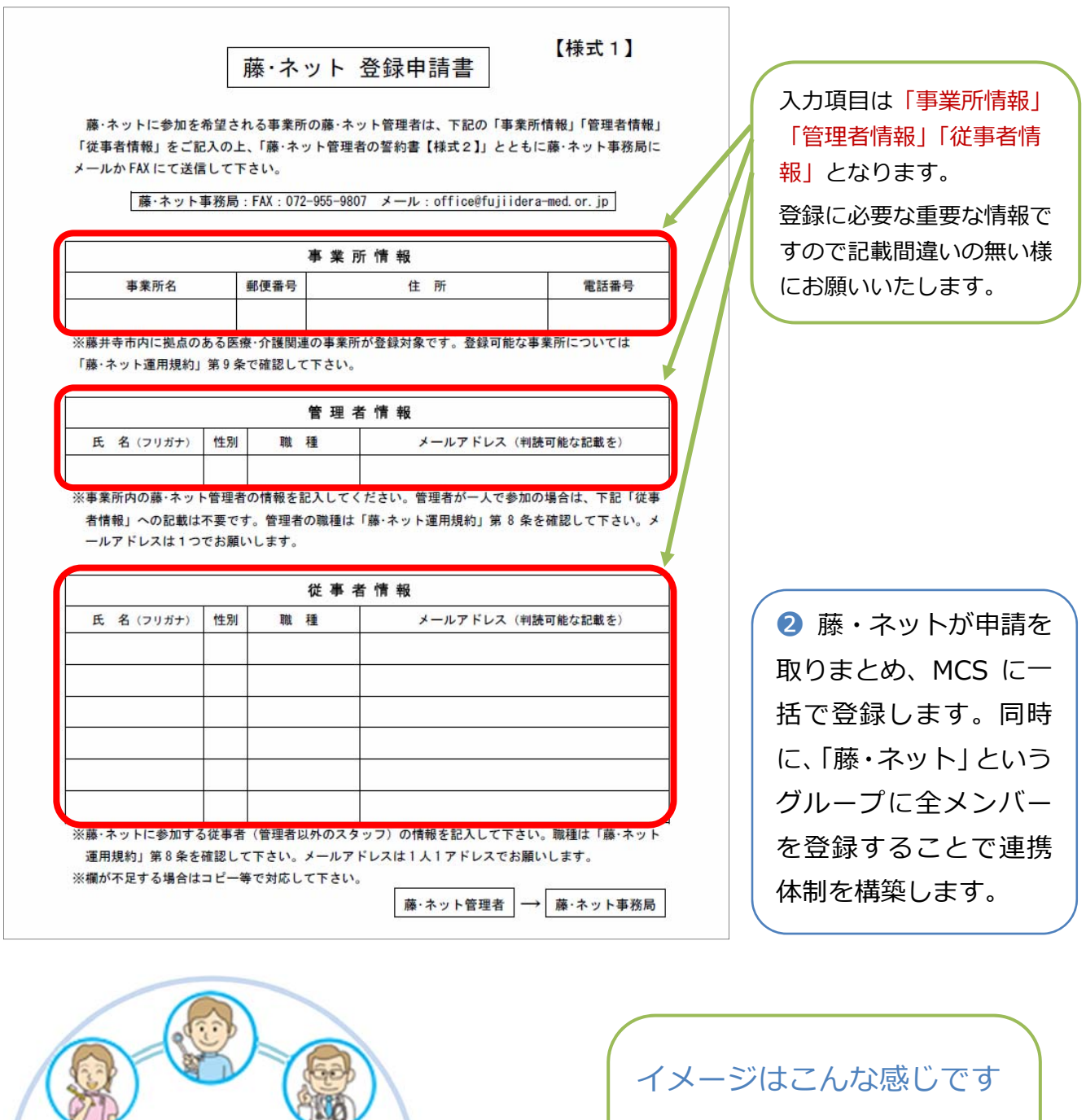

MCS に登録した多職種メンバーを 「藤・ネット」グループに登録する ことで多職種間での情報の共有が 実現します。

**MedicalCare STATION** 

# **初期パスワード変更**

登録が完了後、藤・ネット事務局より登録者全員に ID(登録メールアドレス)と⼀時パスワ ードを記載したメールを送信します。MCS にログイン後、下記の手順に従ってパスワードを 通常使用するものに変更してください。

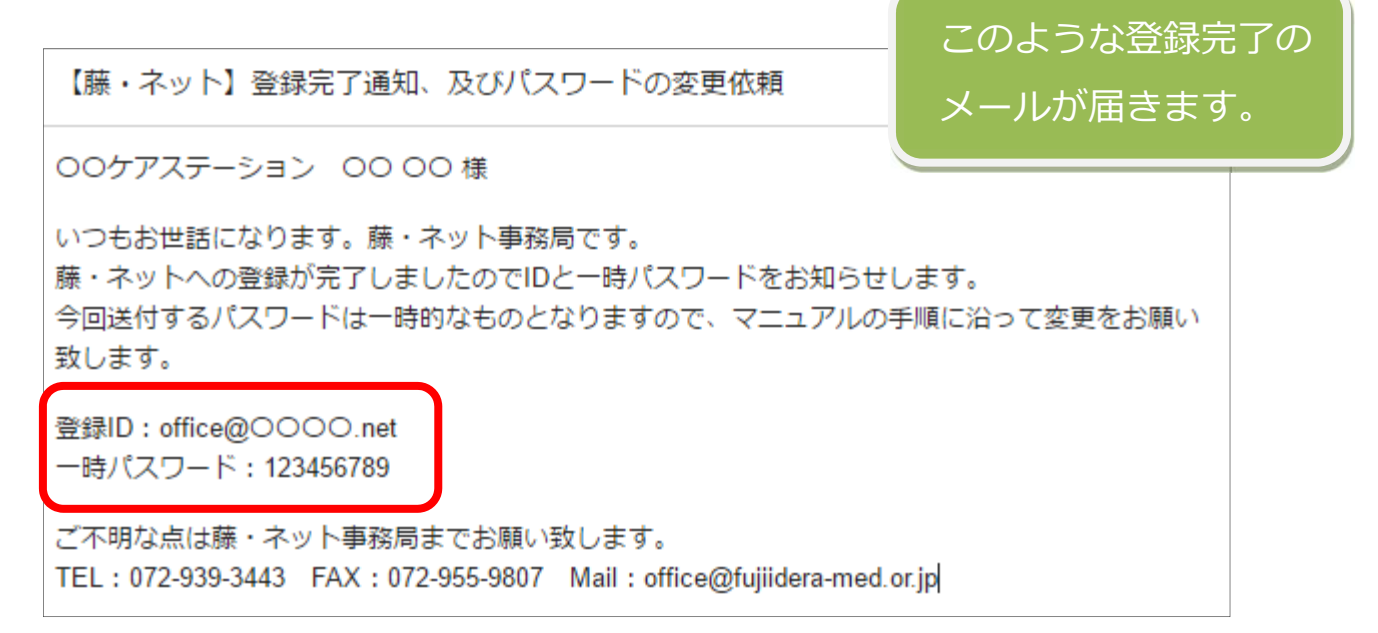

### ❶ 公式サイトからログイン画面を表示する

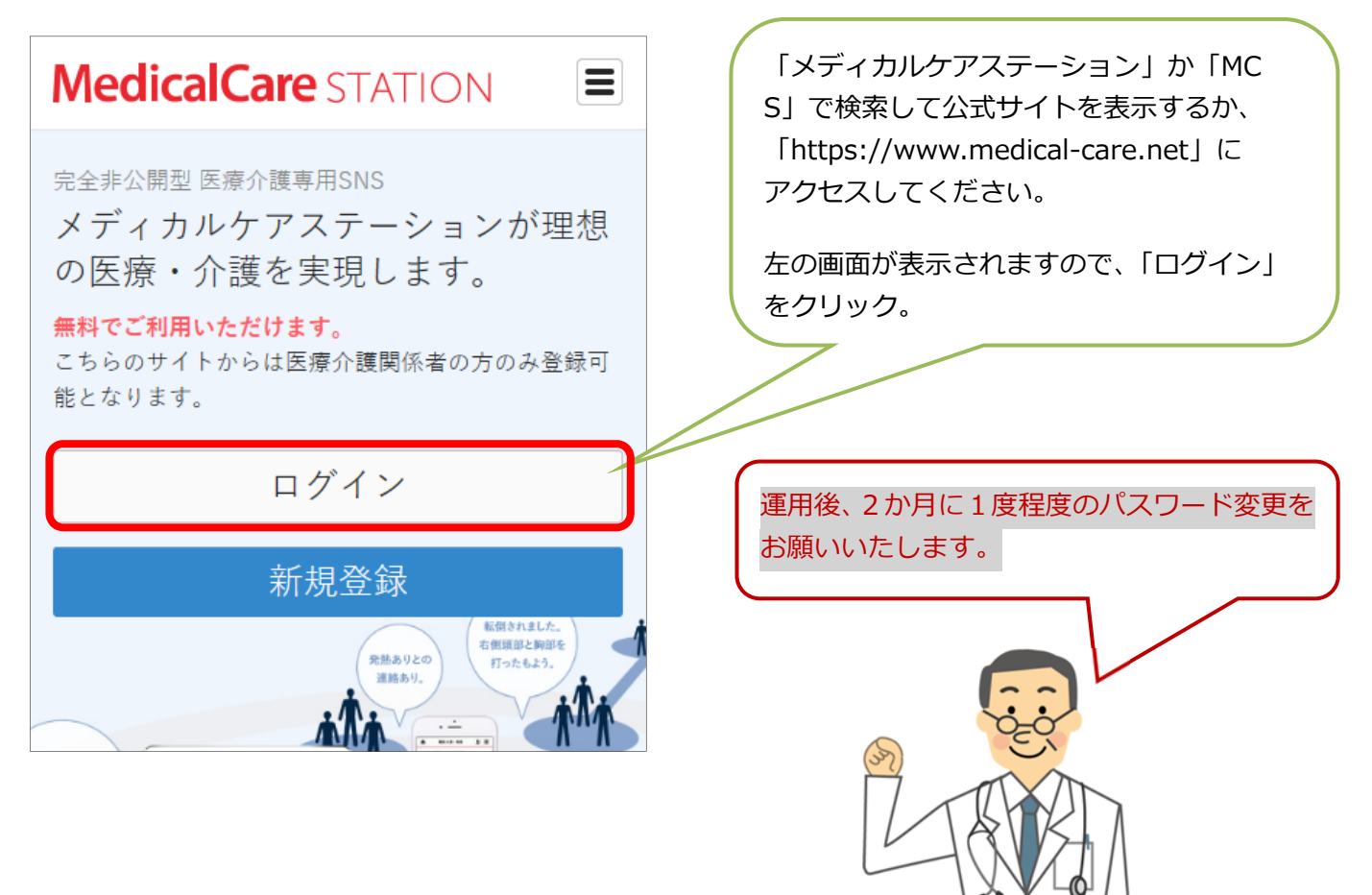

**2** 登録した ID(メールアドレス)とパスワードを入力し設定画面に移動する。

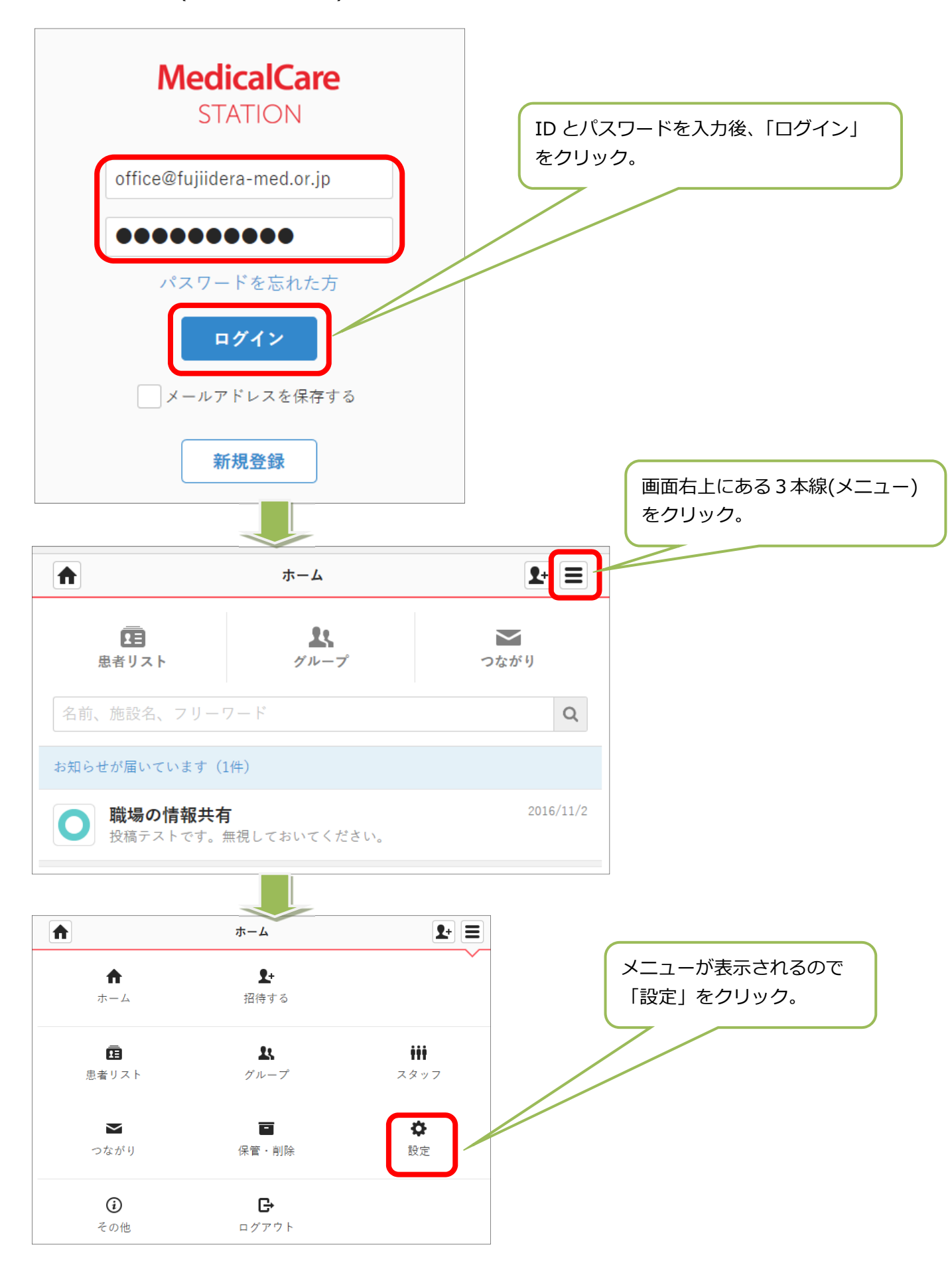

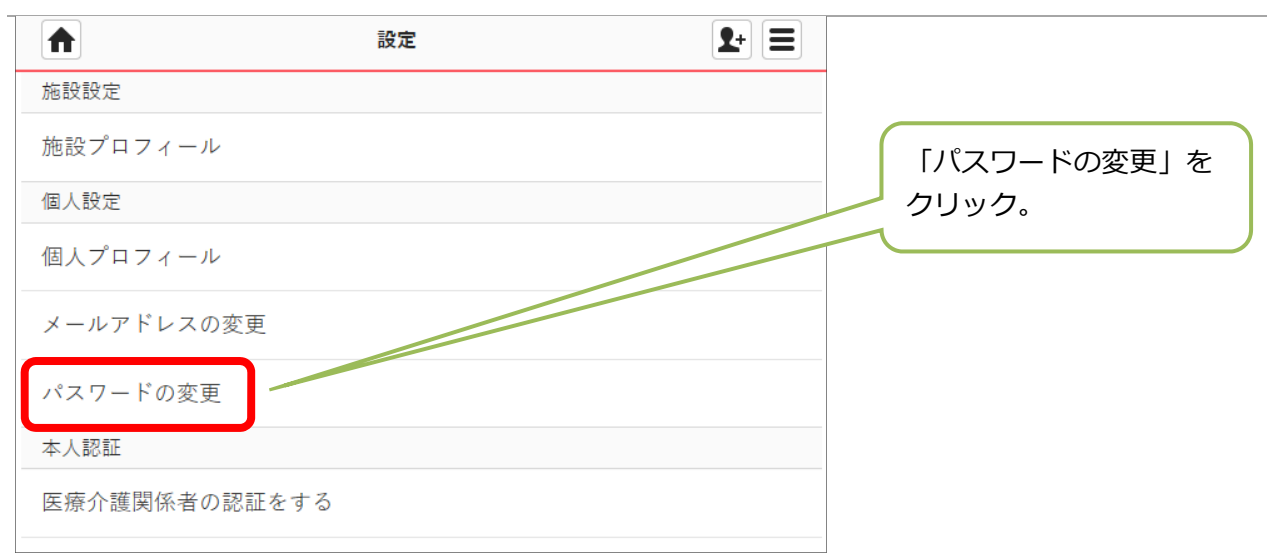

### 8 表示される画面にパスワードの情報を入力して「変更する」をクリックする。

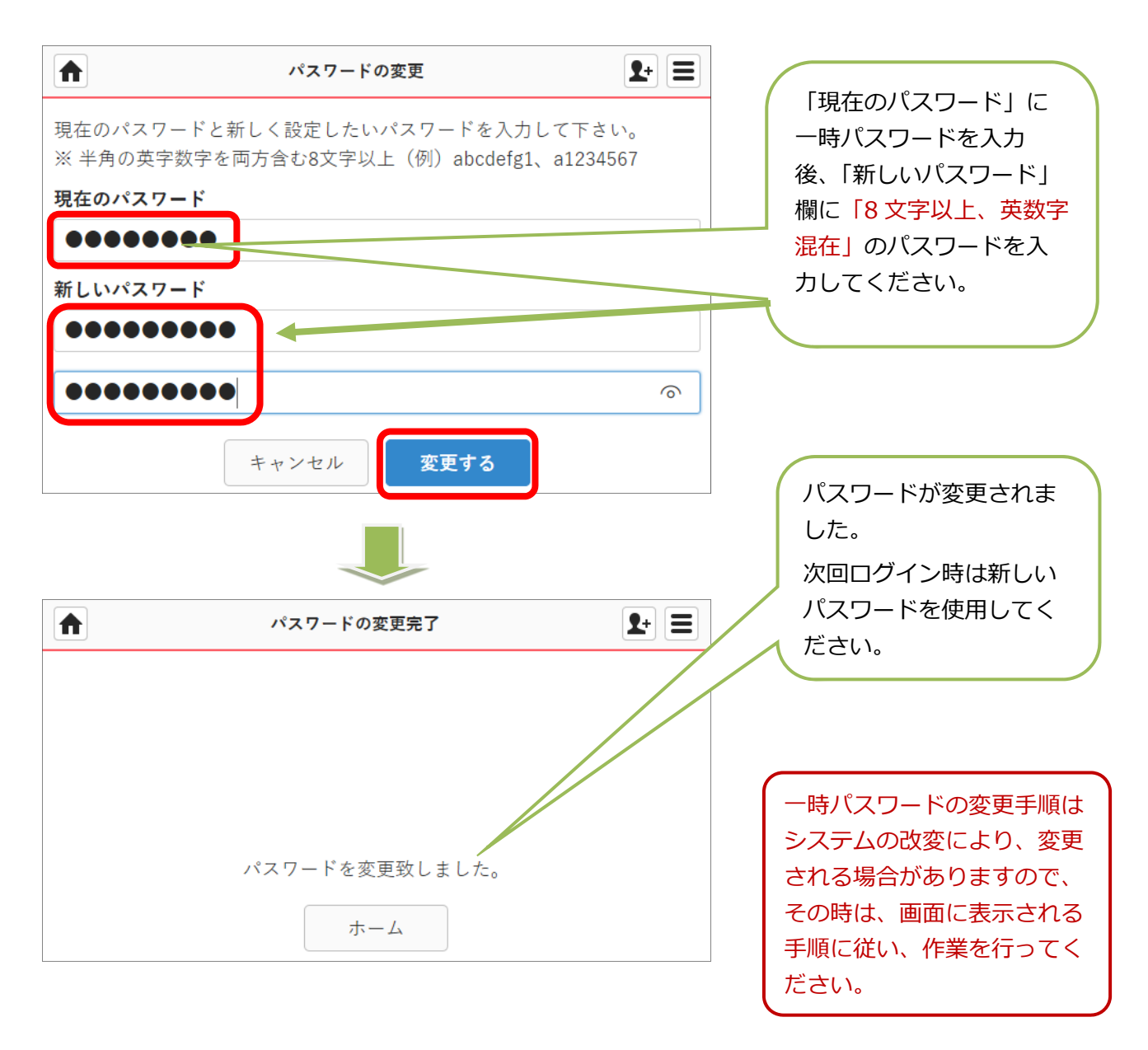

# **プロフィール設定**

藤・ネットではスムーズな連携を実現する為に「顔写真」と「連絡先情報」の入力をお願い しております。特に連絡先情報は緊急時の電話連絡に必須となりますのでご協⼒ください。

# **●顔写真の追加**

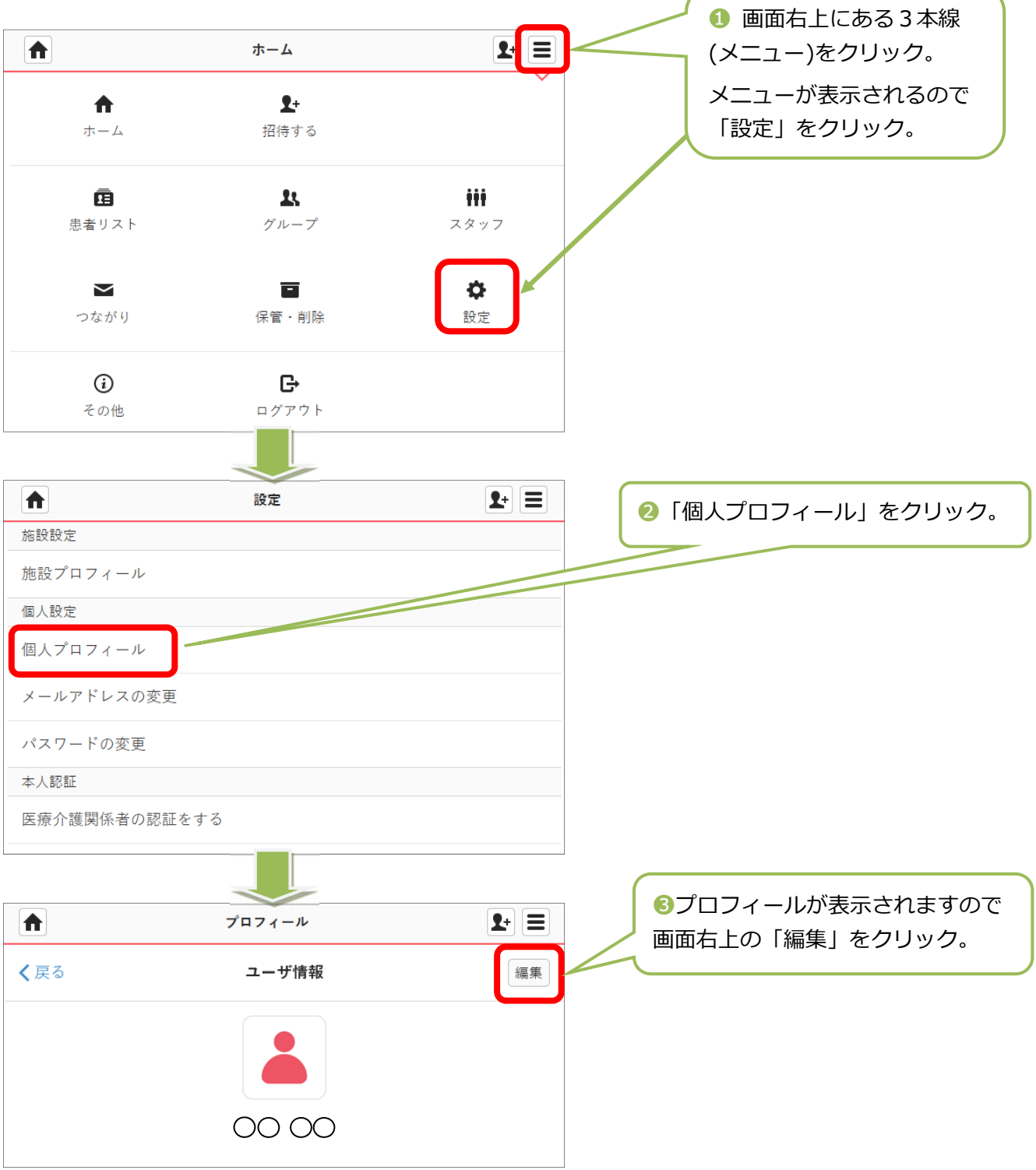

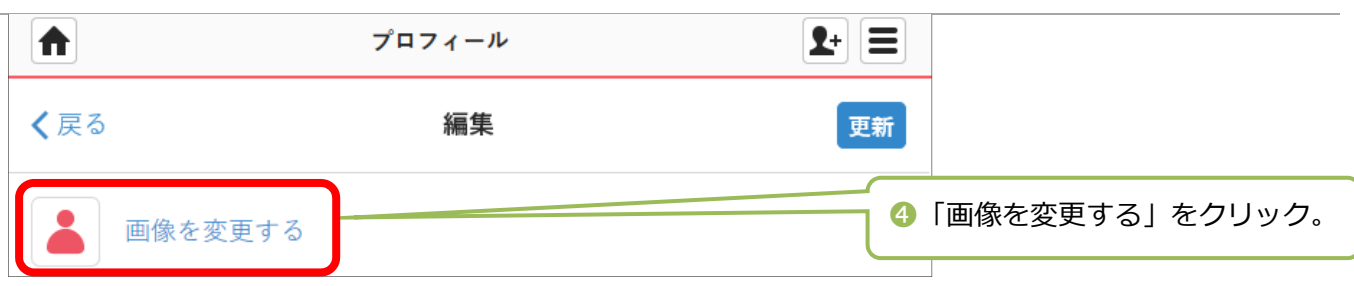

藤・ネットマニュアル&MCS 操作ガイド

### ◆ 端末がコンピューターの場合

ファイル選択画面が表示されますので、任意のフォルダに移動し保存した顔写真を選択してく ださい。事前に顔写真ファイルをコンピューターに保存しておく必要があります。

### ◆ 端末がスマホやタブレットの場合

端末により表⽰される画⾯が異なります。iOS 端末の場合は「写真を撮る」「フォトライブラ リ」「iCloud」が選択肢として表⽰されます。

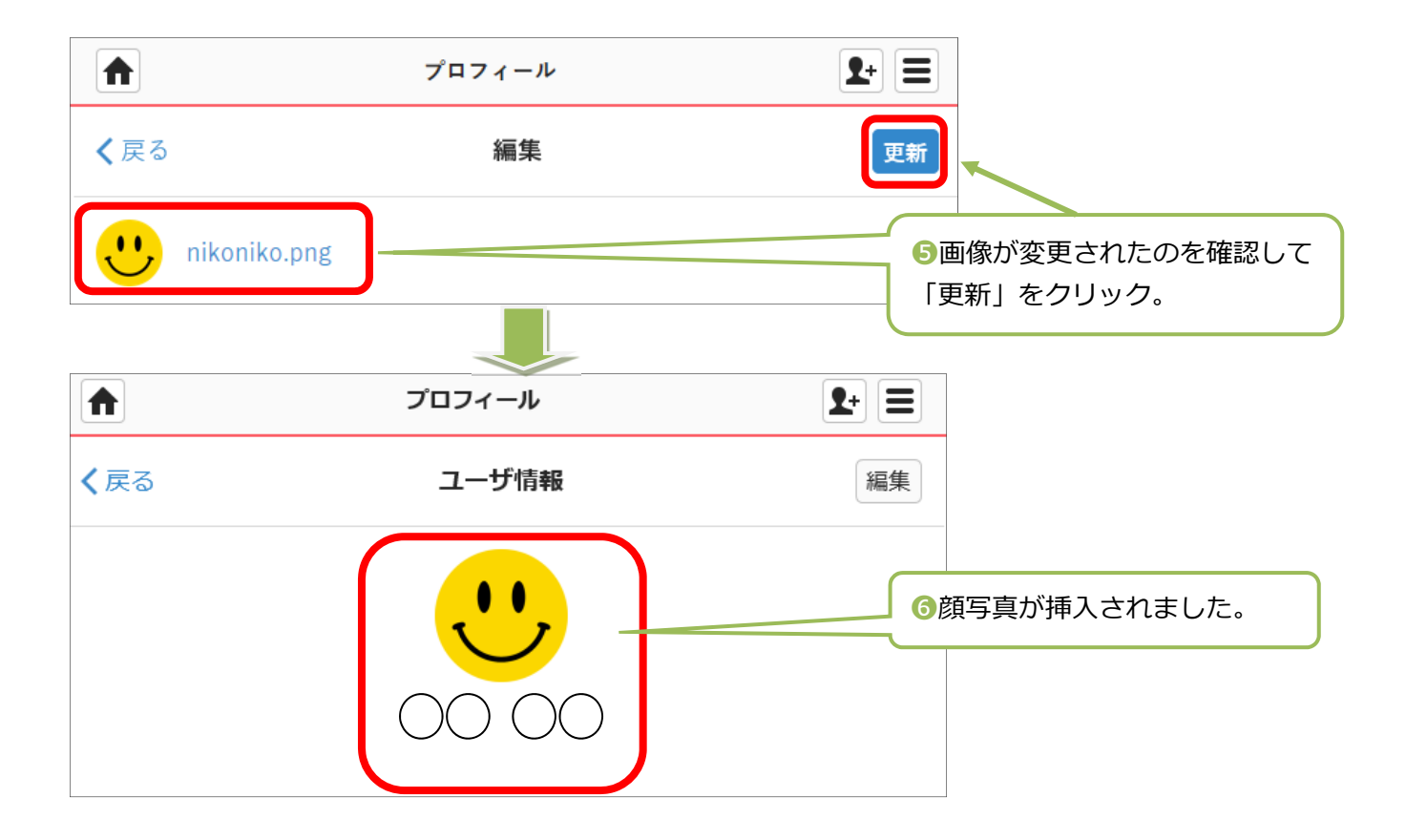

### ●**連絡先情報の追加**

顔写真の追加の手順❶〜●までは一緒です。プロフィール編集画面下部にある「自己紹介」欄 に連絡先情報を記載してください。

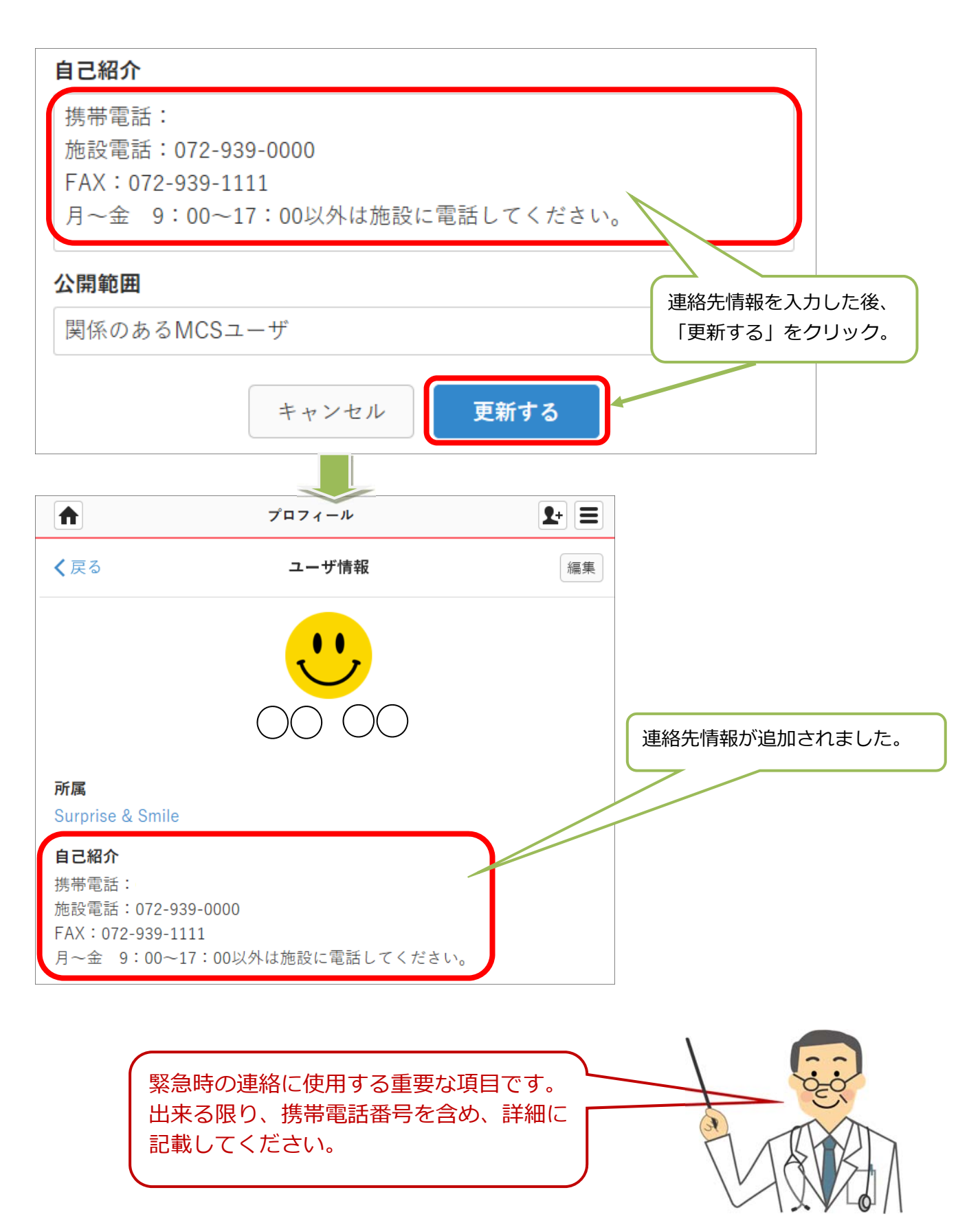

## **藤・ネットへの接続確認**

ここまでの手順がすべて完了していれば、多職種連携の準備が整っているはずです。 藤・ネットに接続されているか確認してみましょう。

### **●ホーム画面の確認**

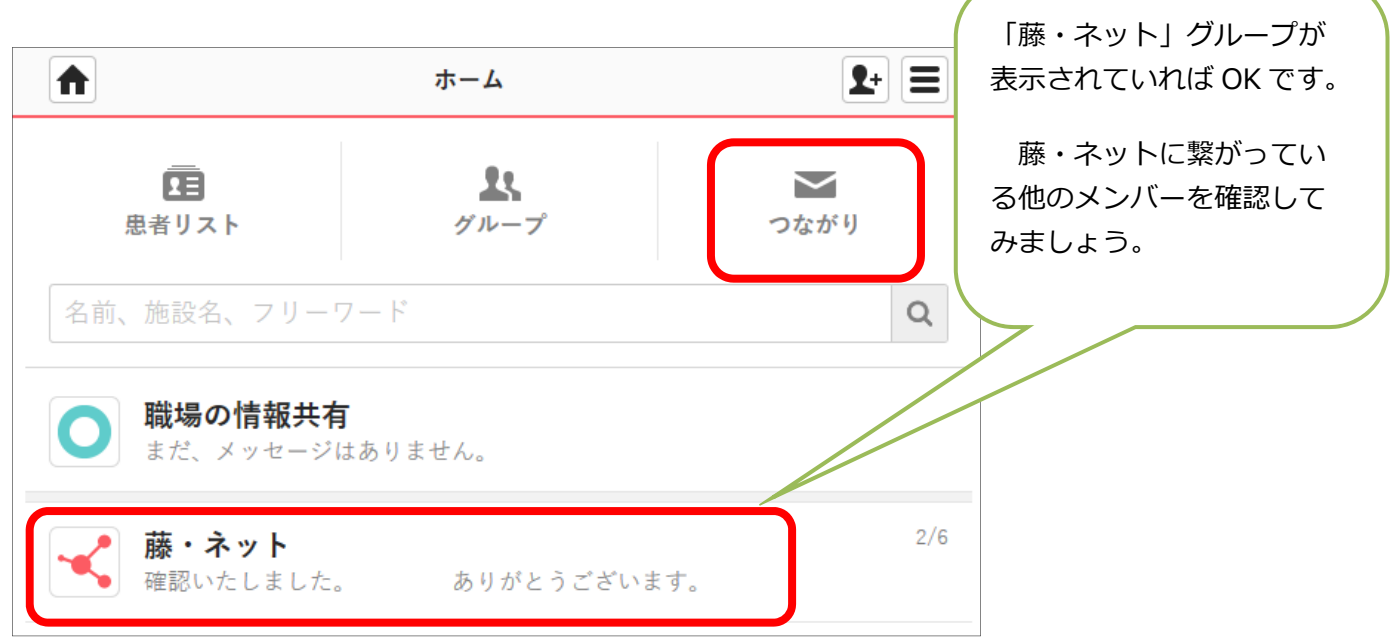

## ● 他のメンバーの確認

ホーム画面の「つながり」をクリックすると、藤・ネットメンバーが表示されます。

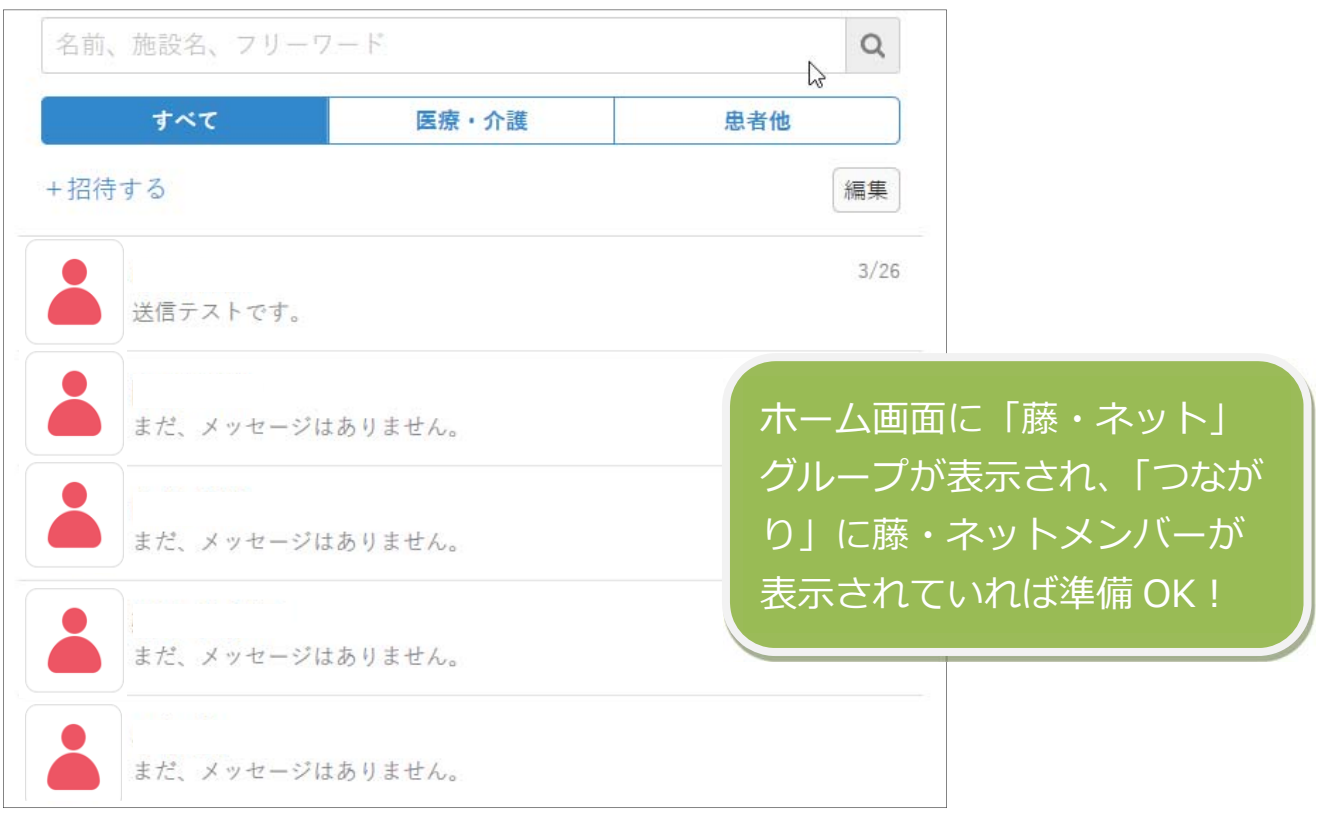

# **患者・利⽤者グループを作る**

患者、利⽤者の登録をしてグループを作成しましょう。作成後に関連するメンバーを招待する だけで、簡単に連携体制が構築できます。

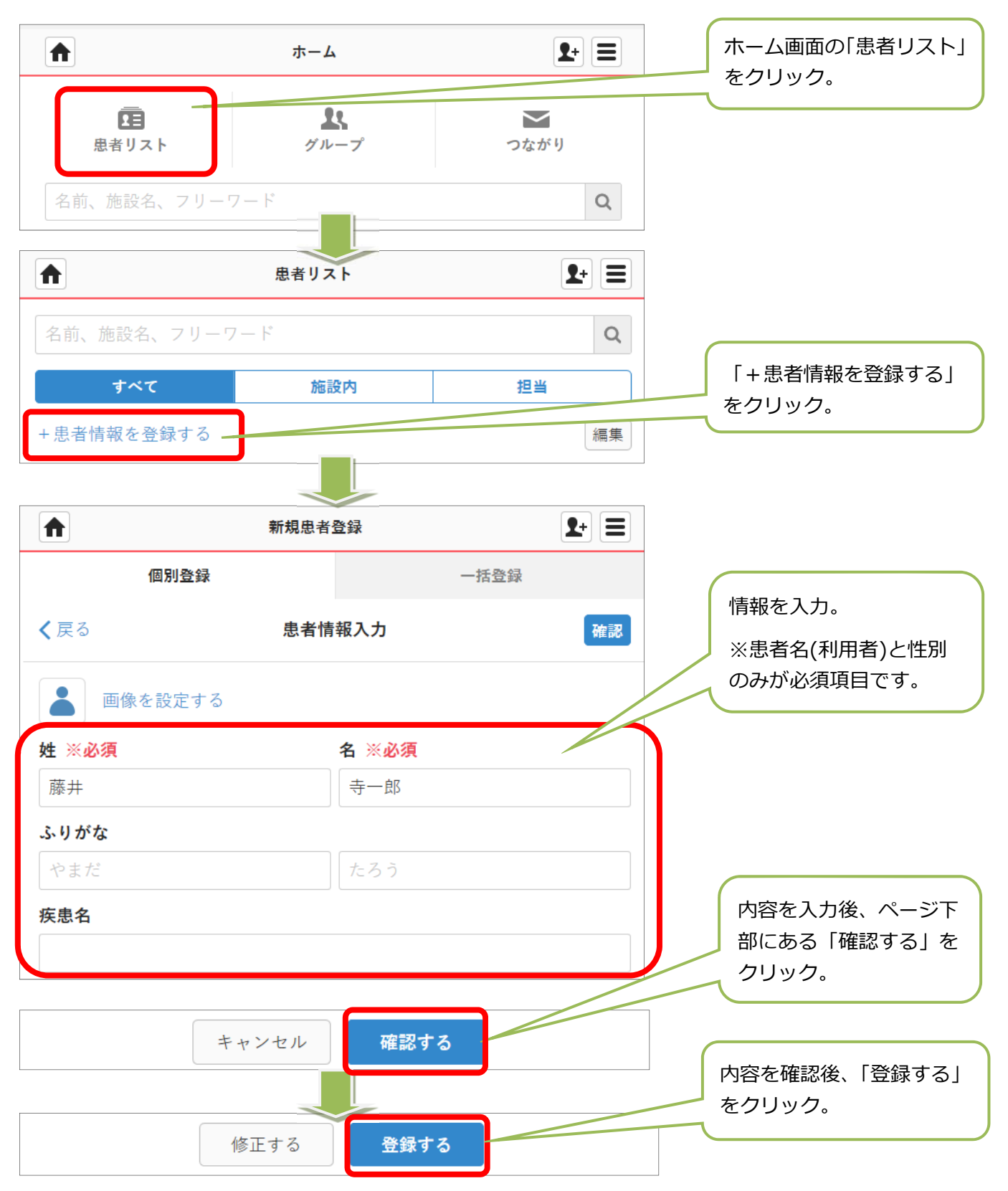

# **メンバーを招待する**

患者・利⽤者グループを作成後は関与するメンバーを藤・ネットから招待しましょう。 自施設に登録されているメンバーは自動的に参加になります。

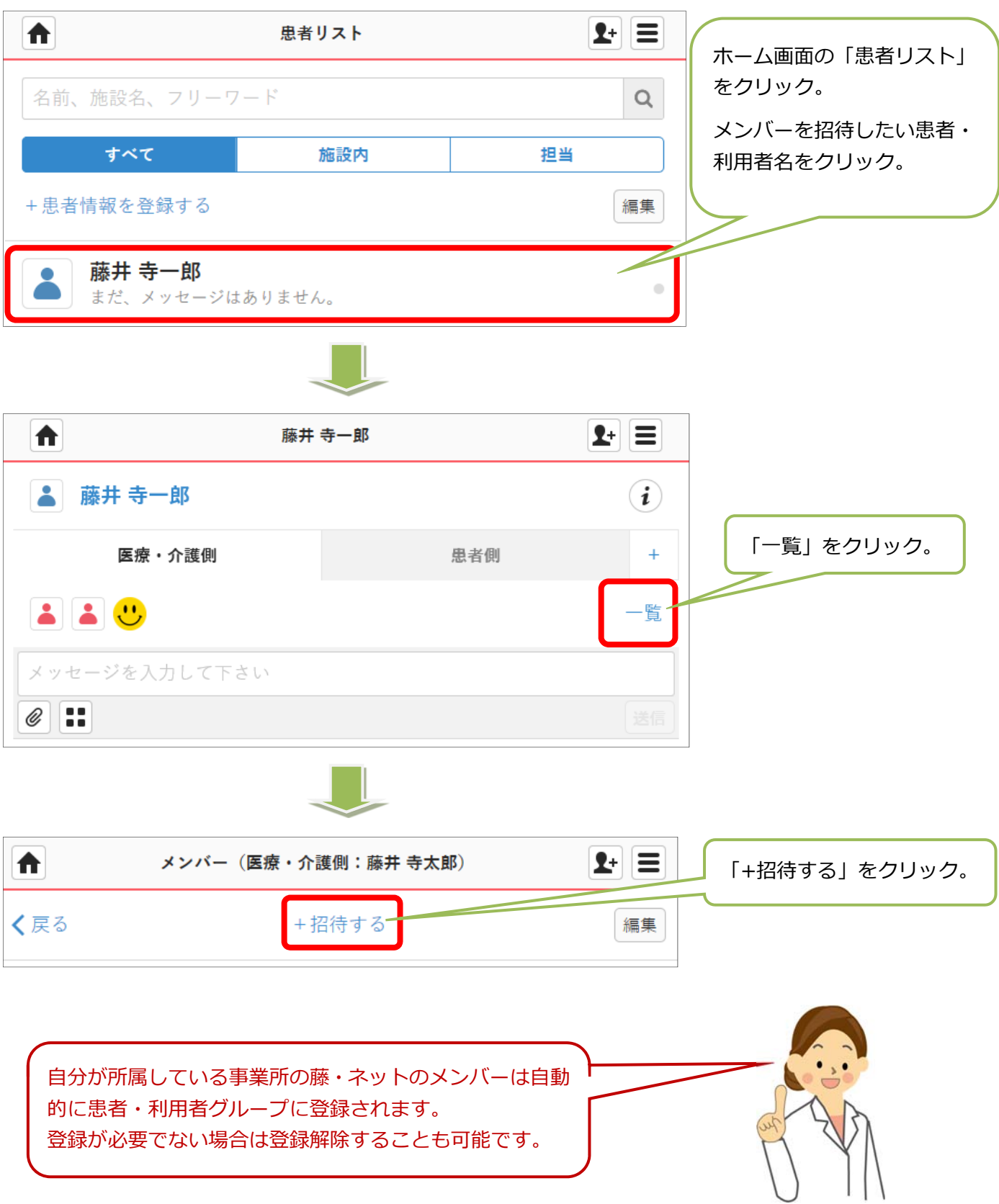

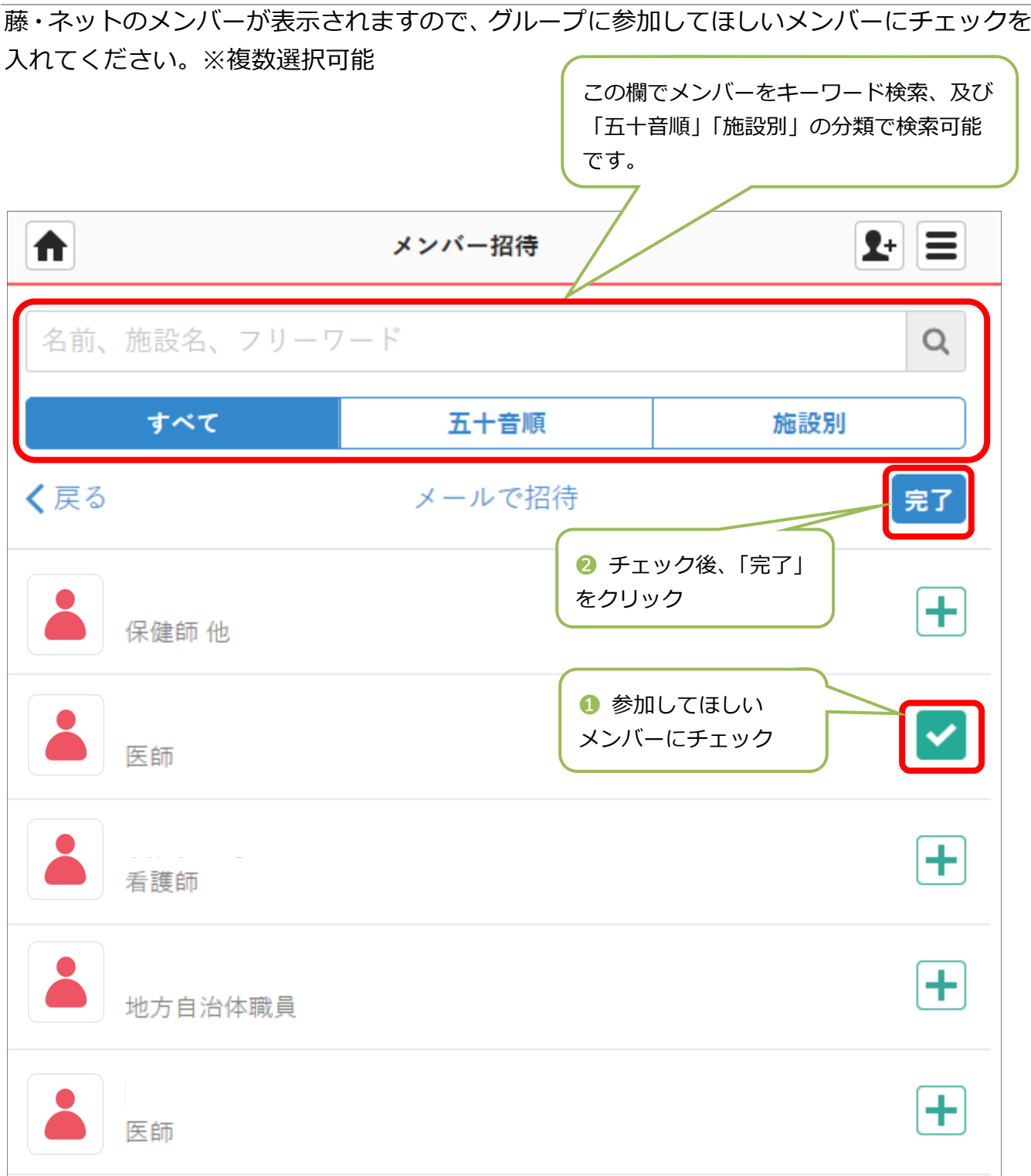

上記作業でメンバー招待を⾏った後は、招待されたメンバーに招待メールが届きます。 次ページで詳しく説明をします。

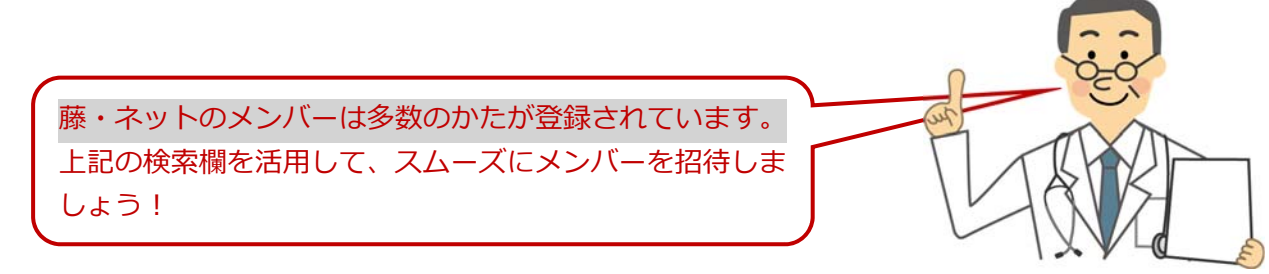

# **招待を受ける**

自分が患者・利用者グループに招待された場合は、招待メールが届きます。 受信したメールを開き、以下の⼿順で受理を⾏ってください。

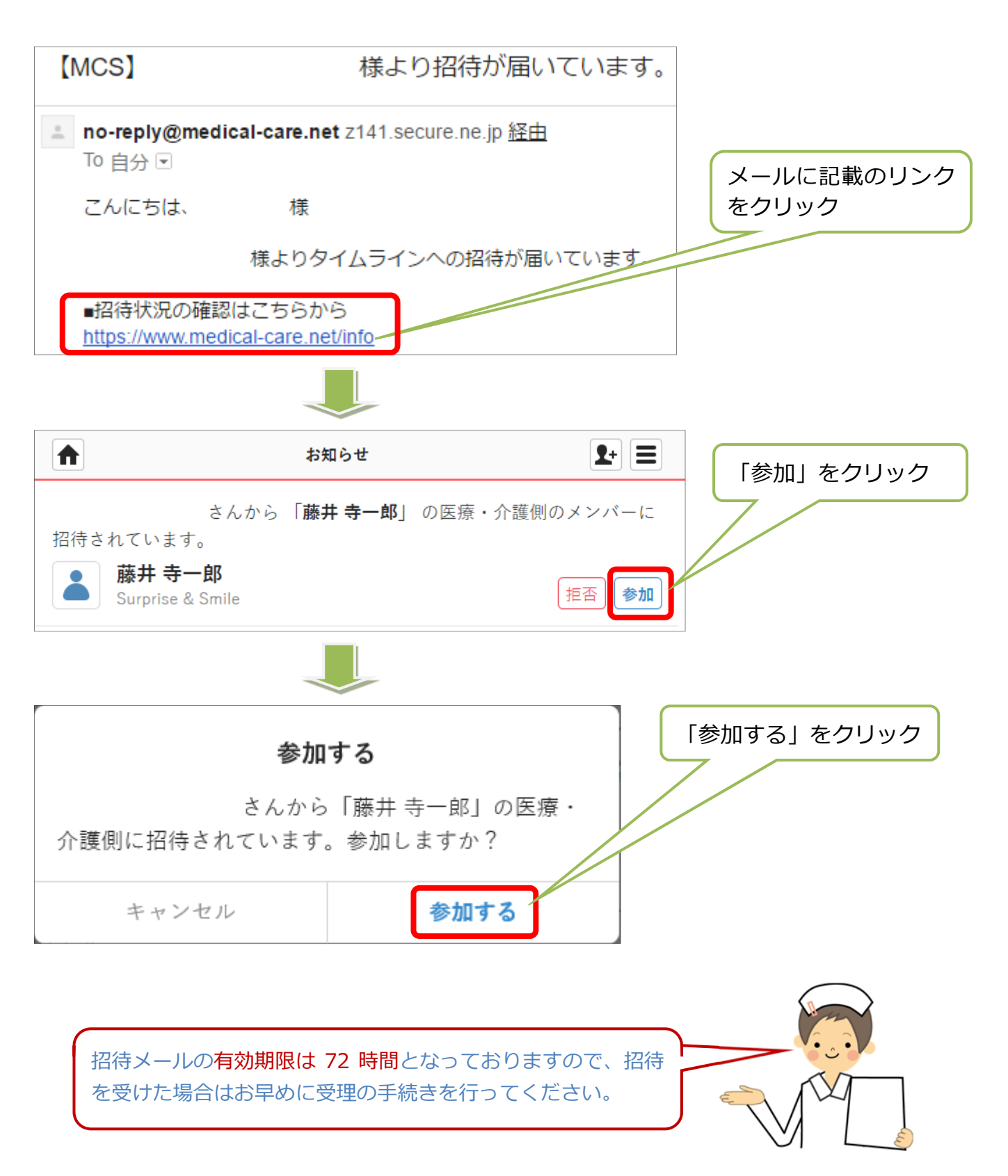

## **実際に使ってみよう**

# **① ログイン**

すぐにアクセスできるようにブックマークに登録しましょう。

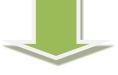

**② ホーム画⾯** 

基本となるホーム画⾯の構成を理解しましょう。

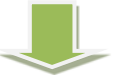

**③ ⾒る** 

患者・利用者のグループを確認してみましょう。了解!ボタンが便利です。

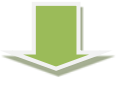

**④ 書込む** 

ネット環境さえあれば、時間と場所を気にせずに 24 時間書き込めます。

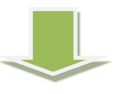

## **⑤ ファイルをアップする**

写真は勿論、PDF やワード、エクセルもアップすることができます。 スマホやタブレットを使用している場合はその場で撮影、アップも可能です。

## **⑥ 書込みを削除・復活させる**

間違っても書込みしても、誤って削除しても安心です。

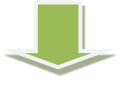

# **⑦ つながりで1対1のコミュニケーション**

メールのように1対1のやり取りが可能です。また、やり取りが時系列で残るの で後から⾒返すときに便利です。

# **ログイン**

## ❶ 公式サイトからログイン画面を表示します

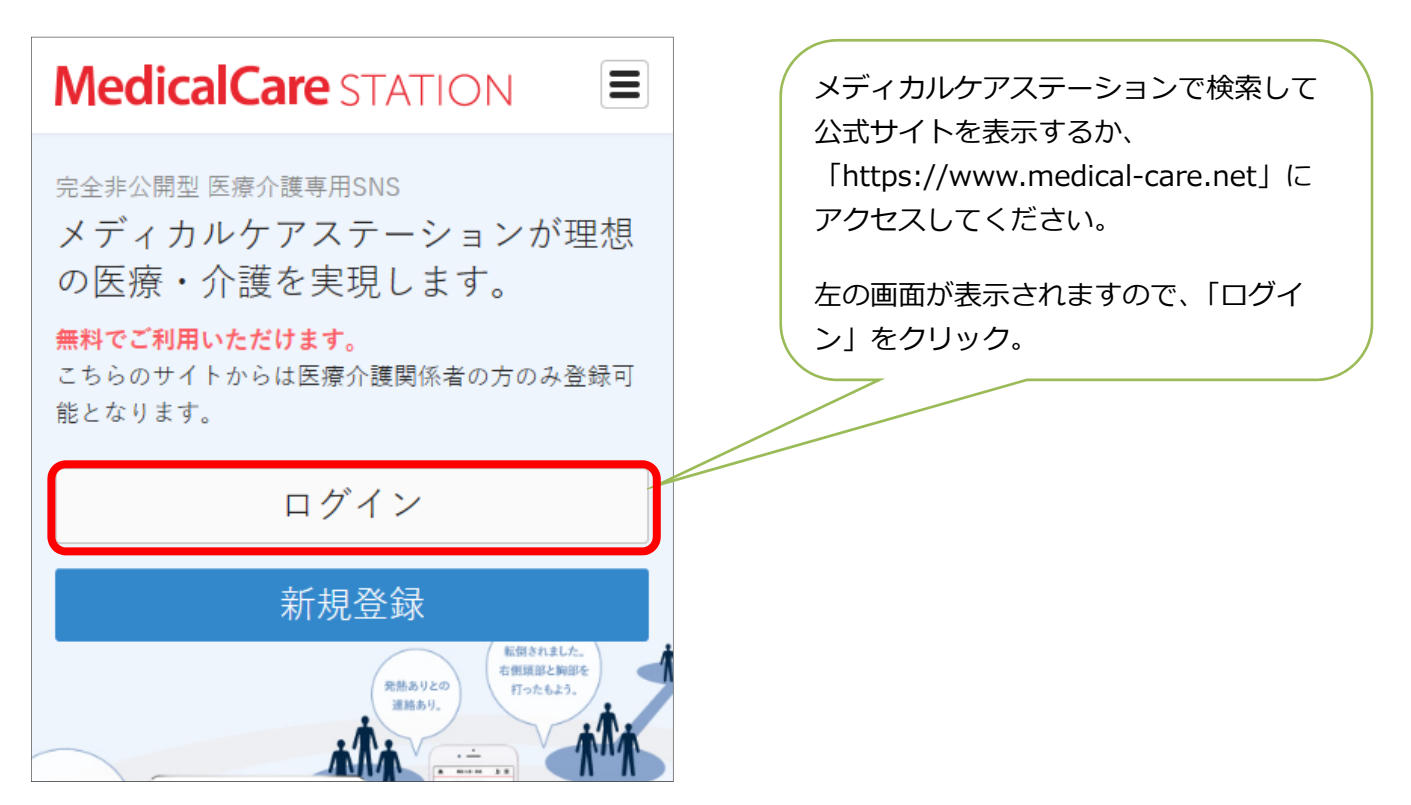

## **2** 登録した ID(メールアドレス)とパスワードを入力

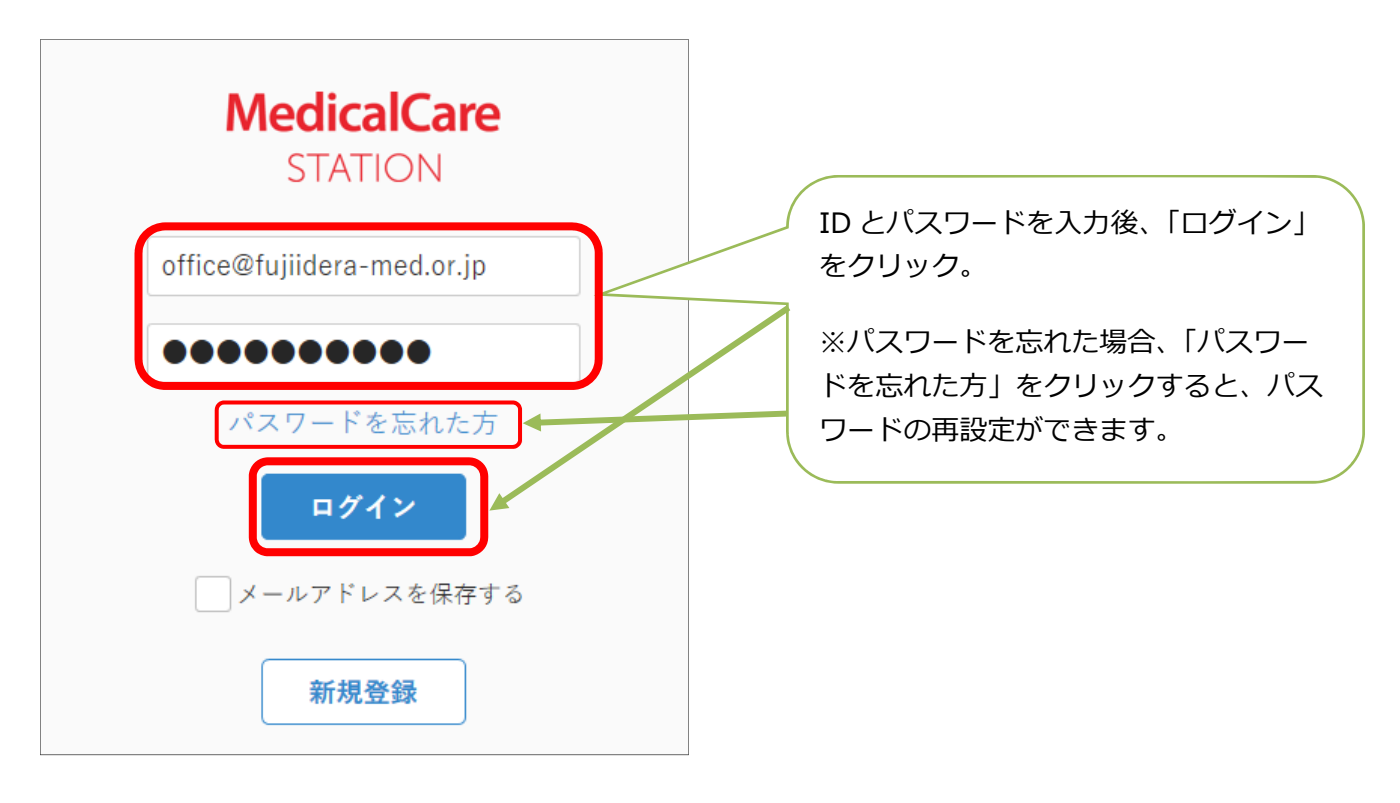

## **ホーム画面**

自分が参加している「患者リスト」「グループ」が一覧で表示されています。※青枠部分 アイコンをクリックすると詳細が、見出しをクリックするとグループが表示されます。 画面上部には「患者リスト」「グループ」「つながり」へのリンクボタンが用意されています。 クリックすると各項⽬の⼀覧ページにジャンプします。

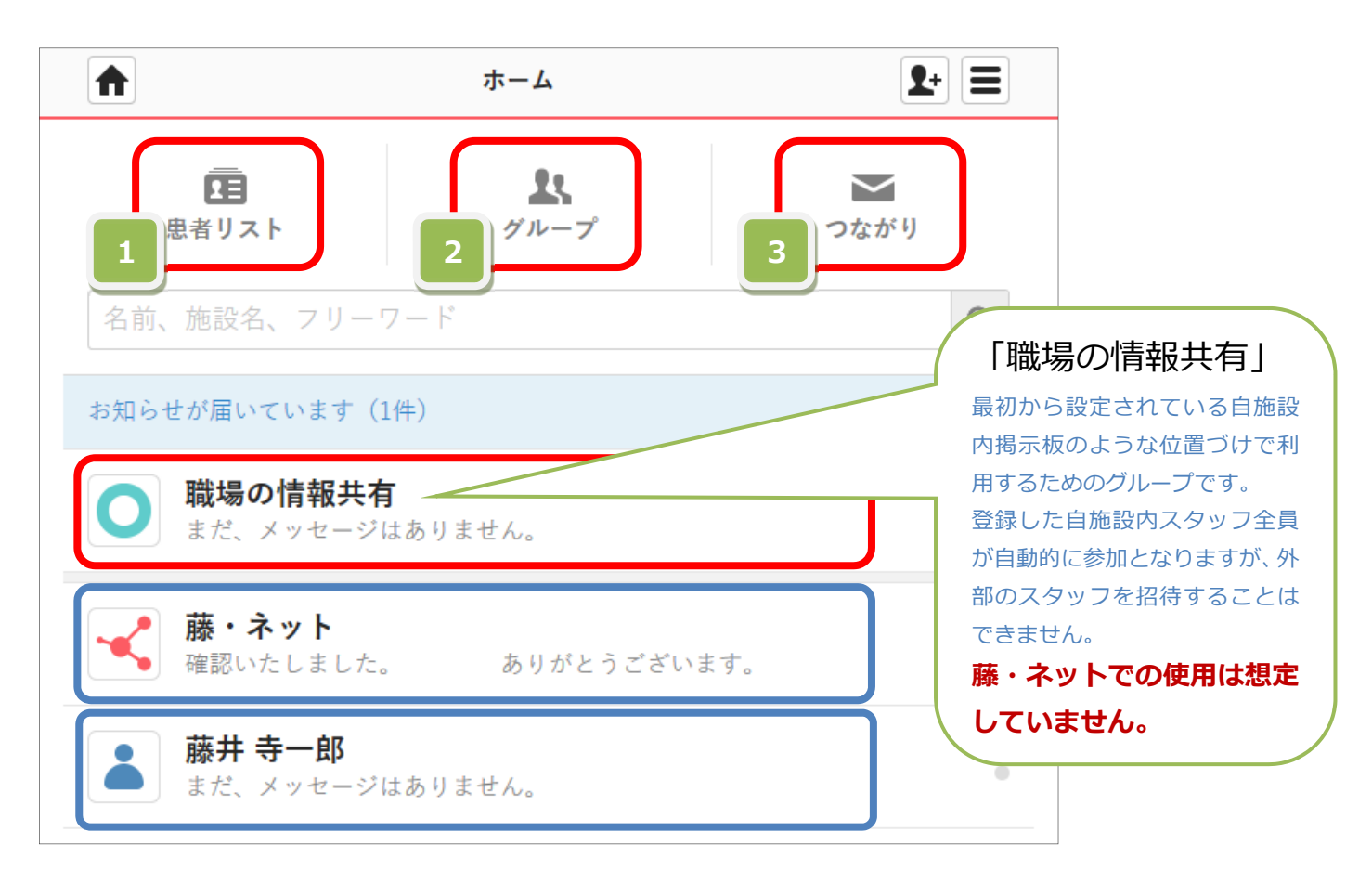

### ❶ **患者リスト**

「患者リスト」をクリックすると、自分が参加している登録患者、利用者に加え、同じ事業所 に所属するメンバーが登録した患者、利用者が表示されます。

### ❷ **グループ**

「グループ」をクリックすると、自分が参加しているグループに加え、同じ事業所に所属する メンバーが作成したグループが表⽰されます。

### ❸ **つながり**

自分とつながっているメンバーリストが表示されます。

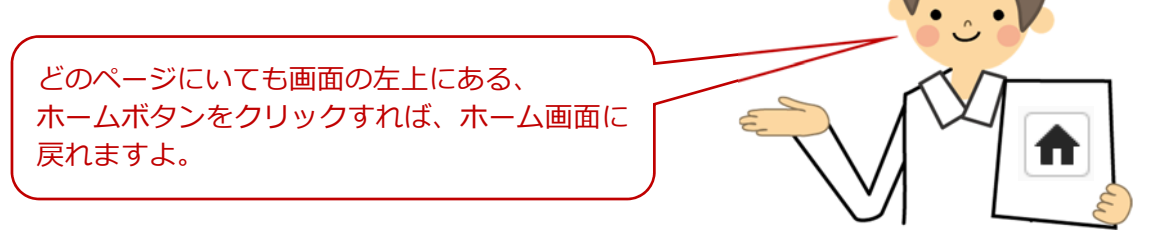

# **見る**

インターネットに繋がっていれば 24 時間好きな時に確認することができます。 また、書込みがあった場合、登録メールアドレスにお知らせが送信されます。

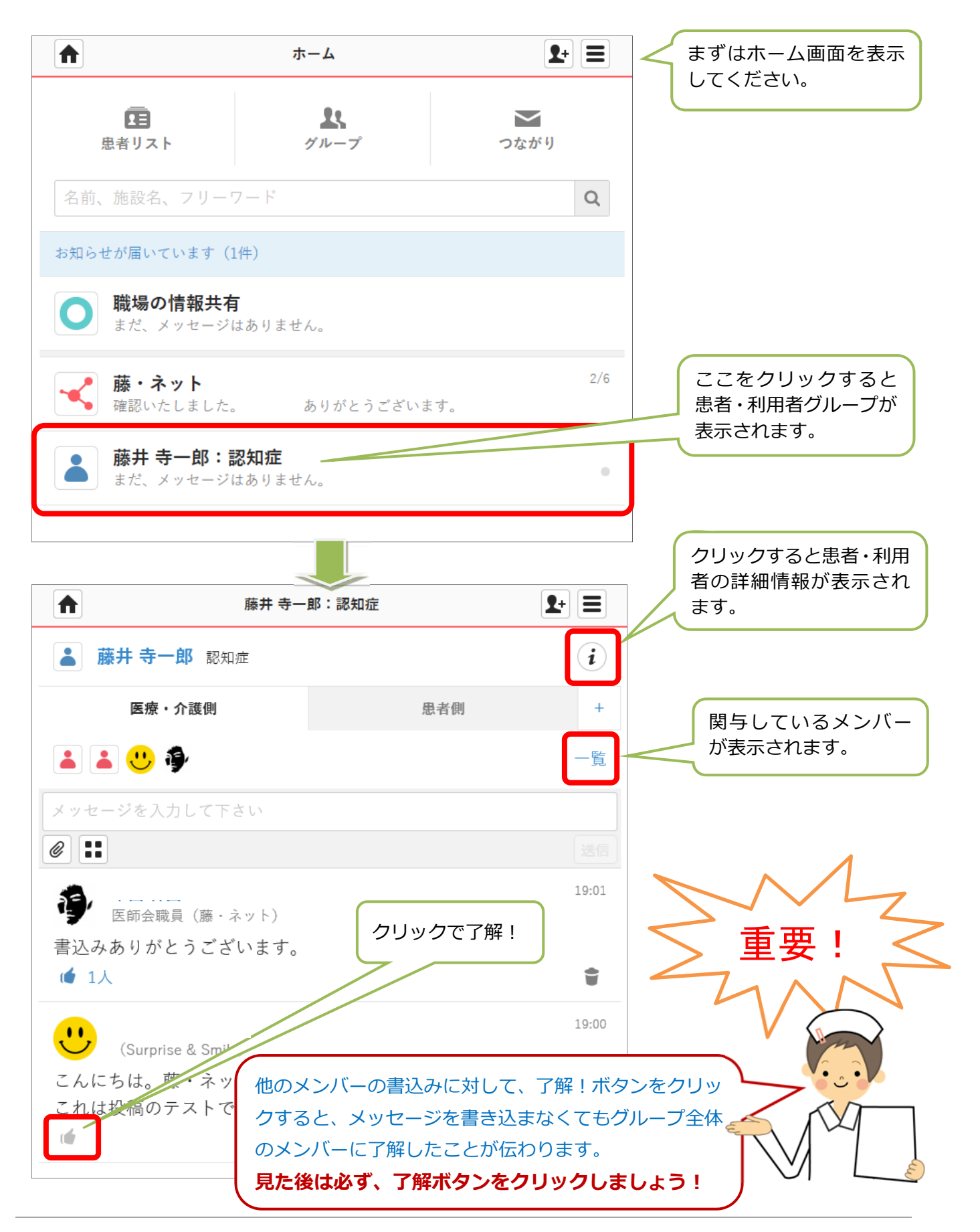

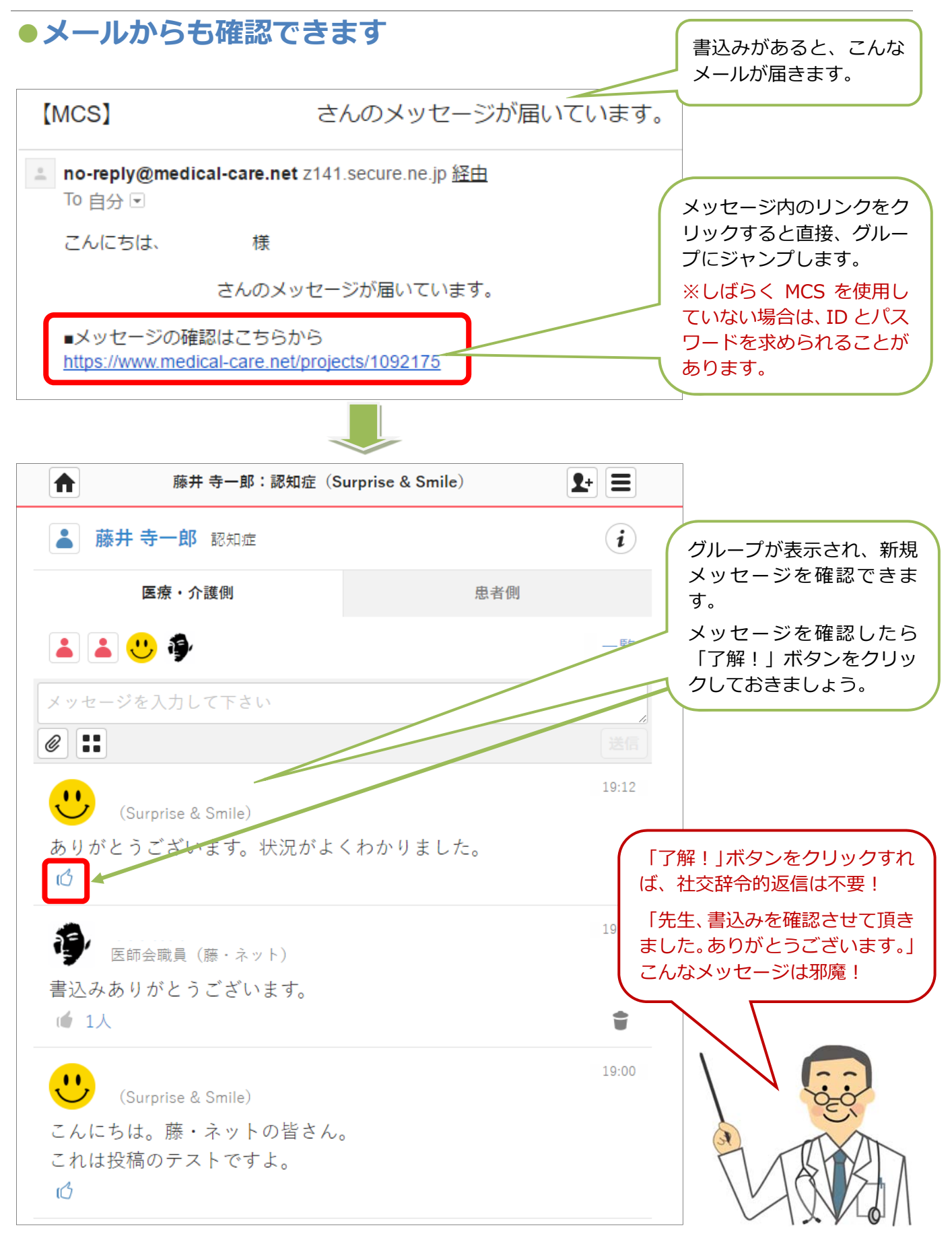

### ●ホーム画面で新規メッセージを確認

グループに新規メッセージがあると、グループメンバーに投稿があった事をお知らせするメー ルが送信されると同時に、ホーム画面にも新規投稿があった事がわかるように表示が下記のよ うに変化します。

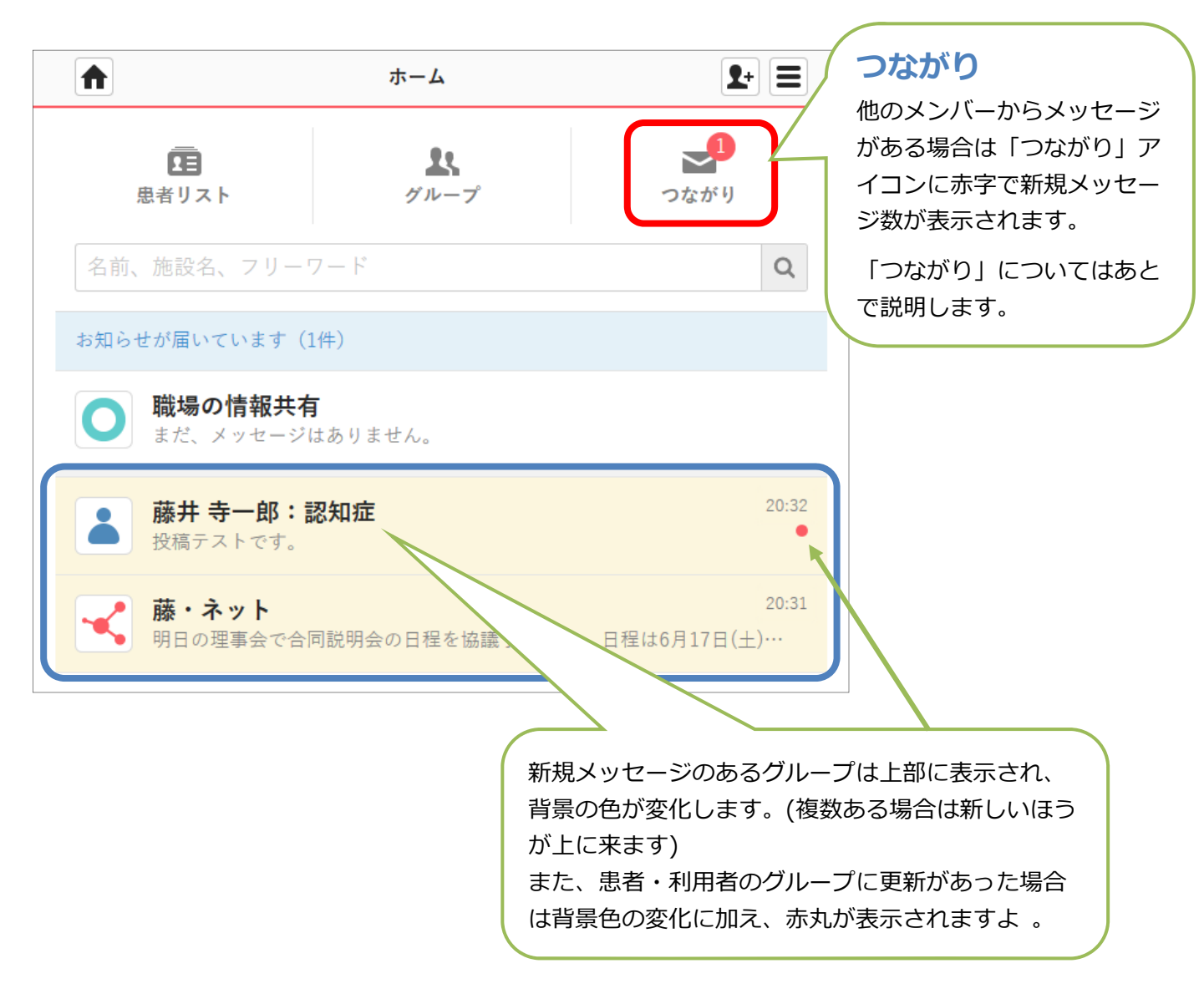

**新規投稿を知る⽅法としてはメールを確認するか、定期的に HOME 画⾯を確認する⽅法の**  2種類があります。使用スタイルに合わせて選択してください。

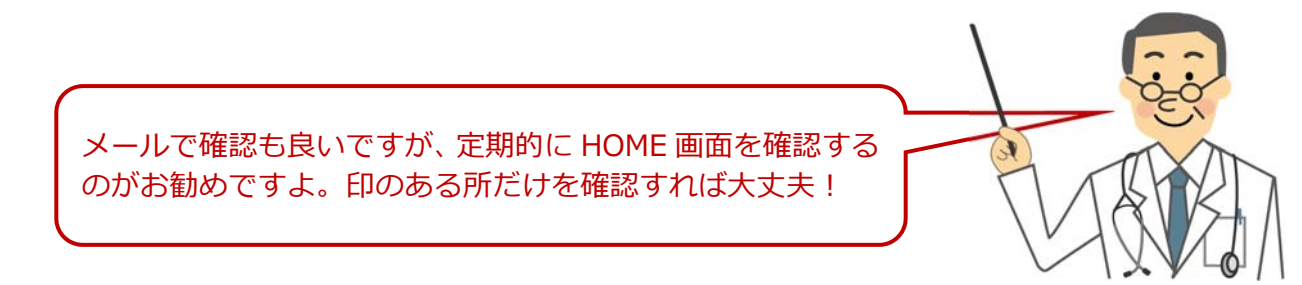

# **書き込む**

⾒るのと同じでいつでも好きな時にメッセージを投稿することができます。 書込みを⾏うと同時にグループのメンバーにメールでお知らせが送信されます。

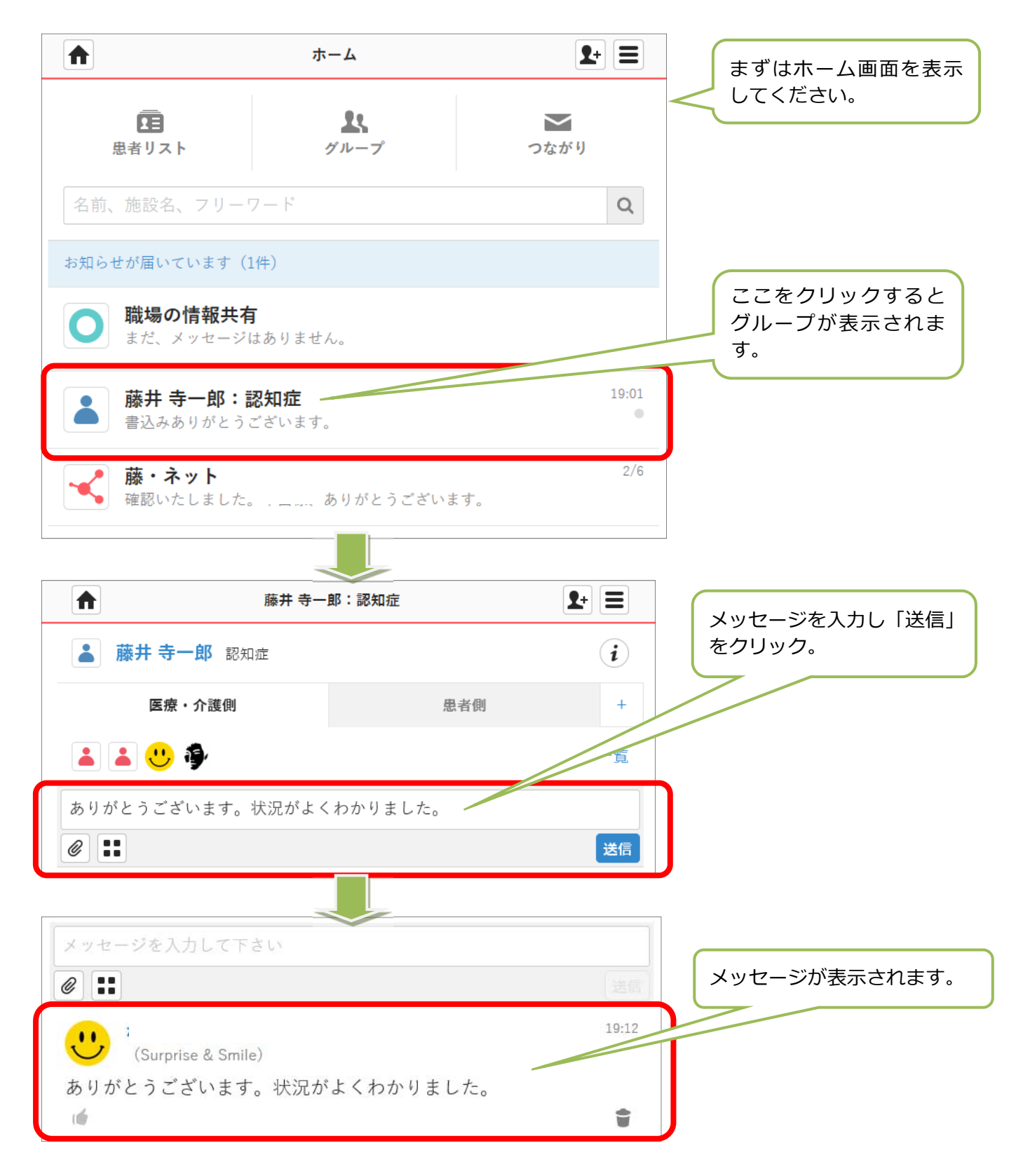

# **ファイルをアップする**

投稿だけではなく添付ファイルもアップできます。画像ファイル、スマホならその場で撮った 写真も簡単にアップできます。PDF やワード、エクセルなどコンピューターで使用するファ イルもアップ可能です。

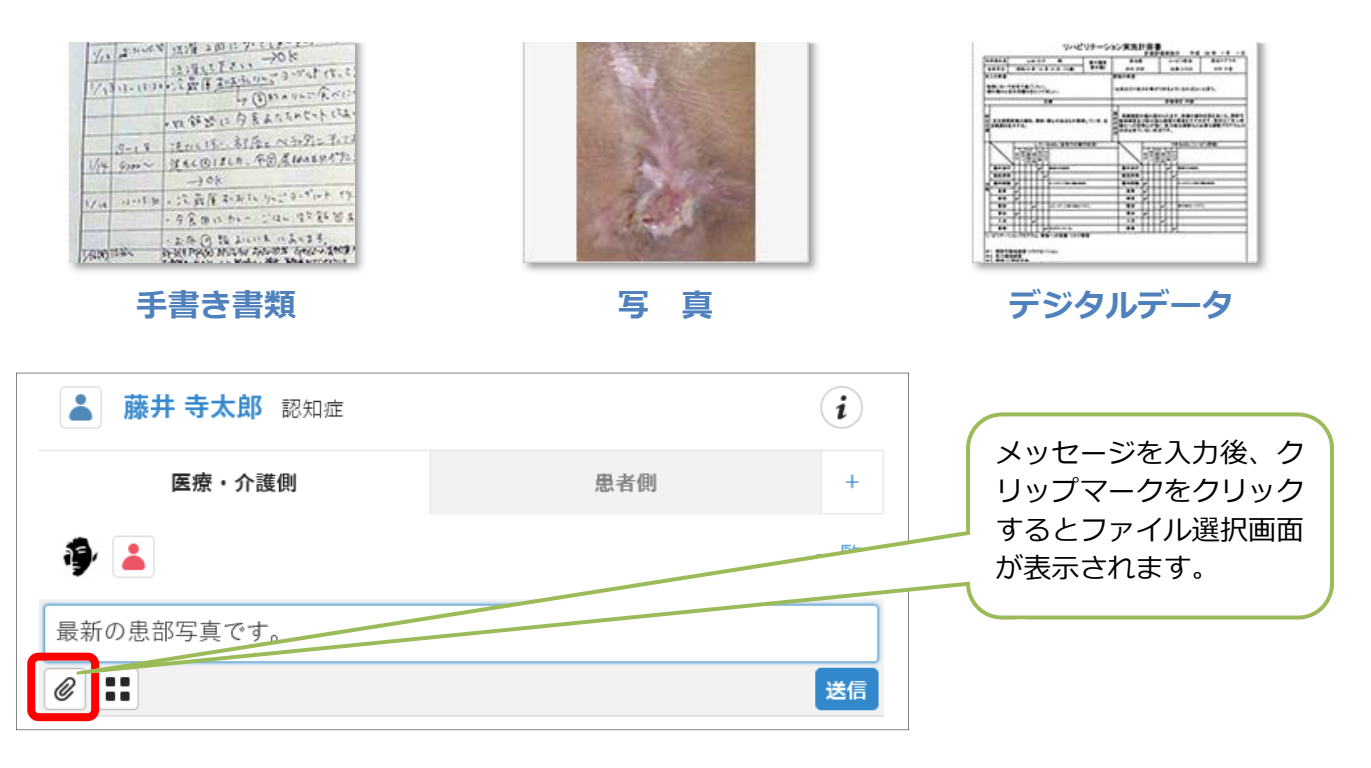

### **❶ 端末がコンピューターの場合**

ファイル選択画⾯が表⽰されますので、任意のフォルダに移動しアップするファイルを選択してください。 画像ファイルや PDF、ワード、エクセルなどのファイルをアップできます。

### **❷ 端末がスマホやタブレットの場合**

端末により表⽰される画⾯が異なります。iOS 端末の場合は「写真またはビデオを撮る」「フォトライブラ リ」「iCloud」が選択肢として表⽰されます。

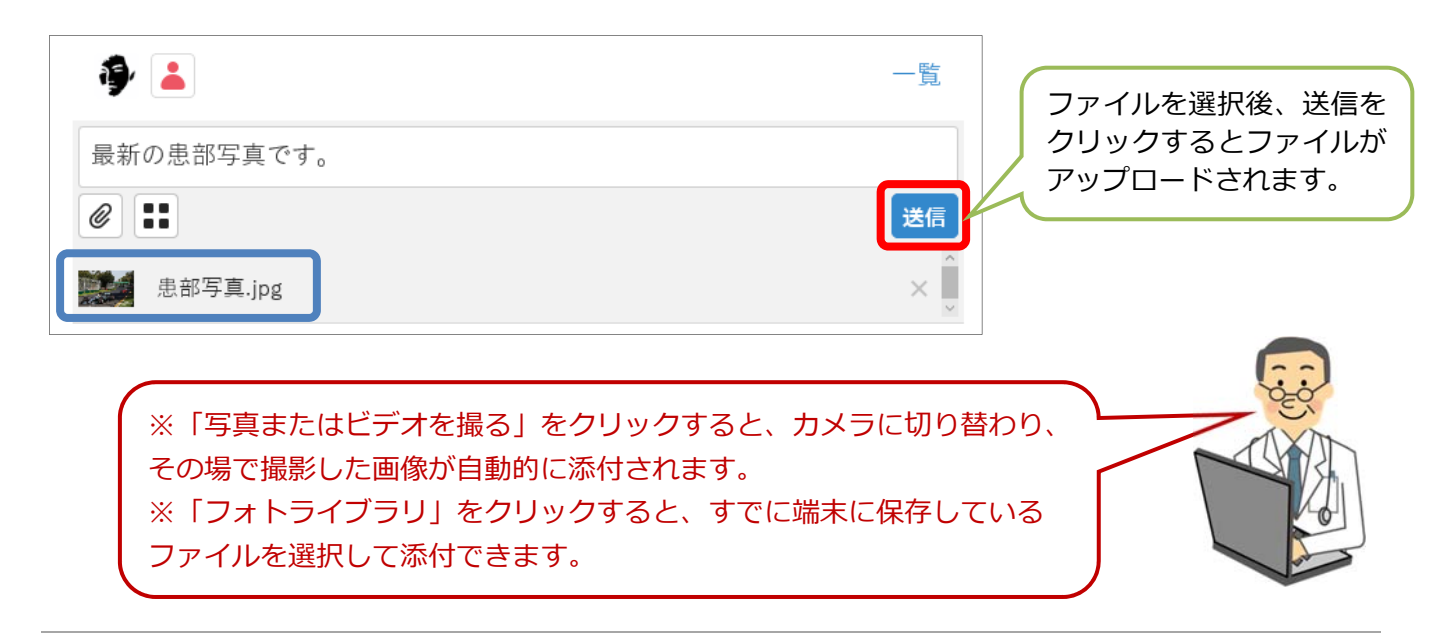

# **書き込みを削除、復活させる**

投稿したメッセージの右側に表⽰されるごみ箱マークをクリックすると削除できます。 削除後に表⽰される時計マークをクリックすると書込みを復活させることができます。

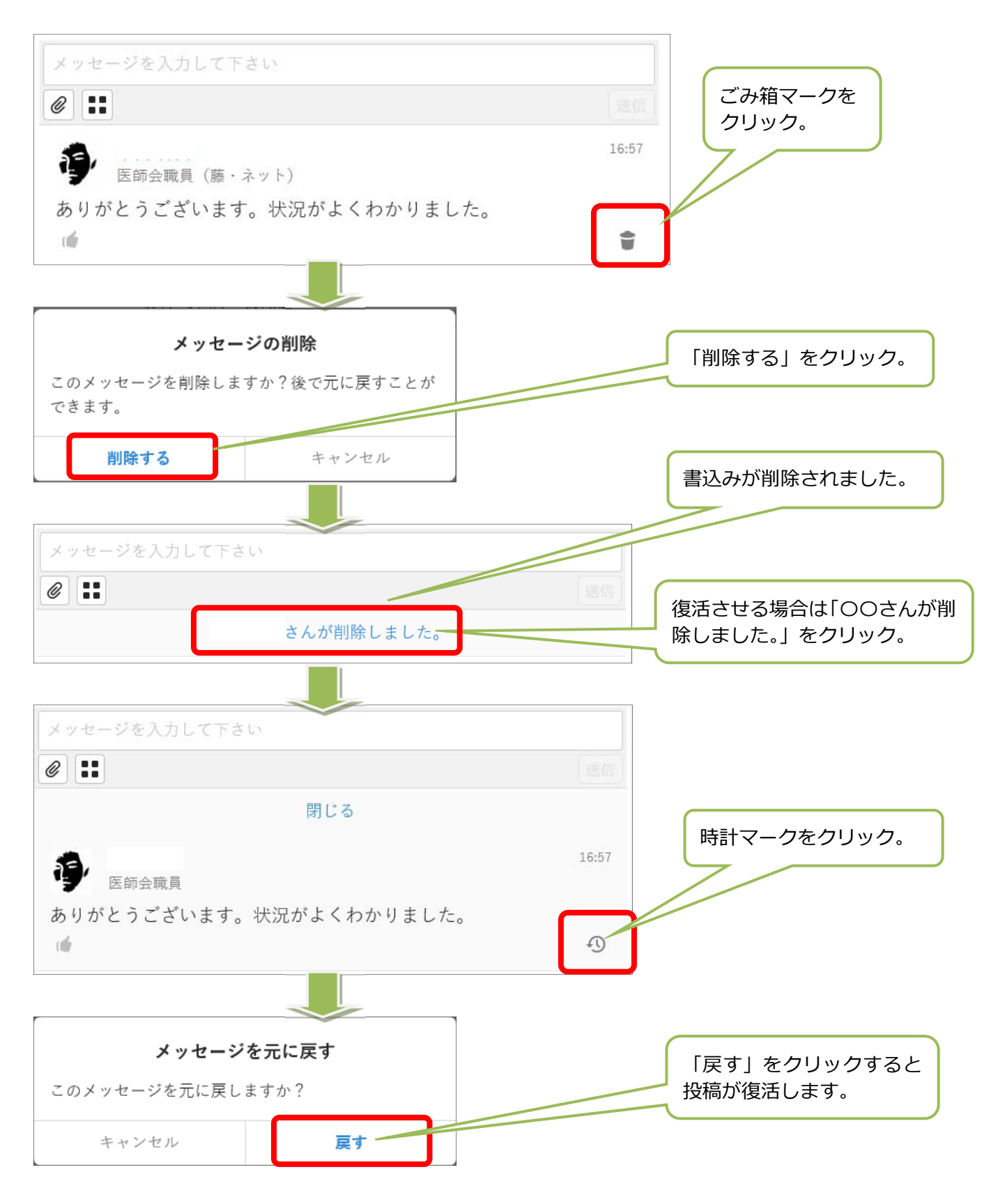

# **つながりで1対1のコミュニケーション**

「つながり」を使用すればメールのように1対1のやり取りが可能です。 また、メールと違い、やり取りが時系列で残るので後から⾒返すときに便利です。

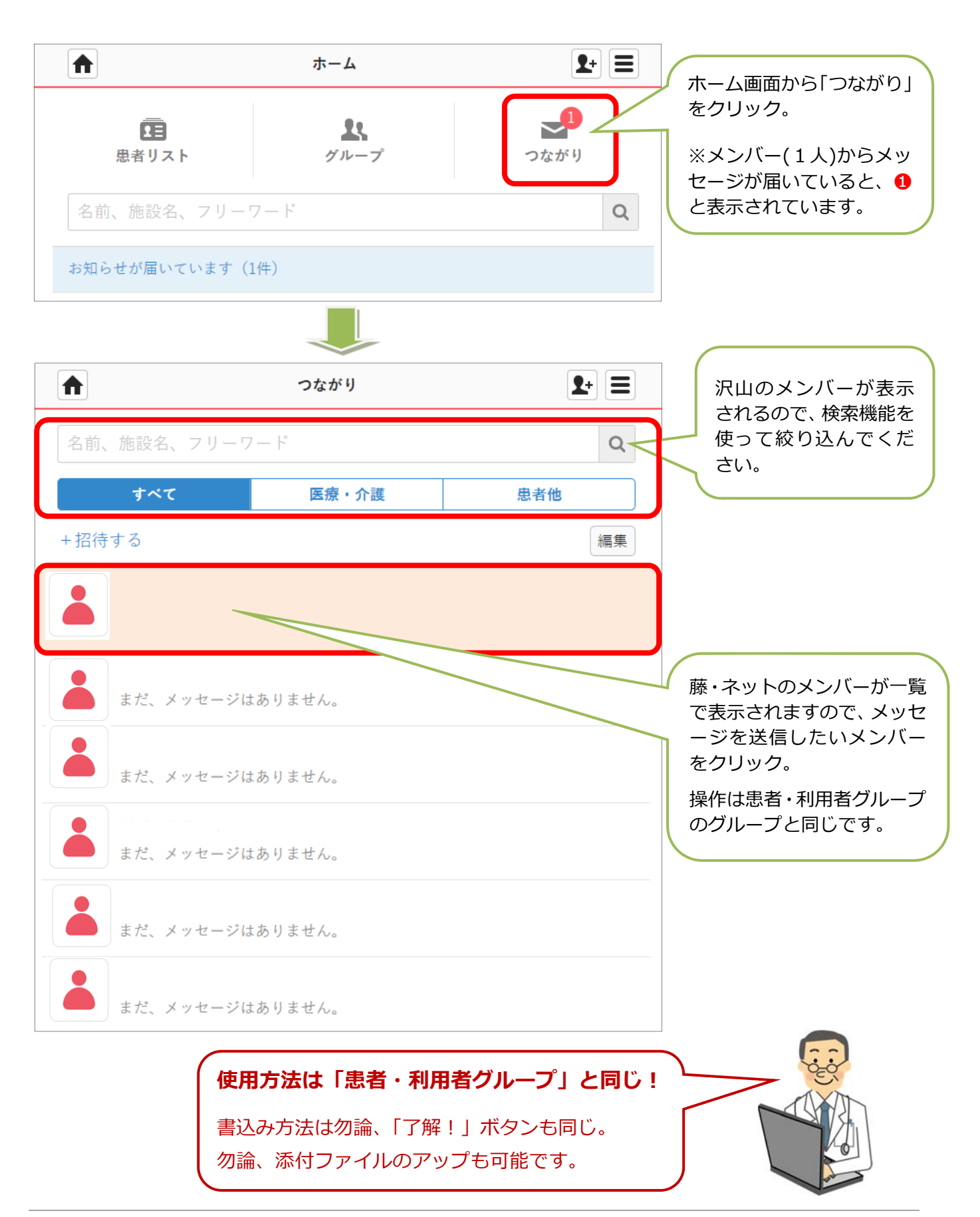

**その他の機能・設定** 

# ● 自由グループを作る

患者、利⽤者以外のテーマでもグループが作成できます。

## **●グループからメンバーを解除する**

関わりが無くなったメンバーを解除することができます。

## ● 自施設のスタッフを削除する

退職や異動等で自施設から退所したメンバーを削除することができます。

## **●グループを削除する・戻す**

使⽤しなくなったグループは削除できます。再度必要な時に復活も可能です。

## ●ファイルを管理する

患者グループにアップした各種ファイルを⼀覧で表⽰・管理することが出来ます。 この機能により、添付ファイルがグループに埋もれることが無くなります。

## **●メンバー限定グループを作る**

患者グループ内のメンバーを絞り込み、限定したメンバーのみでメッセージをやり 取りすることが出来ます。この機能を利用すれば、職種ごとのサブグループ等も作 ることが可能です。例: 医師のみ

# **⾃由グループを作る**

患者・利用者以外のテーマで情報を共有したい場合に使用できます。使用方法は「患者・利用 者グループ」と同じです。

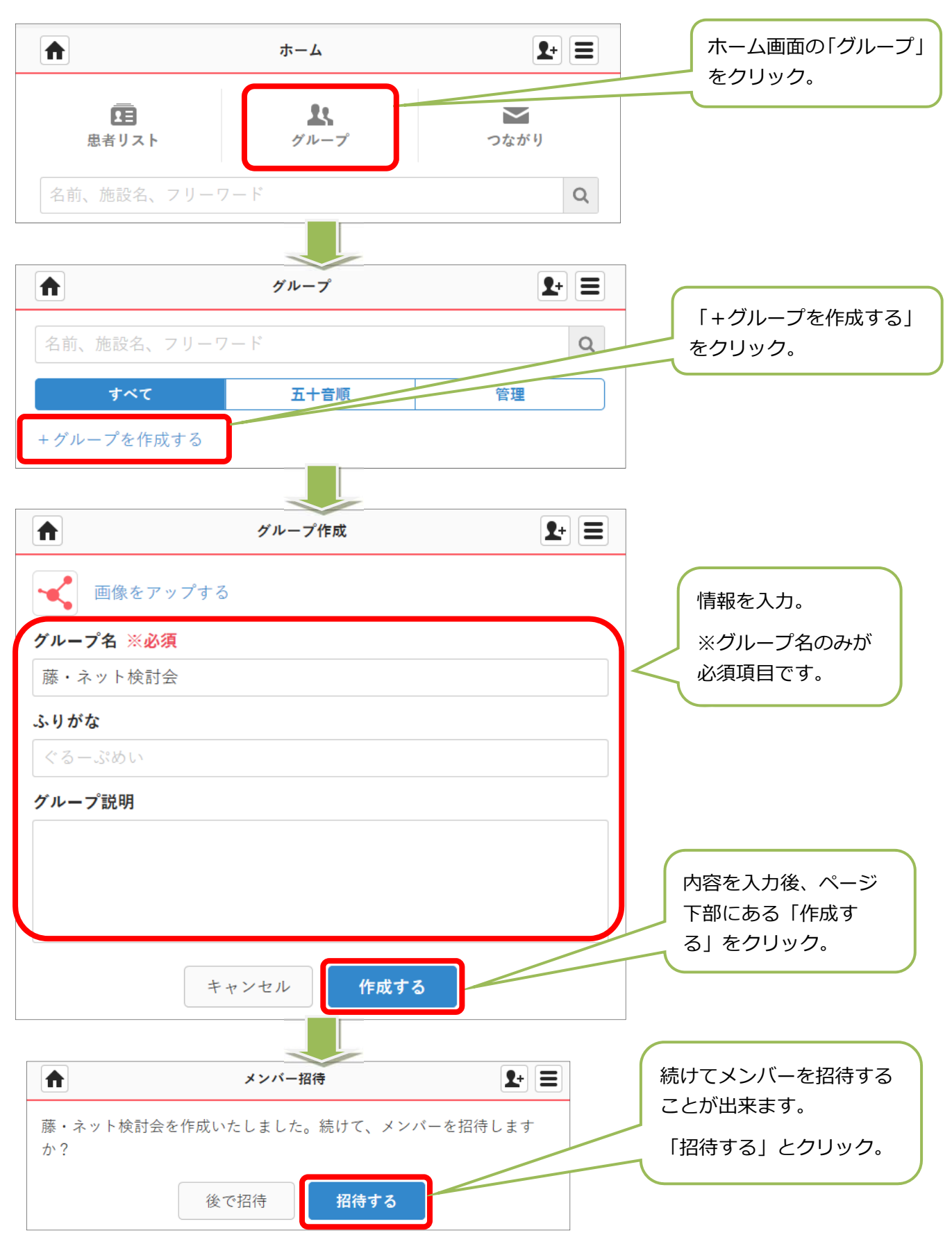

藤・ネットのメンバーが表⽰されますのでグループに参加してほしいメンバーにチェックを 入れてください。※複数選択可能

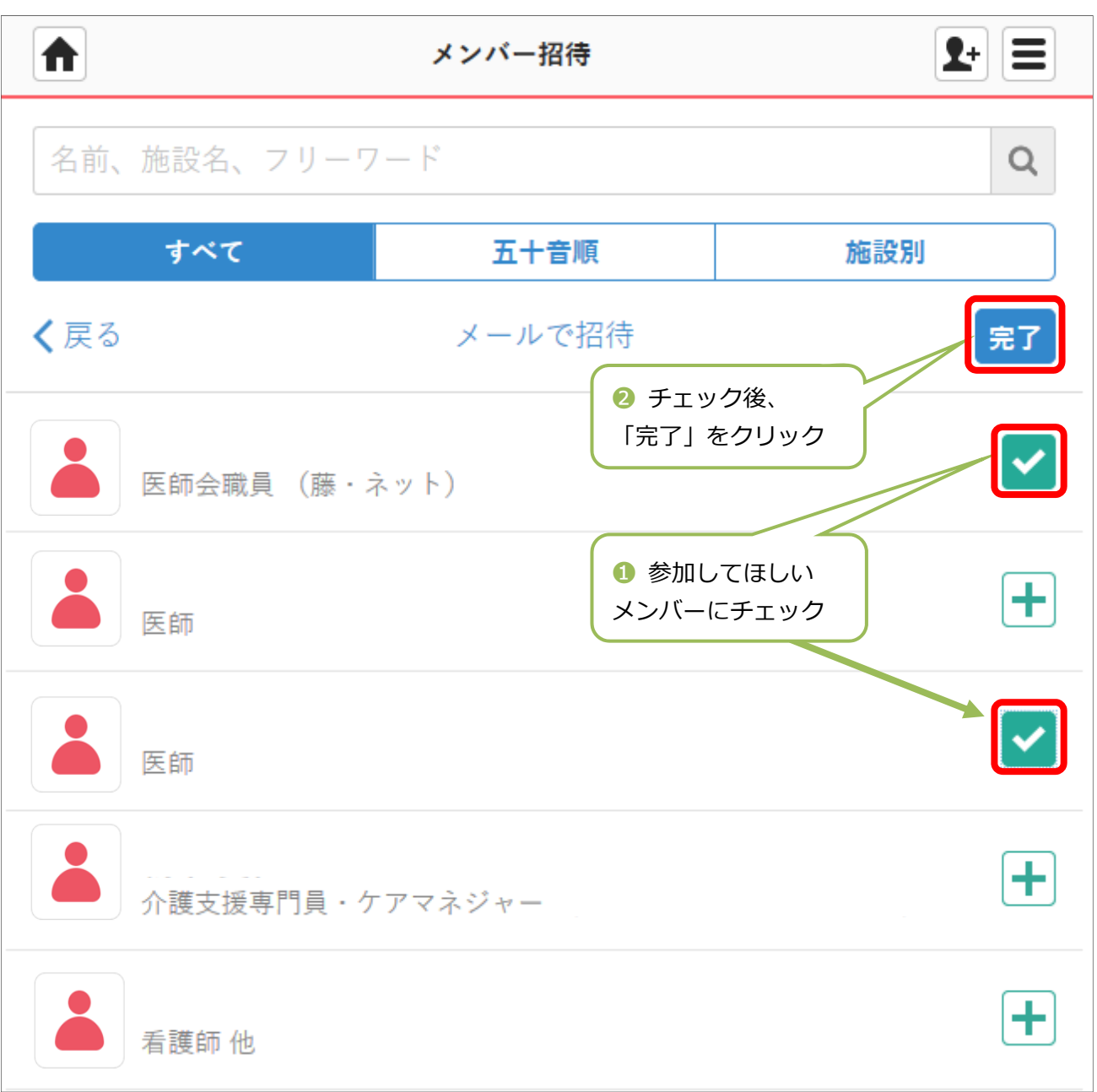

上記作業でメンバー招待を⾏った後は、招待されたメンバーに招待メールが届きます。

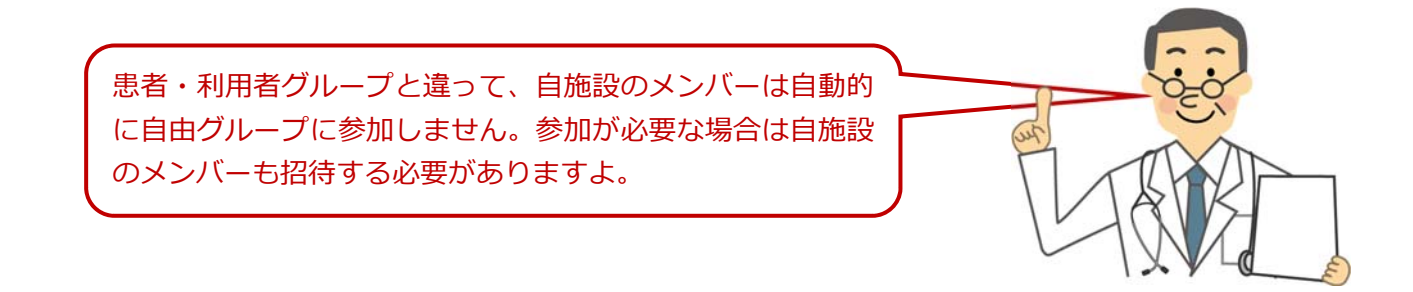

# **グループからメンバーを解除する**

「患者・利用者グループ」「自由グループ」ともにグループに参加しなくなったメンバーを解 除することが出来ます。基本的な操作は同じです。 ここでは「患者・利用者グループ」で使って説明します。

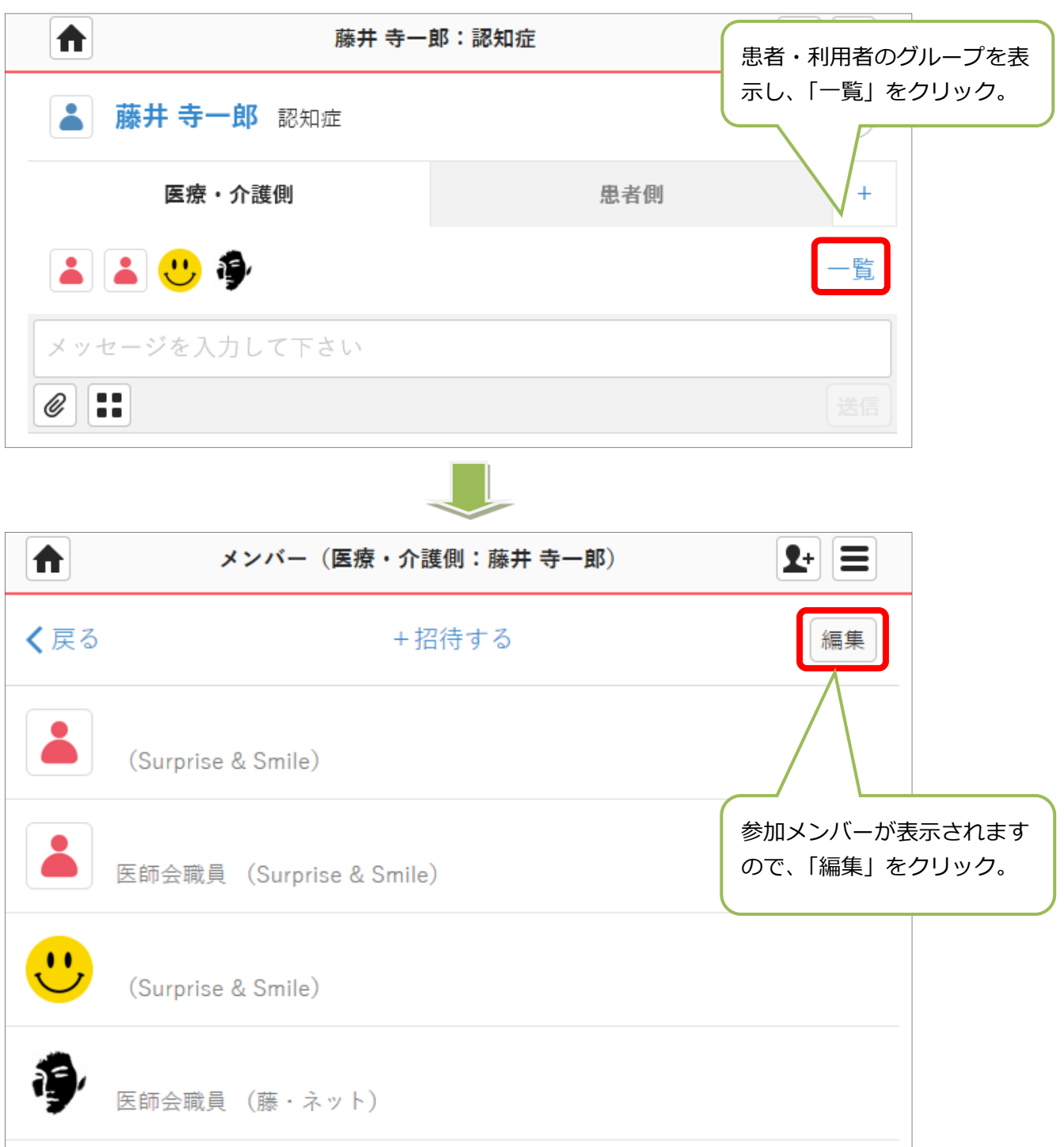

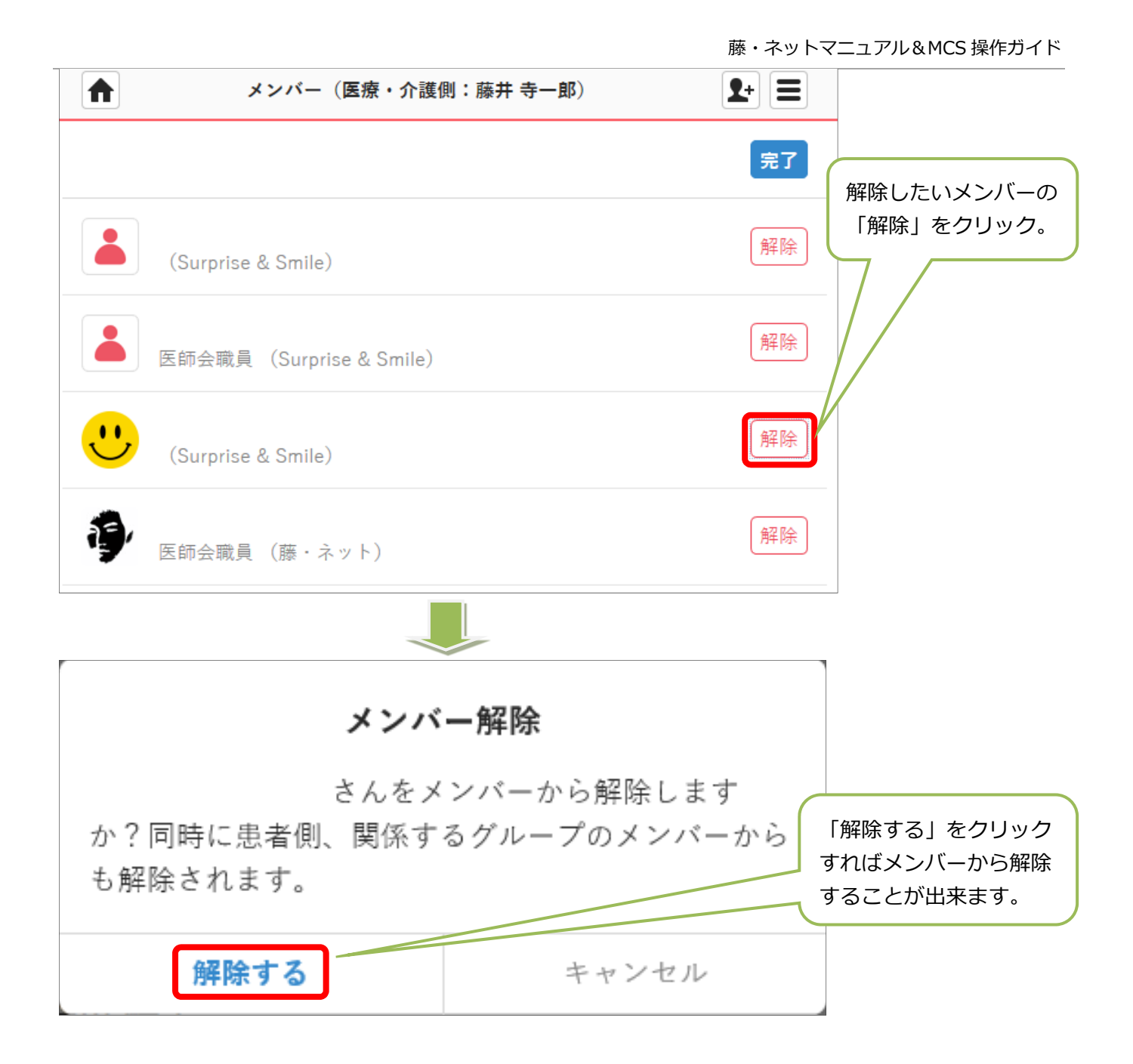

# **⾃施設のスタッフを削除する**

退職や異動等で MCS に参加しなくなったメンバーを削除することが出来ます。 自動的に自施設の参加している患者・利用者グループからも解除されます。

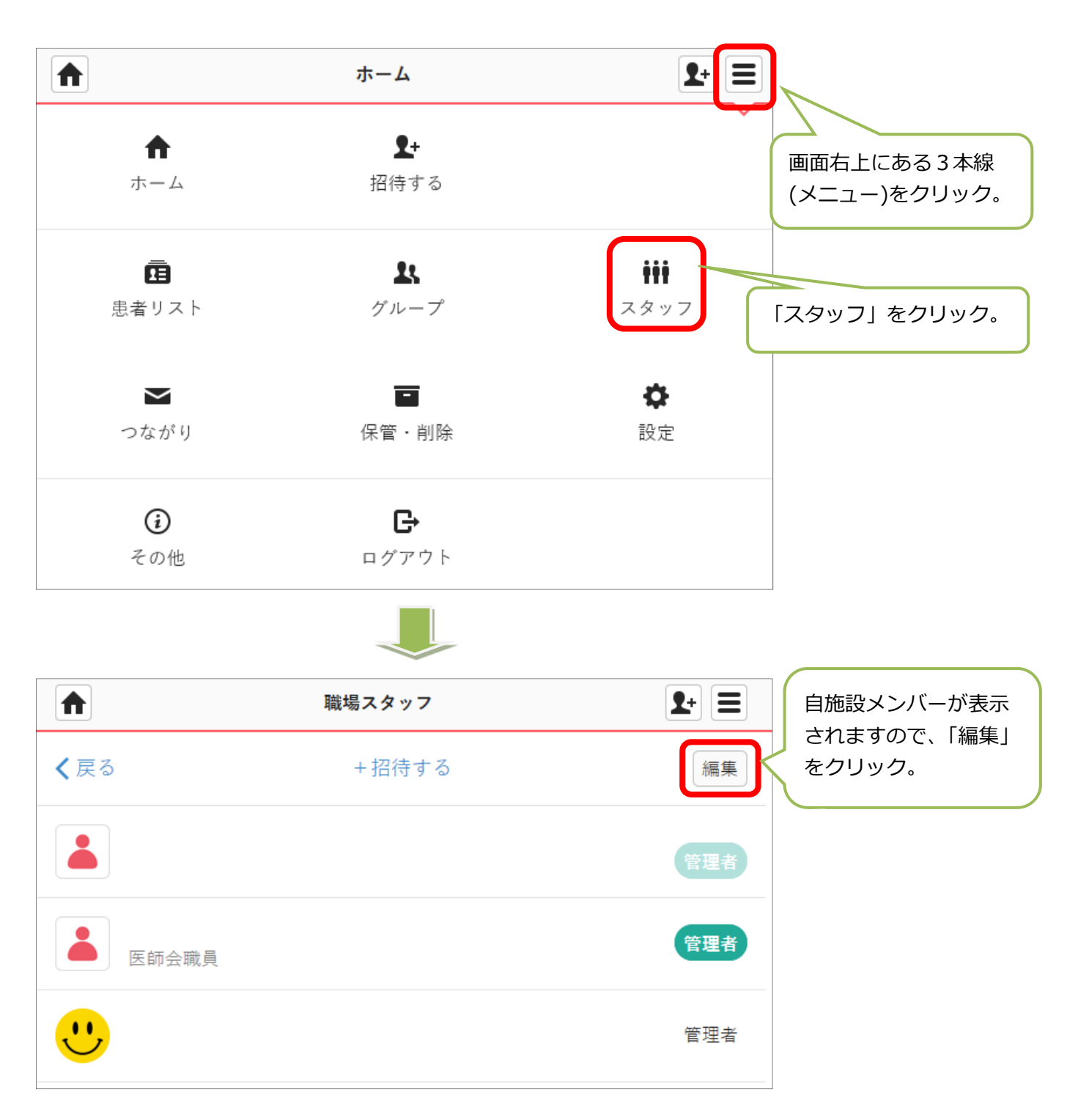

藤・ネットマニュアル&MCS 操作ガイド

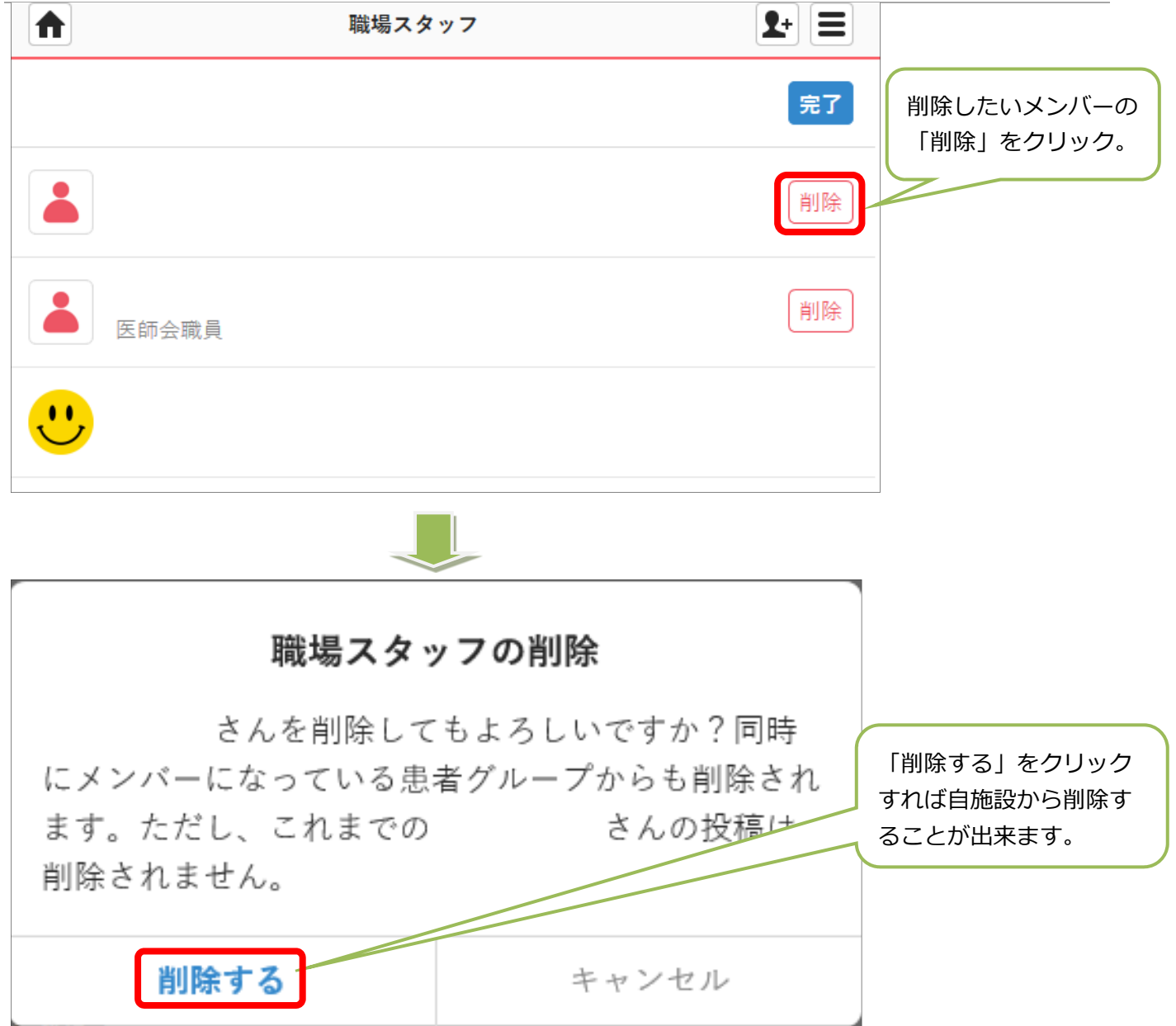

# **グループを削除する・戻す**

使⽤しなくなったグループを削除することが出来ます。再度必要な時には復活できます。 自動的に自施設の参加している患者・利用者グループからも解除されます。 ※患者・利用者グループの場合は「削除」ではなく「保管」という言葉を使用しますが、同じ 手順で操作できます。ここでは「自由グループ」を使って説明します。

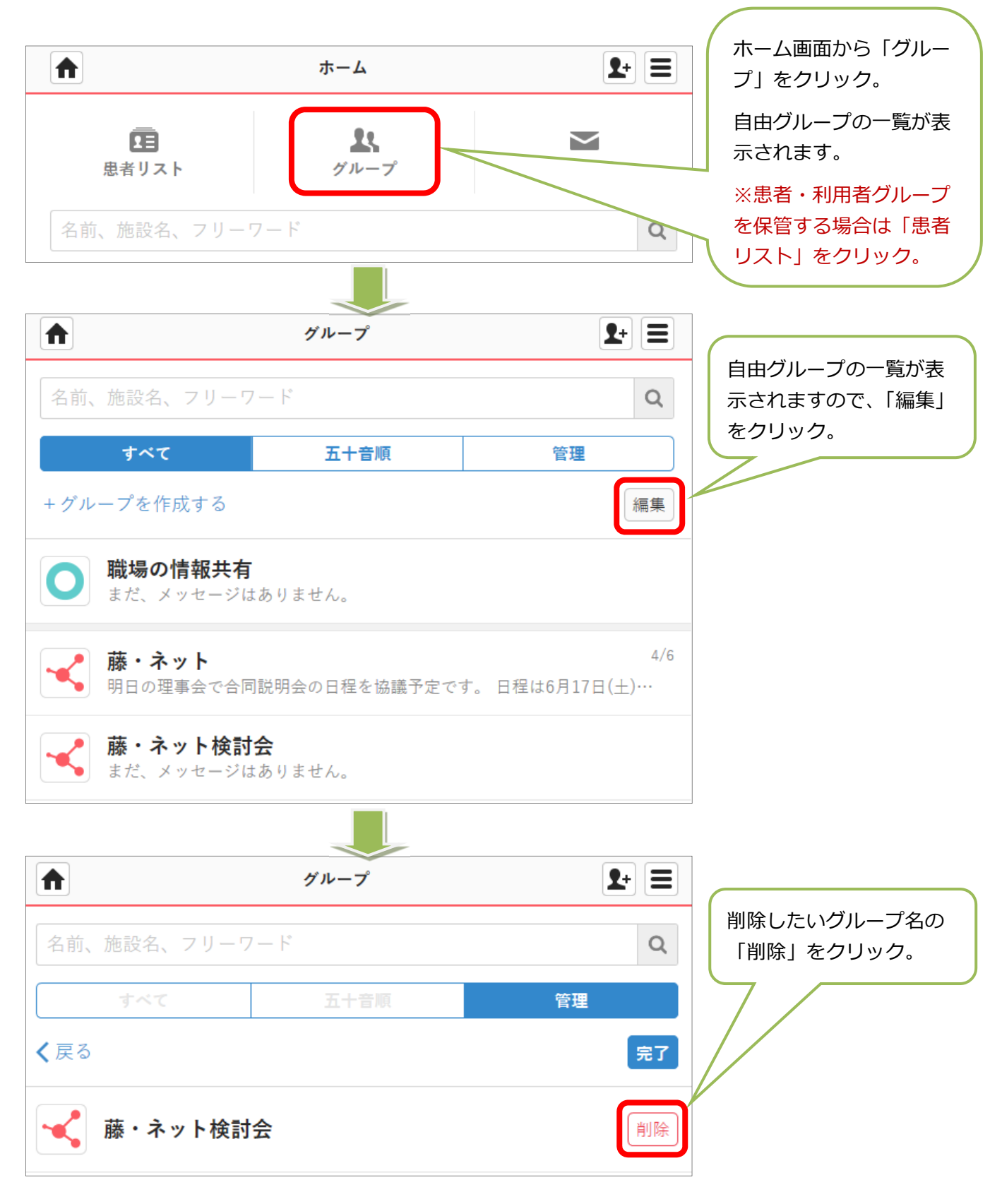

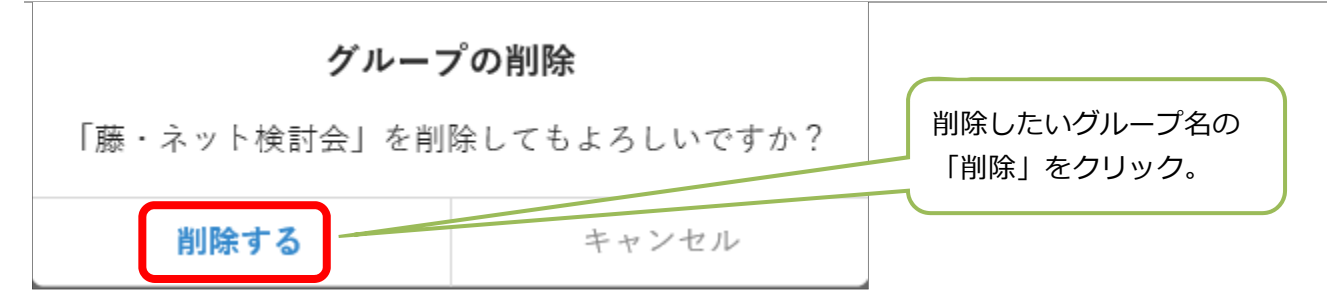

# **●保管・削除リストのグループを元に戻す**

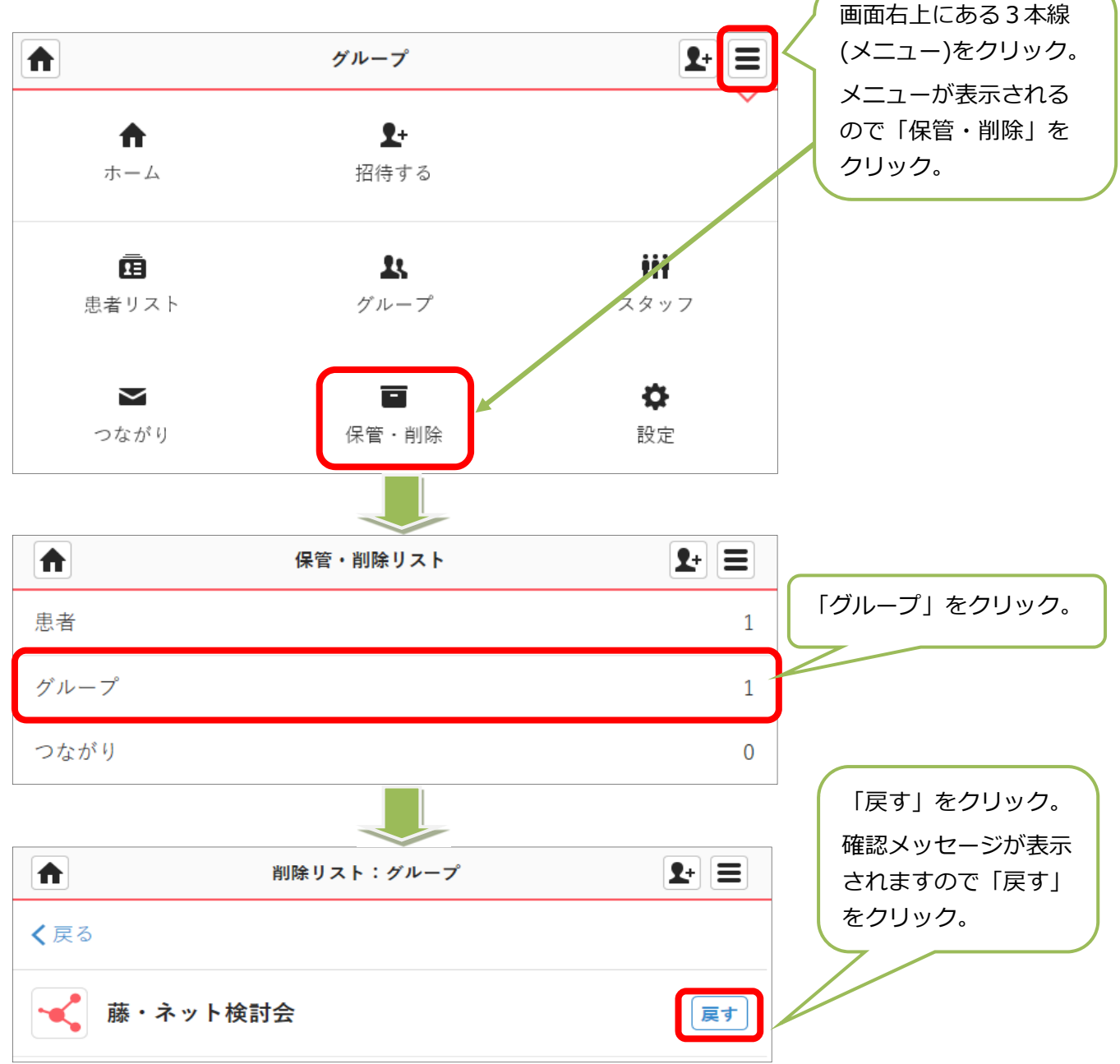

※患者·利用者グループを削除するときは「削除」を「保管」に読み替えて操作してく **ださい。** 

# **ファイルを管理する**

患者・利⽤者グループにアップしたファイルを⼀元で管理することが出来ます。 この機能でグループにアップしたファイルが埋もれることが無くなり、素早く必要なファイル にアクセスできます。

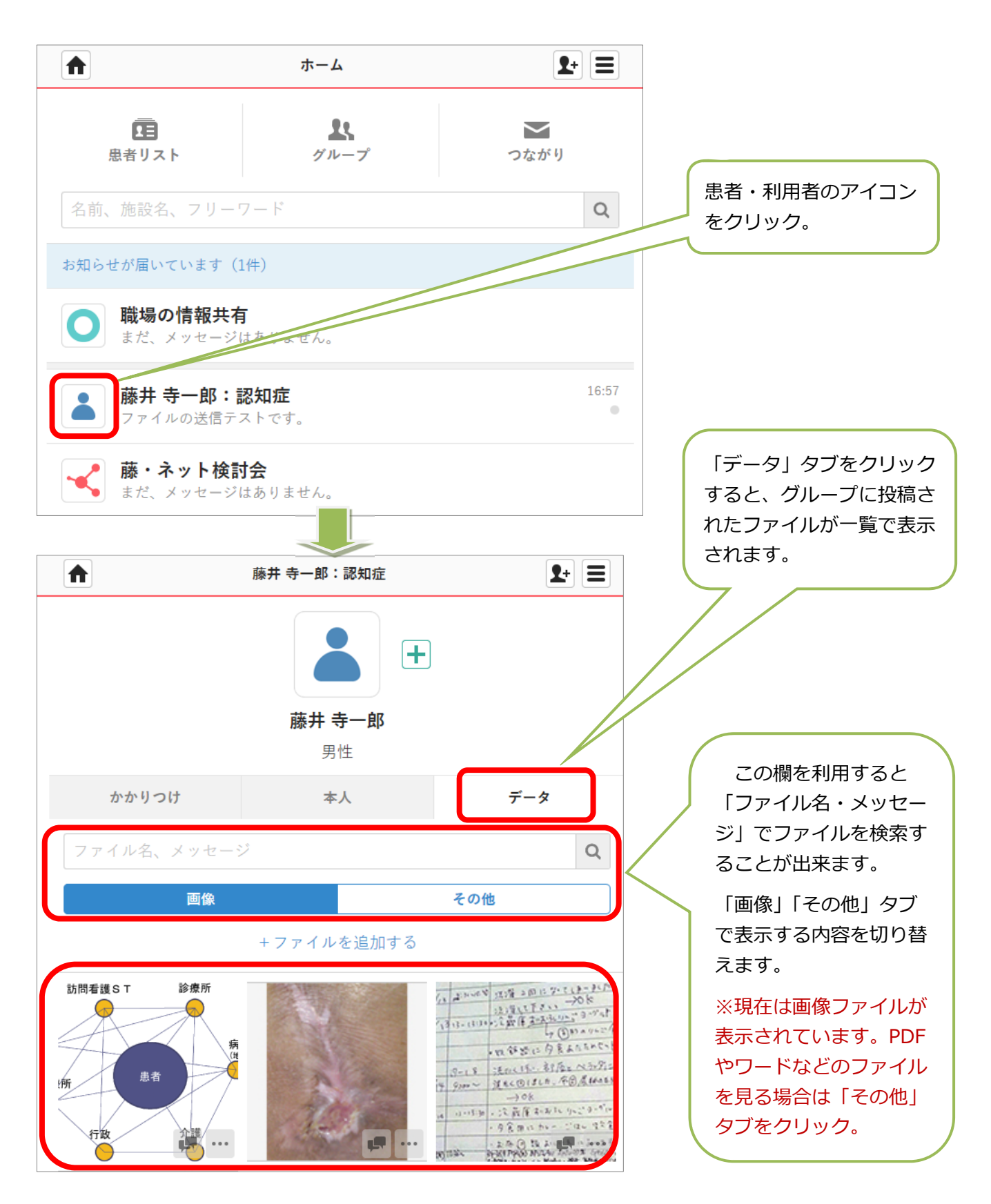

# **●ファイルを直接アップロード**

グループを経由せずに直接ファイルをアップロードすることも可能です。

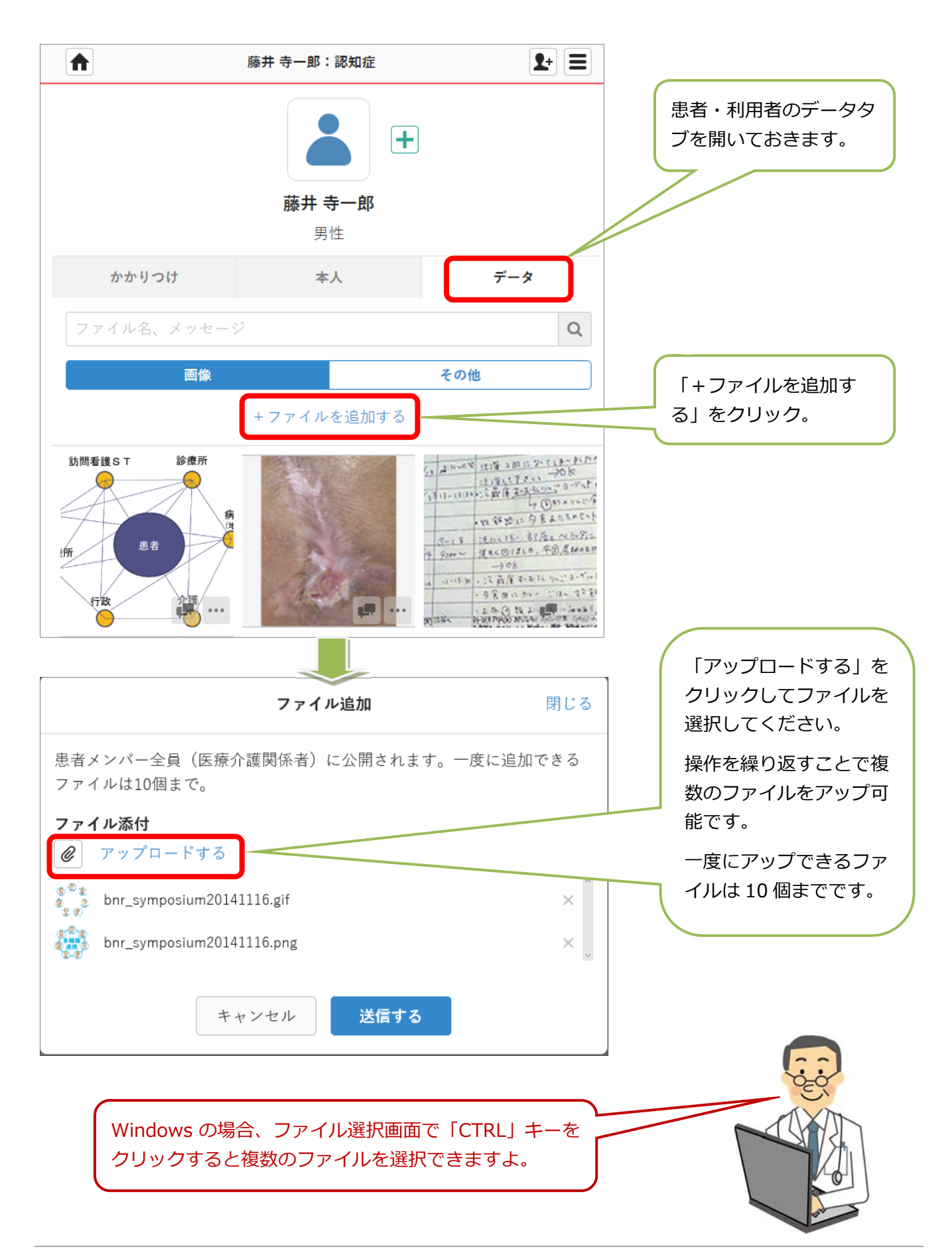

## **●ファイルを削除する**

直接アップロードしたファイルは削除可能です。

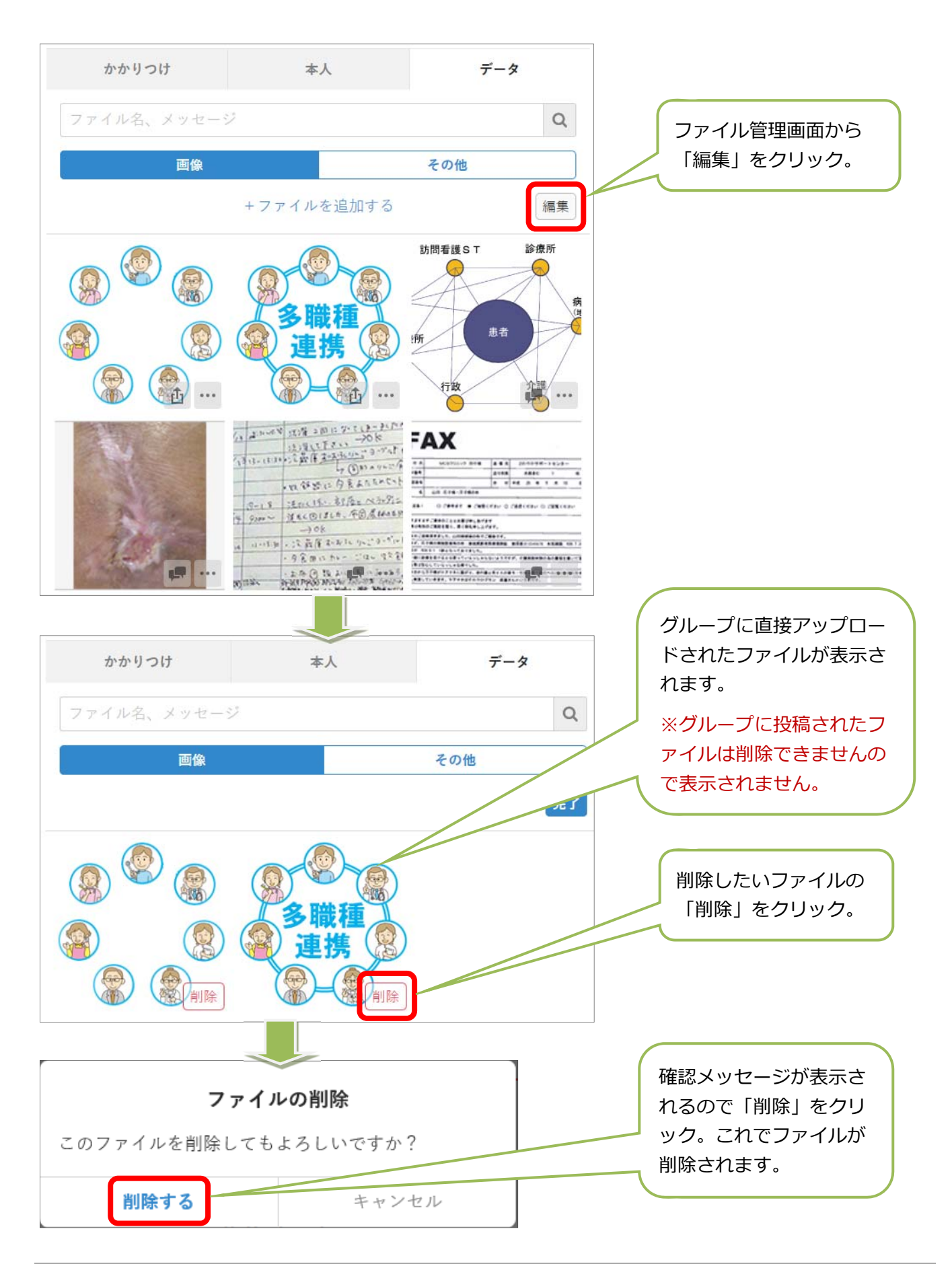

# **メンバー限定グループを作る**

患者・利⽤者グループ内のメンバーを絞り込み、限定したメンバーでメッセージをやり取りす ることが出来ます。これを利⽤すれば、職種ごとのサブグループなども作ることが可能です。

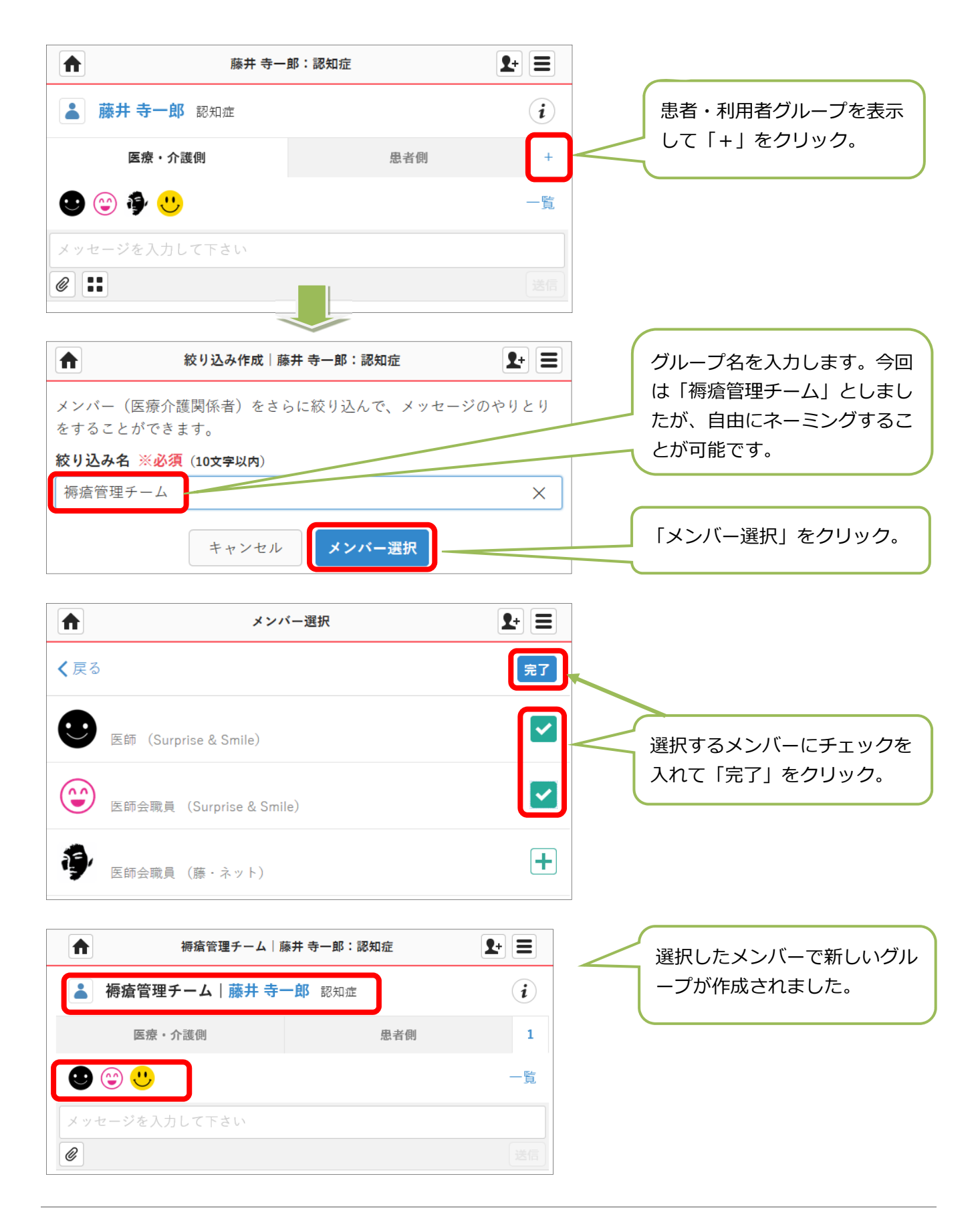

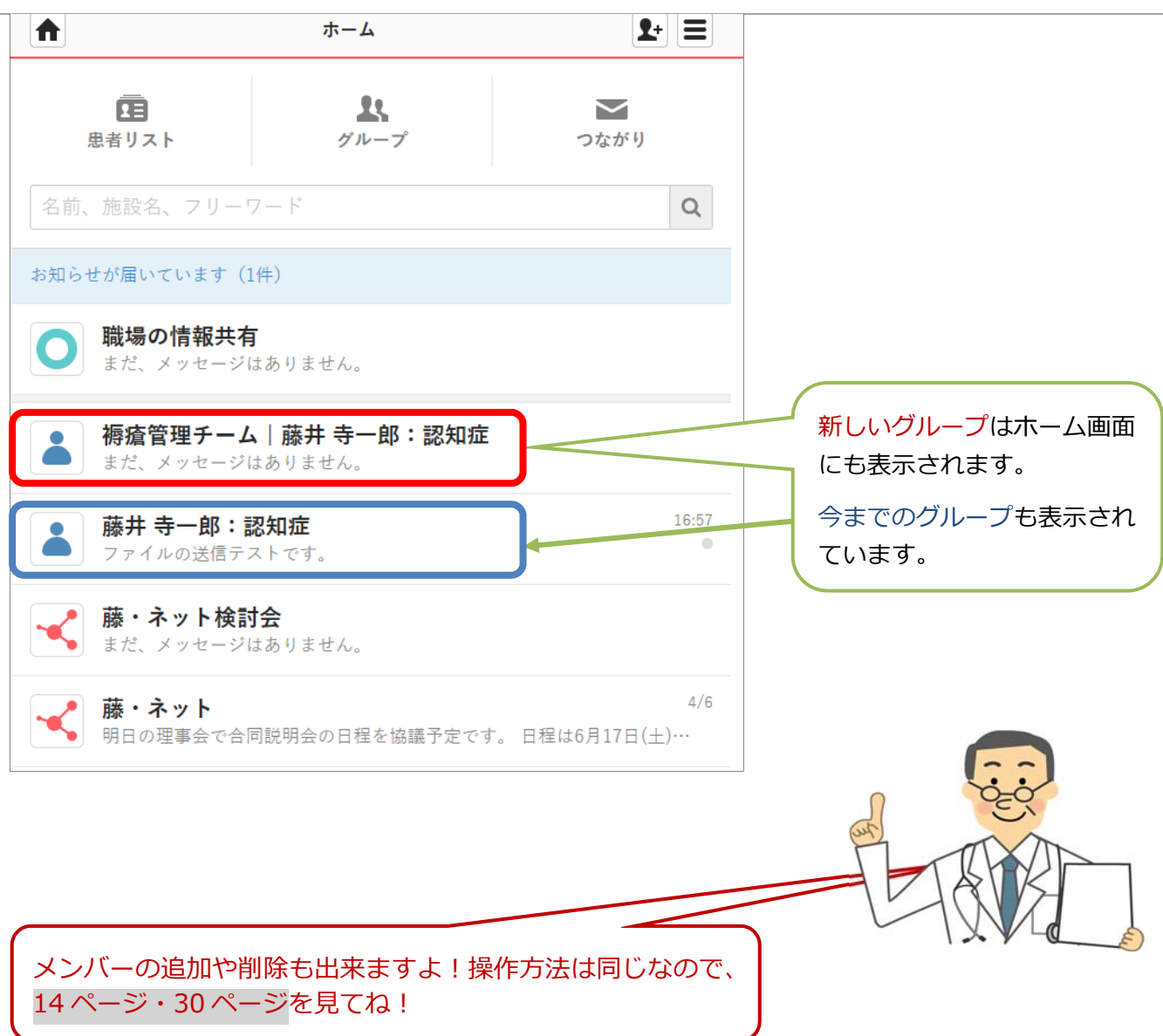

# **サポートについて**

### IT や ICT 関係は何かと不安!そんな場合も藤・ネットがサポートします。

「利用するかの判断でもう少し具体的な事を聞きたい」「事業所の環境で使用条件が整ってい るか確認したい」等の登録までの各種問い合わせはもちろん・・・・。

利用開始後に「操作方法がわからない」「端末への設定方法が難しい」「メンバーの追加や削除 は?!等の、利用開始後の疑問点にもお答えします。

### **様々な環境にあわせ、柔軟なサポート体制を整えます。**

電話での問い合わせはもちろん、事務局に訪問頂いての端末設定、操作方法の説明も可能です。 事業所のコンピューターを使用しているなど、訪問が難しい場合はリモートコントロールでの 操作方法の説明なども可能ですのでお気軽にご相談ください。

### **「藤・ネットサポートホームページ」を充実し利⽤者個⼈でも解決可能に︕**

藤・ネット版の詳細な利⽤マニュアルは勿論、サポートホームページ上によくある質問への回 答や、動画による操作説明などサポート体制が充実しています。

また、運用規約や藤・ネットに参加する事業所及び藤・ネットメンバーのリスト、各種登録申 請書やガイドラインなども掲載いたします。

コンピューターやスマホに馴染みが無くても、これなら安心!

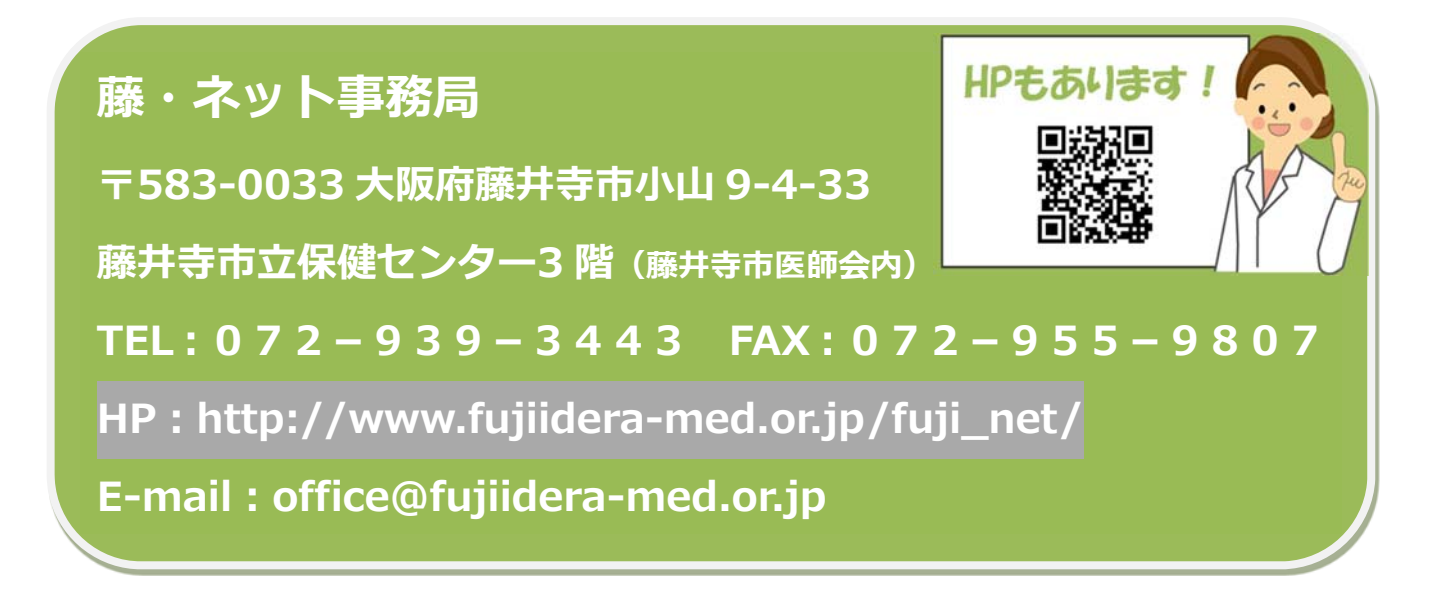

# 1人で悩まずお気軽にご相談ください!

## **Q & A よくある質問**

#### Q1:藤·ネットを使用するにあたって、費用は発生しますか。

A1:藤·ネットは無料で使用できます。スマホやパソコン・モバイルの通信料は、メール等通常の 使⽤と同様にかかります。

#### **Q2︓情報が洩れる⼼配はありませんか。**

A2:MCSは厚生労働省等のガイドラインに準拠したシステムとして運営されており、ICTシス テムとしては安全です。勿論、藤・ネットメンバーが、運用規約を遵守し、情報を外部に漏らさ ないということが重要です。

#### **Q3: どんな職種が対象ですか。**

A3: 医師·歯科医師·薬剤師·ケアマネジャー (介護支援専門員)·看護師·病院ソーシャルワーカ ー·保健師·社会福祉士·行政職の方です。 ただし、活動拠点が藤井寺市内ある方に限るなど制 約があります。また、藤・ネットに参加する事業所にも制約があります。詳しくは、「藤・ネット 運用規約1の第8条と第9条を確認してください。

#### **Q4︓医師の診療科⽬に制限はありますか。**

A4: 制限はありません。

#### **Q5︓介護施設はどこでも参加できますか。**

- A5:藤井寺市内の介護施設に所属する管理医師·看護師·ケアマネジャーは参加可能です。
- **Q6︓病院の地域連携室の役割について教えて下さい。**
- A6:外来受診や検査に関する相談、入院や退院の報告、入院患者に関する相談や報告などを藤・ネ ットの「つながり」でやり取りすることになります。但し、患者の個人情報を扱う場合は、従来 通り、電話やFAXの対応となります(外来予約、検査予約、検査結果報告、診療情報提供など)。
- O7: スマホ、コンピューター、タブレットなど複数の端末で使用する場合は、利用端末の数だけ申 **請が必要ですか。**
- A7:一つの申請だけで複数の端末で利用可能です。申請後に取得した ID・パスワードを使って各 種端末から藤・ネットにアクセスすることが可能です。

#### **Q8︓藤・ネットの登録に顔写真が必要でしょうか。**

A8:顔写真があれば、誰からの発信なのか、より分かり易くなります。また、本人認証をより確実 にするためにも、顔写真は必要です。緊急時連絡⽤の電話番号の登録もお願いします。

#### Q9:添付したファイルはスマホからでも見ることができますか。

A9: スマホではワード·エクセルの文字の位置などがずれて表示されますが、判読は何とか可能で す。パソコン・タブレットは問題ありません。画像・PDFデータはスマホでも問題ありません。

#### **Q10︓勤務先から⽀給されているのは ガラケーでメールもできません。1 ⼈ 1 ⼈アドレスが必要とのこ とですが、参加する良い⽅法はありますか。**

A10:藤·ネット (MCS)で使用できるのは、スマホ、パソコン、タブレット端末で、ガラケーは使用 不可です。勤務先からガラケーを支給されている場合は、勤務先で変更してもらうか、個人のス マホ・パソコン・タブレット端末を使⽤するしかありません。個⼈の機器を使⽤する場合でも、 事業所の藤・ネット管理者の管理下で使用することになります。勿論、個人でも藤・ネット運用規 約に従って使⽤することになります。

- **Q11︓メールを確認する習慣がなく、気が付くと多くのメールが着信していて、驚くことがありま す。そんな⼈でも参加しても良いのでしょうか。藤・ネットのメール確認はどの程度の頻度が良 いのでしょうか。**
- A11:藤·ネットは、急を要する用件では利用しないことになっています。よって受信から返信まで にある程度の時間があっても問題ありません。どの程度の時間かは用件の内容や受信者の判断 によりますが、遅くても数⽇以内でお願いします。「了解しました」・「確認しました」の返事で あれば、了解ボタン(親指マーク)をクリックするだけでも結構です。メール確認の頻度は、個 人の判断で決めて頂いて結構ですが、1日1~2回位で十分です。
- Q12:参加は藤井寺市内の事業所とありますが、他市の訪問看護を利用されている方もおられます。 **他市の訪問看護は利⽤できませんか。**
- A12: 現在のところ参加可能な事業所は「藤井寺市内の事業所」としています。他市まで拡大するに は他市の⾏政や関係団体(医師会・⻭科医師会・薬剤師会等)との協議が必要で、今後の検討課 題です。
- O13:藤·ネットが採用するMCSには、「患者·利用者グループ」、「自由グループ」、「つながり」の 3 つの利用方法があるとのことですが、 どのような場合にどれを利用するのか、 その利用方法に **ついて教えて下さい。**
- A13:「患者・利用者グループ」は、ある患者、利用者に関与する藤・ネットメンバーが、その患者、 利用者について、他の藤・ネットメンバーに相談、報告などの連絡を取りたい場合に利用します。 「患者リスト」に患者、利用者の情報(氏名と性別のみでも可)を入力、次にグループに招待し たいメンバーを藤・ネットメンバーから選び、招待を受けたメンバーが承諾すれば、「患者・利用 者グループ」が立ち上がります。グループ名は患者、利用者の氏名が使われます。このグループ の立ち上げ時期は、必要性が予測される患者、利用者については事前に立ち上げても結構です し、必要性が起こった時点でも結構です。ただし、招待されたメンバーの返信(招待を受けるか 否か)までに 72 時間の猶予時間があるため、緊急の利用には不適切です。 最初にグループを立 ち上げた⼈が管理者になります。管理者は、グループが不要となった時点で速やかにグループ の登録削除をして下さい。

「自由グループ」は、藤·ネットメンバー間の情報交換、業務連絡、交流などの場として利用し ます。事業所内の藤・ネットメンバー間の連絡網でも利用できます。何のグループにするかは自 由ですが、患者、利用者の個人情報は扱うことはできません。グループを立ち上げた人が管理者 となり、グループの運営、管理をします。

 「つながり」は、1 対1のネットワークです。特定の利⽤⽬的はありません。患者、利⽤者の個 ⼈情報の取り扱いも可能です。ある程度の詳細な医学的情報を医療職間でやり取りする場合や 特定の藤・ネットメンバーとやり取りする場合などで利用して下さい。

#### **Q14︓管理者と登録者の違いを教えてください。**

A14:管理者(藤・ネット管理者)は、藤・ネットに参加する事業所内の藤・ネット参加者の代表とい う位置づけで、各事業所に 1 名を選任して頂くことになります。また、藤・ネット管理者以外の 事業所内の藤・ネット参加者は「藤・ネット従事者」と 呼称し、藤・ネット管理者は藤・ネット従 事者を管理する役割も担って頂くことになります。 藤・ネットにおける登録者とは、藤・ネット に登録し参加されるかたで、藤・ネット参加者と同義語になります(藤・ネットでは、「藤・ネット メンバー | と呼称しています)。よって、藤・ネットにおける登録者 (藤・ネットメンバー) は、 藤・ネット管理者と藤・ネット従事者で構成されることになります。 事業所によっては、藤・ネ

ット従事者がおられない場合もあると思われますが、藤・ネット管理者 1 名のみの登録でも、藤・ ネットへの参加は可能です。

#### Q15: 対象となる患者、利用者さんに制限がありますか。

A15:制限はありません。医療機関に通院しているかた、介護施設に通所しているかた、介護施設 に入所中のかたも対象になります。

#### **Q16︓すべての患者、利⽤者さんを登録する必要はありますか**。

A16:すべての患者、利用者さんを登録する必要はありません。多職種が連携するために有用だと 思われるかたを登録して頂くことになります。

#### **Q17︓藤・ネットでは、患者、利⽤者に関与する医療職・介護職等の間で、その患者、利⽤者の情報 を共有することもあると思いますが、その重要性について教えてください。**

A17:藤・ネットの目的の大きな柱は、医療、介護等に関わる多職種が藤・ネットを利用して多職種 間連携を深めること、その結果として、患者、利⽤者に恩恵をもたらすことです。そのためには、 患者、利⽤者の個⼈情報(医学的情報、介護情報等)のやり取りが必要になることもあります。 患者、利用者の情報を共有することは、当該患者、利用者に何か問題があった時に、関係する多 職種間が藤・ネットで協議する上で、⼤変重要と考えます。

#### **Q18 : 「患者・利用者グループ」では、患者、利用者の個人情報をグループ内の藤・ネットメンバー で共有することになりますが、どの程度の情報を提供すれば良いのでしょうか。**

- A18:職種や個人によって情報の性質や取扱い方に違いがあるため、一概に言えませんが、医師が 提供する場合は、詳細で高度な医学的情報や患者以外への提供に問題あると判断される情報は、 慎重に取り扱って下さい。介護情報の場合は、公的文書などで公開されている情報は問題ないと 思われますが、それ以外の情報は慎重に取り扱って下さい。
- **Q19︓患者、利⽤者の【個⼈情報使⽤の同意書】は、どのような場合に、誰が取得するのですか。** A19:「患者·利用者グループ」を最初に立ち上げる藤·ネットメンバーが、患者、利用者から取得 して下さい(可能な場合は家族からも)。
- **Q20︓登録した事業所の中での、連絡⽤ツールとしての使⽤は、特に問題はありませんか。 患者、**  利用者と関係のない業務連絡等についてのことです。
- A20:登録した事業所内で、患者、利用者と関係のない業務連絡等で使用する場合は、「自由グル ープ」を利用することになります。但し、そのメンバーも藤·ネットに登録した藤·ネットメンバ ーである必要があります。
- **Q21︓既にメディカルケアステーション(MCS)を利⽤していますが、藤・ネットに参加可能で しょうか。**
- A21:既にMCSをご利用の場合でも、藤・ネットに登録することで参加することが可能です。メ ールアドレス等の情報が必要になりますので、藤・ネット事務局までお問い合わせ下さい。
- **Q22︓⼀度削除したメンバーを復活させたい時は、再び申請⽤紙で藤ネットに登録申請しないとい けないのでしょうか。**
- A22:グループ(患者・利用者グループ又は自由グループ)のメンバーから削除しただけなら再申 請の必要はありません。 退職等で藤・ネットから退会されている場合は、再度、藤・ネット 事務局まで申請が必要です。

**Q23︓藤・ネットに参加していた事業所が参加を辞退する場合はどうすれば良いですか。** 

- A23︓藤・ネット事務局にメール、電話等でお知らせください。藤・ネット事務局で処理します。
- **Q24︓藤井寺市、藤・ネット事務局、MCSは、藤・ネット上のやり取りを閲覧することができるの ですか。**
- A24︓藤井寺市、藤・ネット事務局は閲覧できません。MCSも閲覧することはありません。
- **Q25︓藤・ネットに使⽤している端末を紛失してしまいました。どうすればいいですか。**
- A25: 1. 直ちに、他の機器を使い、メディカルケアステーション(MCS)にアクセスし、自分 のパスワードを変更してください。ID(メールアドレス)の変更も可能です。 2.直ちに、藤・ネット管理者が、藤・ネット事務局に、詳しい状況を電話やメールで通知し て下さい。必要により、藤・ネット事務局から運営会社である日本エンブレース社に連絡し、 藤・ネットメンバーの利用を一時停止してもらいます。
	- 3.直ちに、機器の携帯電話会社に連絡し、可能なら、機器のリモートロックなどの処置を してもらってください。
- O26: MCS は ID とパスワードで管理する 1 要素認証と聞きました。現在、主流になりつつある **2 要素認証(ID・パスワードに加え、電⼦証明書等を利⽤)への対応予定はありますか。**
- A26: 現在は1要素認証ですが、近い将来に 2 要素認証に対応予定です。
- **Q27 :「【藤・ネット運用規約】や【藤・ネット利用上の留意事項】等の関連文書を理解した上で、 藤・ネットに参加してください」となっていますが、何とかパソコンなどを使っている者として** は、これらの文書にある専門用語やセキュリティ対策等が負担に感じ、資料を読むだけで二の **⾜を踏んでしまい、藤・ネットへの参加は難しいのではと思います。理解した上でないと参加し てはいけないでしょうか。**
- A27:藤·ネットのようにネット上で情報をやり取りしてコミュニケーションを取り合う場合は、 個人情報の保護や使用するIT機器の安全対策のための法律や公的なガイドラインがあり、こ れを守る義務があります。藤井寺市としては、藤・ネットメンバーにこの義務についてお知らせ する義務があります。可能な限り理解しやすい⽂書にしたつもりですが、不明な点などがあれ ば、遠慮なく藤・ネット事務局に連絡して頂き、ご理解された上で参加してもらえればと思いま す。
- O28:【藤・ネット運用規約】の 18条で「藤・ネットメンバーが、患者、利用者の個人情報を藤· ネット外部に漏洩した場合など、本運用規約に違反した場合は、当該藤·ネットメンバーが一切 **の責任を負うこととする」とありますが、当該藤・ネットメンバーに過失がなく、結果として個 ⼈情報が外部に漏洩した場合はどうなるのでしょうか。**
- A28: この規定は、藤·ネットメンバーが患者、利用者の個人情報を外部に漏洩するなど、本運営 規約に違反した場合の規定ですが、当該藤·ネットメンバーに故意又は過失がないと認められ る場合は、この限りではありません。

### 【藤・ネット 運用規約】

(本規約の目的)

第1条 この運用規約は、医療と介護に従事する多職種間の情報共有及び連携を支援する ため、本事業が利用する ICT システム及びその運営と管理、ICT 機器の取扱いと管理に 関する取り決めを規定し、本事業の適正利用に資することを目的とする。

(藤・ネットの目的)

第2条 本事業の名称は、「藤・ネット」とする。藤・ネットの目的は、藤井寺市の医療、介 護に関わる多職種間で、ICT を用いたコミュニケーションを行うことで、お互いの連携を 深め、地域の医療・看護・介護の質を向上させ、最終的には地域包括ケアシステムの構築 と発展に貢献することである。

(藤・ネットで使用する ICT システム)

第3条 藤・ネットでは、ICT システムとして、(株)日本エンブレースが運営する完全非公 開型医療介護専用 SNS「メディカルケアステーション」(以下、「MCS」という。)を利用 する。

(藤・ネットの位置付け)

第4条 藤・ネットはコミュニケーションのための連絡手段であり、診療、看護、介護等の 記録ではない。藤・ネットは、「顔の見える関係」を基盤とした上で、従来の連絡手段を補 完、補強する形で利用する。

(他の連絡手段との使い分け)

第5条 状況に応じて、電話、FAX、面談など他の連絡手段との使い分けや併用を行う。特 に、緊急の用件では、藤・ネットのみの連絡は行わないで、電話を利用する。

(藤・ネットの実施主体)

- 第6条 藤・ネットの実施主体は藤井寺市とする。
- 2 実際の事業運営は、一般社団法人藤井寺市医師会事務局に藤・ネット事務局を設置して 行うものとする。

(藤・ネットの運営・管理)

第7条 藤・ネットの運営、管理に関する協議は、藤井寺市高齢介護課、藤・ネット事務局及 び「藤井寺市医療・ケアマネネットワーク連絡会」(以下、「いけ!ネット」という。)が 行うものとする。

(藤・ネットメンバーの職種)

第8条 藤・ネットに登録し、藤・ネットを利用する者(以下、「藤・ネットメンバー」という。) の職種は、ケアマネジャー(介護支援専門員)、医師、看護師、歯科医師、薬剤師、病院ソ

ーシャルワーカー、保健師、社会福祉士、行政職とし、その活動拠点が藤井寺市にある事 業所に所属する者とする。ただし、医師は診療所、介護施設に所属する者、看護師は診療 所、訪問看護ステーション、病院の地域医療連携室に所属する者、保健師、社会福祉士、 行政職は大阪府藤井寺保健所、藤井寺市地域包括支援センター、藤井寺市高齢介護課に所 属する者とする。

(藤・ネットを利用する施設・事業所)

第9条 藤・ネットを利用する施設、事業所(以下、事業所という)は、藤井寺市に活動拠 点がある居宅介護支援事業所、診療所、歯科診療所、訪問看護ステーション、薬局、病院 の地域連携室、介護施設、大阪府藤井寺保健所、藤井寺市地域包括支援センター、及び藤 井寺市高齢介護課とする。

(藤・ネットメンバー以外の本システムの利用について)

- 第10条 第8条で規定されている藤・ネットメンバーが MCS(「患者・利用者グループ」 「自由グループ」「つながり」)を利用する。
- 2 以下の藤・ネットメンバーではない者の本システムの利用及び参加を禁止する。
	- (1) 藤井寺市以外に活動拠点がある事業所に所属する者
	- (2) 患者、利用者及びその家族
	- (3) その他、第8条に該当しない者
- 3 藤・ネットメンバーではない者を本システムに参加させた藤・ネットメンバーは、当該 事項発生時点をもって藤・ネットから離脱したものとみなし、問題の有無に関わらず、 藤・ネットは一切の責務を負わないものとする。

(藤・ネット管理者の設置)

- 第11条 藤・ネットを利用する事業所は、藤・ネットの責任者として、藤・ネット管理者を 1名設置する。
- 2 藤・ネット管理者の職種は第 8 条に規定した職種とする。

(法令等及びガイドライン)

- 第12条 藤・ネットメンバーは、藤井寺市個人情報保護条例、刑法、医師法、歯科医師法、 保健師助産師看護師法、薬剤師法、介護保険法、個人情報保護法等の各種法令等を遵守 し、以下のガイドライン等を理解したうえで、藤・ネットを利用することとする。
	- (1) 厚生労働省「医療・介護関係事業者における個人情報の適切な取扱いのためのガ イダンス」
	- (2) 厚生労働省「医療情報システムの安全管理に関するガイドライン 最新版」
	- (3) 一般社団法人保健医療福祉情報安全管理適合性評価協会「医療情報連携において SNSを利用する際に気を付けるべき事項 最新版」

(患者情報及び介護情報の取り扱い)

- 第13条 藤・ネットでは患者の医学的情報や介護サービス利用者(以下、利用者という。) の個人情報を取り扱うことになるため、以下の事項に十分留意する必要がある。
	- (1) 藤・ネットメンバーは、藤・ネットで得た患者の医学的情報や利用者の個人情報を 藤・ネットメンバー以外の者に提供してはならない。
	- (2) 医師は、患者以外への提供に問題があると自ら判断する医学的情報や、詳細で高度 な医学的情報の藤・ネット上での提供は慎重に行う。
	- (3) 藤・ネットメンバーは、医師が本ネット上で提供する医学的情報や判断を独自に判 断したり、他の患者や利用者に流用してはならない。

(医療行為の禁止)

第14条 医師の指示を受けた看護師を除く藤・ネットメンバーは、藤・ネットを利用して 医療行為を行ってはならない。ただし、厚生労働省医政局長通知 医師法第 17 条(医政 発第 0726005 号平成 17年7月 26日)による医療的行為を除く。

(診療行為の禁止)

第15条 医師は藤・ネットの情報のみで治療や診断などの診療行為をしてはならない。

(目的外使用の禁止)

第16条 藤・ネットを第2条で定めた目的以外に使用することを禁止する。

(藤・ネットメンバーへの注意、指導)

第17条 藤井寺市高齢介護課及び藤・ネット事務局は、本運用規約、法令及び公序良俗等 に反する利用をしたと判断した事業所及び藤・ネットメンバーに対し、注意や指導を行う ことができるものとする。

(藤・ネットメンバーの責任について)

第18条 藤·ネットメンバーが、患者・利用者の個人情報を藤·ネット外部に漏洩した場 合など、本運用規約に違反した場合は、当該藤・ネットメンバーが一切の責任を負うこと とする。

(藤・ネットの参加申し込み)

- 第19条 藤・ネットに参加を希望する事業所の藤・ネット管理者は、「藤・ネット登録申請 書【様式1】」及び「藤・ネット管理者の誓約書【様式 2】」に必要事項を記入のうえ、藤・ ネット事務局まで申し込む。藤・ネット事務局は、事業所、藤・ネット管理者、事業所内の 藤・ネット参加希望者(以下、藤・ネット従事者という。)の情報を MCS 及び藤・ネットに 登録する。
- 2 既に登録済みの事業所が、事業所内の藤・ネット管理者の変更や藤・ネット従事者の登 録追加や登録中止を行う場合は、その事業所の藤・ネット管理者が「藤・ネット登録変更

通知書【様式 3】」に必要事項を記入のうえ、藤・ネット事務局へ通知する。

- 3 藤・ネット参加希望者は、「藤・ネットマニュアル」及び本運用規約などを確認しておく ものとする。
- 4 藤・ネット従事者の登録がなくても、藤・ネット管理者 1 名のみで藤・ネットへの登 録及び参加は可能とする。

(藤・ネット管理者の責務)

- 第20条 藤・ネット管理者は、自分自身及び事業所内の藤・ネット従事者が本運用規約、 法令、ガイドライン等を遵守し、藤・ネットの患者情報、介護情報を含む個人情報等を保 護するようセキュリティ管理を行い、事業所内で藤・ネットが適正に利用されるよう管 理・運用に努める。
- 2 藤・ネット管理者は、以下の業務を行う。
	- (1) 事業所、事業所内の藤・ネット管理者、事業所内の藤・ネット従事者の藤・ネット事 務局への登録及び削除、その内容の藤・ネット事務局への通知を行う (「藤・ネット登 録申請書【様式 1】」、「藤・ネット管理者の誓約書【様式 2】」、「藤・ネット登録変更申 請書【様式 3】」を使用)。
	- (2) 藤・ネット従事者と個人情報保護に関する誓約書(「藤・ネット従事者の誓約書【様 式 4】」)を交わすとともに、事業所内の藤・ネット従事者に対して誓約書の内容を遵 守するよう指導する。なお、既に個人情報保護に関する誓約書を取り交わしている 場合は、省略できるものとする。
	- (3) 藤・ネットで使用する IT 機器管理及び藤・ネットの ID 管理。
	- (4) 藤・ネットに関わるトラブルの藤・ネット事務局への連絡。

(藤・ネット従事者の責務)

- 第21条 藤・ネット従事者は、事業所内の藤・ネット管理者と「藤・ネット従事者の誓約書 【様式 4】」を交わすとともに、本運用規約、法令、ガイドライン等を遵守するものとす る。患者、利用者の個人情報のみならず、事業所内で知り得た藤・ネットに関連する一切 の情報を藤・ネットメンバー以外の者に提供してはならない。
- 2 退職後も知り得た情報を漏洩してはならない。
- 3 藤・ネットで使用する IT 機器及び ID について適切な取扱い及び管理を行う。
- 4 患者、利用者、その他の第三者のプライバシーその他の権利を侵害するような行為を 一切してはならない。

(MCS の管理:患者・利用者グループ)

第22条 「患者・利用者グループ」では、一人一人の患者、利用者に関して、多職種の藤・ ネットメンバー間で、地域包括ケアを行う上で必要な患者、利用者の個人情報(医学的情 報、介護情報等)をやり取りして、その患者、利用者について相談、報告、返答等のコミ ュニケーションを取ることになる。

- 2 患者・利用者グループの管理(「患者リスト」を作成して患者、利用者の登録をする、招 待して相談、報告等をする藤・ネットメンバーの登録や削除をする、患者グループが不要 になった場合に登録を削除する等)は、最初に患者・利用者グループを設定し使用する者 (以下、グループ設定者という)が行う。
- 3 グループ設定者は「患者リスト」を作成することになるが、この場合、患者・利用者の 「姓名」・「性別」の2項目のみが必須項目で、他の「疾患名」、「患者ノート」などの項目 は入力しなくても患者、利用者の登録は可能である。よって、医師以外の藤・ネットメン バーがグループ設定者になる場合は、医学的情報を入力する必要はない。また、この場合 は「患者ノート」に介護情報など医学的情報以外を入力しても良い。
- 4 用件が一件落着した場合、患者、利用者が死亡した場合など、患者・利用者グループの 継続が不要となった場合は、グループ設定者が適切な時期に、そのグループを保管リス トへ移動して削除する。
- 5 同一の患者、利用者に対して、別件で他の藤・ネットメンバーがグループ設定者になる ことは可能であるため、どちらの患者・利用者グループにも招待された藤・ネットメンバ ーは、1人の患者、利用者の名前で、内容の異なる患者・利用者グループを受信すること になる。この場合は内容を確認して対応する必要がある。
- 6 患者・利用者グループでは、藤・ネットメンバーであれば、どなたでもグループに招待 することは可能であるが、必ずしも当該患者、利用者に関係するすべての多職種を招待 する必要はない。また、グループでのやり取りを円滑に進めるために、案件の内容によっ ては、顔見知りや信頼関係のあるかたのみを招待することも可能である。
- 7 患者、利用者及び家族から、患者・利用者グループの内容の完全削除の希望があった場 合は、藤・ネット管理者は藤・ネット事務局に連絡する。同事務局は運営会社に削除を依 頼する。

(MCS の管理:自由グループ)

第23条 「自由グループ」は、藤・ネットメンバー間の情報交換や交流の場として利用す る。

事業所内の藤・ネットメンバー間の連絡網としても利用できる。

- 2 自由グループでは、患者、利用者の個人情報は扱わない。
- 3 自由グループの管理(設置、参加者の登録、削除など)は、自由に行うことができる。 (自由グループの設置を行った者がグループの管理者となる)
- 4 自由グループ管理者は、そのグループの趣旨、使い方などを、参加者に伝える。
- 5 自由グループ管理者は、グループを、本運用規約、法令、公序良俗に反しないように、 適正に管理する。

(MCS の管理:つながり)

第24条 「つながり」では、1対1のメッセージのやり取りを行う。特定の利用目的はあ りません。患者、利用者の個人情報の取り扱いもできる。

- 2 「つながり」で、患者、利用者の個人情報を扱う場合は、情報漏洩に十分な配慮を行う。 (患者・利用者の同意取得)
- 第25条 「患者・利用者グループ」において、患者、利用者の個人情報をやり取りする場合 は、グループ設定者(初回にグループを設定する者)が、患者、利用者、その家族又は、 代理人から「藤・ネットにおける個人情報使用の同意書【様式5】」を取得し、保管すると ともに、そのコピーを、患者、利用者、その家族又は、代理人及び藤ネット事務局に交付 するものとする。(既に患者、利用者と同意を交わして藤・ネットを活用している場合こ の限りではない)

(藤・ネット利用上の留意事項)

第26条 藤・ネットメンバーは、「藤・ネット利用上の留意事項」に留意して、藤・ネット を利用する。

(ID・パスワードの管理)

- 第27条 藤・ネットの ID 及びパスワードについては、以下の事項により管理することを 推奨する。
	- (1) パスワードは、人目にふれないよう細心の注意を払ってユーザー個人が管理する。
	- (2) 1つの ID を複数人で共有しない。
	- (3) パスワードは、英数混合8ケタ以上とし、定期的(数か月に1回)に変更する。
	- (4) パスワードは、システム上に保存しない。
	- (5) 利用が終わった場合や利用端末から離れる場合は、必ずログアウトする。
	- (6) スマートフォンやタブレット端末機器、パソコンなど、利用するすべての端末に は起動時のロックをかける。

(IT 機器のセキュリティ対策)

第28条 IT 機器のセキュリティ対策については、「藤・ネット利用上の留意事項」に従い、 管理することを推奨する。

(内容の二次利用の原則禁止)

- 第29条 藤・ネットの内容(テキスト、画像、各種ファイル等)の二次利用(利用端末に ダウンロードする、コピーする、印刷するなど)は原則として禁止する。ただし、患者、 利用者の地域包括ケアのために直接利用する(藤・ネットの内容を診療、看護、介護記録 に残す、事業所の他の従事者に伝える、患者、家族への説明に使うなど)目的の場合は、 その内容の提供者が許可すれば、二次利用しても良い。その場合でも、他の事業所からの 情報提供書などの文書などの内容は、二次利用を禁止する。事前に、参加者の間で、二次 利用に関する取り決めをしておくことが望ましい。
- 2 藤・ネットの内容を、患者、利用者の地域包括ケアに直接関係しない目的(勉強会、学 会発表など)で使用する場合は、患者・利用者グループの登録者及び内容提供者の許可を 得た上で、患者、利用者や内容提供者の個人情報が漏洩しないように、抜粋や加工を行う

など、十分な配慮を行う。

(掲載内容の配慮)

- 第30条 患者、利用者、又は家族の身体や家屋などを撮影する場合は、その都度、同意を 得るものとする。
- 2 他の施設から提供された情報提供書などの文書は、必要な部分のみを掲載する。その 文書の提供元である施設が、藤・ネットへの文書の掲載を許可しない方針である場合は、 それに従う。

(藤・ネットホームページ)

第31条 藤・ネット事務局は、藤・ネットメンバー専用ホームページを作成し、そのメン バーだけに情報を提供する。また、藤・ネットに参加する事業所及び藤・ネットメンバー のリスト、本運用規約、藤ネット登録申請書等の各種様式、藤・ネットマニュアル、公的 なガイドライン等を掲載する。

(災害時連絡手段としての活用)

第32条 災害時には、人命尊重の立場に立ち、藤・ネットを災害時連絡手段として利用す ることを許可する。

(その他)

第33条 その他、本運用規約で規定していない事項がある場合は、藤井寺市高齢介護課、 藤・ネット事務局及びいけ!ネットで協議をする。

附則

第1条 本規約は平成 30 年 4 月1日から施行する。

【様式1】

藤・ネット 登録申請書

藤・ネット参加を希望される事業所の藤・ネット管理者は、下記の「事業所情報」「管理者情報」 「従事者情報」をご記入の上、「藤・ネット管理者の誓約書【様式2】」とともに藤・ネット事務局 にメールか FAX にて送信して下さい。

藤・ネット事務局:FAX:072-955-9807 メール:office@fujiidera-med.or.jp

申請日: 年 月 日

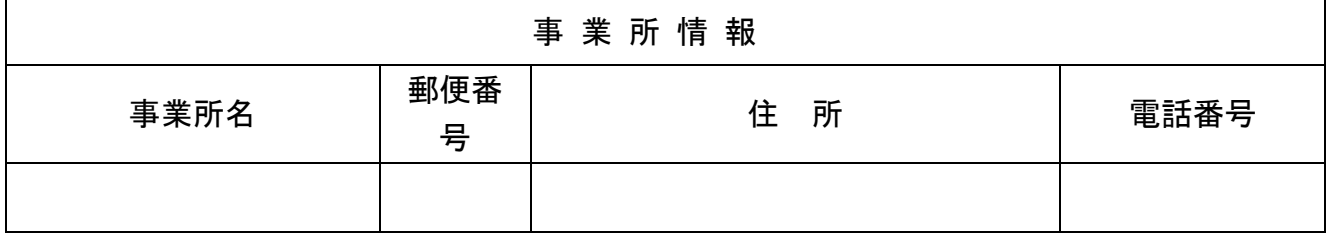

※藤井寺市内に拠点のある医療・介護関連の事業所が登録対象です。登録可能な事業所については 「藤・ネット運用規約」第 9 条で確認して下さい。

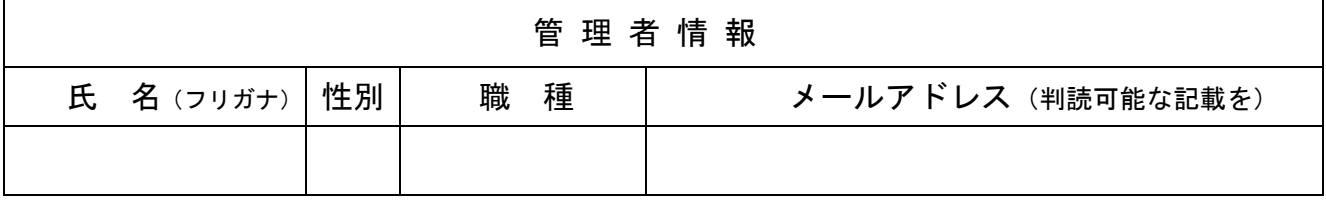

※藤・ネットでは事業所内に藤・ネット管理者1名を設置することになっています。その管理者の情報を 記入して下さい。管理者が一人で参加の場合は、下記「従事者情報」への記載は不要です。管理者の 職種は「藤・ネット運用規約」第 8 条を確認して下さい。メールアドレスは1つでお願いします。

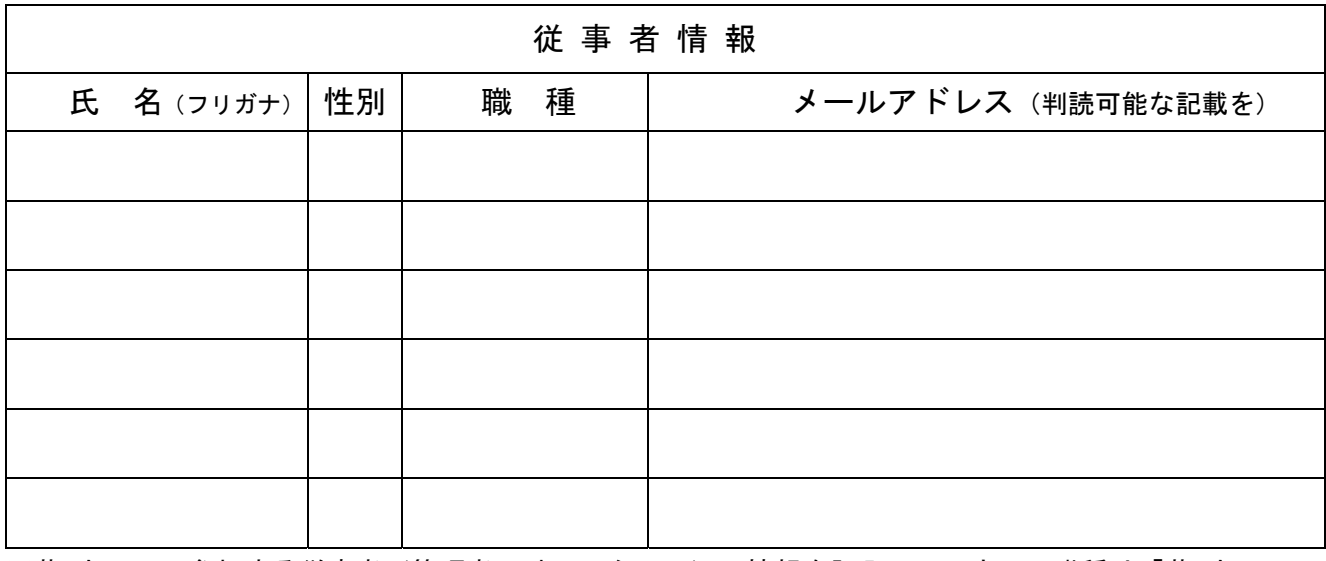

※藤・ネットに参加する従事者(管理者以外のスタッフ)の情報を記入して下さい。職種は「藤・ネット 運用規約」第8条を確認して下さい。メールアドレスは1人1アドレスでお願いします。

※欄が不足する場合はコピー等で対応して下さい。

藤・ネット管理者 藤・ネット事務局

 $\rightarrow$ 

藤・ネット管理者の誓約書 | 【様式2】

藤・ネット 様

#### 第1条 (連携情報保持の誓約)

私は、藤・ネットを利用する施設・事業所(以下、事業所という。)の管理者として、私自身を含め、藤・ ネットを利用する事業所内の従事者が法令(法律、政令、省令、条例、規則、告示、通達、事務ガイドラ イン等を含みます)を遵守するとともに、「藤・ネット運用規約」(以下、運用規約という。)に基づき、以 下の情報(以下、連携情報という。)の一切を許可なく開示、又は使用しないよう管理することを誓約しま す。

- (1) 患者、利用者、その家族及び連携業務に関わる者並びにこれらの関係者の一切の個人情報(氏名、 生年月日、住所、病歴、治療歴、提供するサービスの計画、提供したサービス内容等のほか、特定 の個人を識別することができるものを含みます。)
- (2) その他連携業務内で知り得た情報(患者、利用者、その家族及び連携業務に関わる者並びにこれ らの関係者の一切の情報はもちろんのこと、それ以外の連携業務内における情報も含みます。)
- (3) その他業務に関連して知り得た情報(業務に関連して第三者から提供された情報を含みますがこ れに限られません。)

#### 第2条(連携情報の管理等)

- 1 私は、私自身を含め、事業所内の藤・ネット従事者が連携情報(紙媒体のものだけでなく、電子デー タも含みます。)を使用するにあたって、連携情報を許可なく複写したり、外部に持ち出したり、又は 外部に送信したりしないように注意します。
- 私は、機器 (携帯電話、ノートパソコンを含みますがこれらに限られません) を業務で使用する場合 には、運用規約に基づき機器の管理を行います。また、許可を得た機器に保存されている情報について は、業務上不要となった時点で速やかに消去するものとします。
- 3 私は、従事者に対して個人情報保護や IT 機器のセキュリティについて、適正な取り扱いをするよう 指導します。

第3条(利用目的外での使用の禁止)

 私は、当該情報を連携業務以外で利用しないものとし、かつ患者、利用者、その他の第三者のプライバ シーその他の権利を侵害するような行為を一切しないものとします。

第4条(退職後の業務情報保持の誓約)

私は、連携を離脱した後も、業務情報の一切を、許可なく、開示、又は使用しないことを誓約します。

第5条(損害賠償)

 私は、本誓約書の各条の規定に違反した場合、藤・ネットが被った一切の損害を賠償することを誓約しま す。但し、私に故意又は過失がない場合は、損害賠償責任は免責されることとする。

 年 月 日 事業所名 事業所所在地 藤・ネット管理者 氏名 いっこう しゅうしょう しゅうしょう しゅうしょう しゅうしょう 藤・ネット管理者 |━→| 藤・ネット事務局

## 藤・ネット 登録変更通知書

## 【様式3】

藤・ネットに参加している事業所で、藤・ネット管理者の変更がある場合、藤・ネット従事者の登録 中止や新規登録を行う場合は、事業所の藤・ネット管理者が下記の記入欄に必要事項をご記入の上、 藤・ネット事務局までメールか FAX にて送信してください。

藤・ネット事務局 FAX:072-955-9807 メール:office@fujiidera-med.or.jp

**こうしょう こうしょう こうしょう こうしょう 記** 

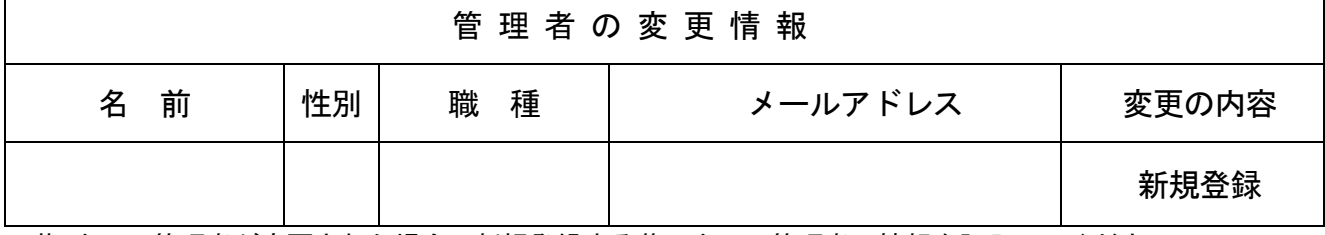

※藤・ネット管理者が変更された場合、新規登録する藤・ネット管理者の情報を記入してください。

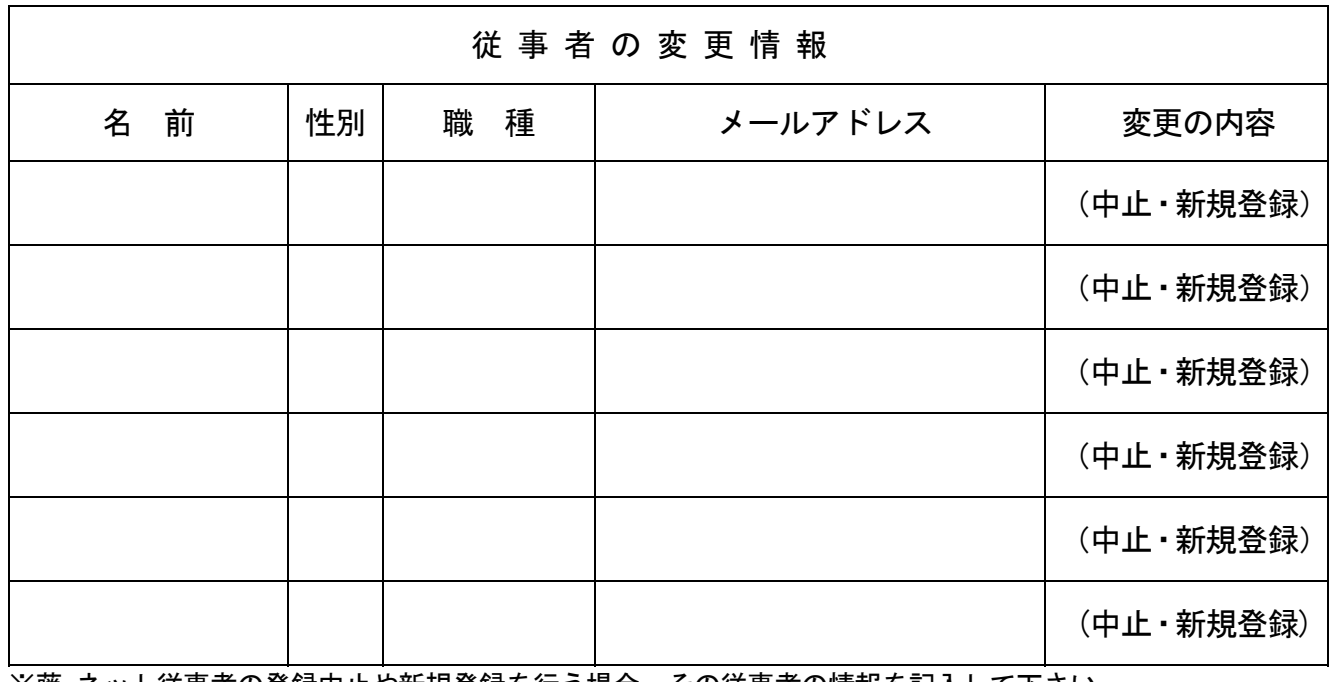

※藤・ネット従事者の登録中止や新規登録を行う場合、その従事者の情報を記入して下さい。 「変更の内容」の欄は(中止・新規登録)のどちらかに丸印を記入して下さい。

年 月 日

事業所名:

藤・ネット管理者 氏名:

 $\bar{\text{m}}$  • ネット管理者 │ → │ 藤• ネット事務局

 $\mathbf{r}$ 

# 藤・ネット従事者の誓約書 | 【様式4】

事業所名:

藤・ネット管理者: 様

(業務情報保持の誓約)

- 第1条 私は、藤・ネットを利用する施設・事業所(以下「事業所」という。)の業務の従事者として、法 令(法律、政令、省令、条例、規則、告示、通達、事務ガイドライン等を含みます。)及び貴事業所内の 諸規定(就業規則、マニュアル等を含む)、藤・ネット運用規約を遵守するとともに、以下の情報(以下、 「業務情報」といいます。)の一切を、貴事業所内の藤・ネット管理者の許可なく、開示、又は使用しな いことを誓約します。
	- (1) 患者・利用者、その家族及び貴事業所に関わる者並びにこれらの関係者の一切の個人情報(氏 名、生年月日、住所、病歴、治療歴、提供するサービスの計画、提供したサービス内容等のほか、 特定の個人を識別することができるものを含みます。)
	- (2) その他貴事業所内で知り得た情報(患者、利用者、その家族及び貴事業所に関わる者並びにこ れらの関係者の一切の情報はもちろんのこと、それ以外の貴事業所内における情報も含みます。)
	- (3) その他業務に関連して知り得た情報(業務に関連して第三者から提供された情報を含みますが これに限られません。)

(情報の管理等)

第2条

- 1 私は、貴事業所の業務に関連して取得する情報(紙媒体のものだけでなく、電子データも含みます。) を貴事業所の許可なく複写したり、外部に持ち出したり、又は外部に送信したりしないものとします。
- 2 私は、貴事業所から貸与を受けた機器(携帯電話、ノートパソコンを含みますがこれらに限られませ ん。)以外の機器を業務で使用する場合には、必ず貴事業所内の藤・ネット管理者による許可を得るもの とし、許可を得た機器以外の機器に情報を保存しないものとします。
	- また、許可を得た機器に保存されている情報については、業務上不要となった時点で速やかに消去す るものとします。
- 3 私は、貴事業所のシステムにアクセスする際に、与えられたアクセス権限を超えた操作を行ったり、 不正な手段を用いてアクセスを行ったりしないものとします。

(利用目的外での使用の禁止)

第3条 私は、当該情報を貴事業所及び藤・ネットが定める目的以外で利用しないものとし、かつ患者その 他の第三者のプライバシーその他の権利を侵害するような行為を一切しないものとします。

(退職後の業務情報保持の誓約)

第4条 私は、現職務を退職した後も、業務情報の一切を、貴事業所内の藤・ネット管理者の許可なく、開 示、漏えい又は使用しないことを誓約します。

(損害賠償)

第5条 私は、本誓約書の各条の規定に違反した場合、貴事業所が被った一切の損害を賠償することを誓 約します。但し、私に故意又は過失がない場合は、損害賠償責任は免責されることとする。

年 月 日

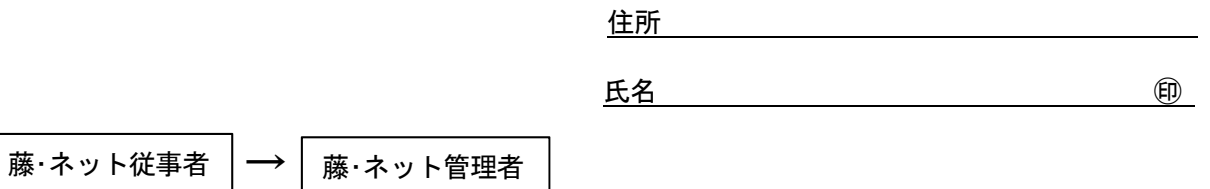

## 藤・ネットにおける個人情報使用の同意書

【様式5-1】

### 下記の内容を確認して、同意される場合は、次の用紙【様式5—2】 に必要事項を記入し、説明者に提出して下さい。

#### (藤・ネットの目的)

- 1 患者さん、介護サービス利用者(以下、利用者)さんの生活をより良くするために、IT を活用した連絡 手段である「藤・ネット」を使って、患者さん、利用者さんの医療、介護、福祉に関わる事業所及び職種 (職種はケアマネジャー・医師・看護師・歯科医師・薬剤師・病院ソーシャルワーカー・社会福祉士・保 健師・行政職とし、その活動拠点が藤井寺市にある事業所に所属する者。ただし、医師は診療所・介護施 設に所属するかた、看護師は診療所・訪問看護ステーション・病院の地域医療連携室に所属するかた、社 会福祉士・保健師・行政職は大阪府藤井寺保健所・藤井寺市地域包括支援センター・藤井寺市高齢介護課 に所属する者とします。)の間で、患者さん、利用者さんの状態又は医療・介護・福祉の情報をやりとり し、連携を深めることを目的とします。(使用する IT を活用した連絡手段)
- 2 「藤・ネット」では、多くの事業所や色々な職種の間で、パソコンやスマートフォンなどを、インター ネットにより、安全につないで、患者さんや利用者さんの情報をやりとりするための連絡手段として、 医療介護専用に開発され、情報漏洩に対する安全性が高く、しっかりした管理ができる完全非公開型・ 医療介護専用 SNS「メディカルケアステーション」(株式会社日本エンブレース提供)を用います。

#### (使用にあたっての条件)

3 患者さんや利用者さんの個人情報のやりとりは、前述した目的の範囲内で必要最小限の関係者及び内容 にとどめ、情報提供の際は関係者以外には決して漏れることのないよう細心の注意を払います。「藤・ネッ ト」で扱う個人情報は、個人情報保護法に基づき適切に管理します。 患者さん、利用者さん及びその家族に利用料金がかかることは一切ありません。

#### (やりとりされる情報について)

4 やりとりされる情報については、以下のとおりです。氏名、生年月日、年齢、住所、電話番号、病歴、 病名、治療内容(薬剤、処置など)、日々の患者さんの状態(褥瘡などの体の写真を含む)、関係する 医療、介護、福祉施設の情報、その他、医療、介護、福祉に付随する情報

#### (患者さん、利用者さんが有する権利)

- 5 患者さん、利用者さんは、「藤・ネット」について、以下の権利があります。
	- ・ある特定の情報のやりとりを拒否する権利
	- ・患者さん、利用者さんに関する「藤・ネット」の利用の停止又は消去を求める権利

#### (問い合わせ先)

6 藤・ネットに関するお問い合わせは、下記の「藤・ネット事務局」までご連絡願います。

#### 【藤・ネット事務局】

〒583—0033 藤井寺市小山9丁目4番33号(藤井寺市医師会内) TEL:072-939-3443 FAX:072-955-9807 メール:office@fujiidera-med.or.jp

# 藤・ネットにおける個人情報使用の同意書 【様式5-2】

Ξ 年 月 日 私は、「藤・ネット」における個人情報使用に関する事項 について説明を受け、いずれも同意します。

#### <患者・利用者>

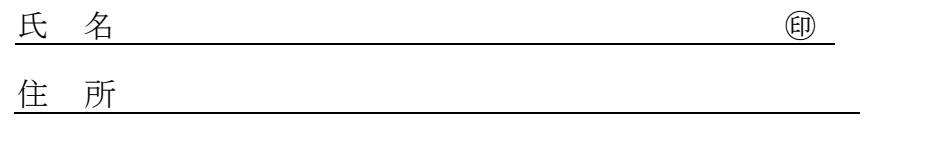

### 氏 名 ㊞

住 所

<代理人>

※本人が同意の意思を表示できない等:代理人欄に署名して下さい。

※手指の障害などで署名することが困難な場合等は代行し、「上記署名は、○○(続 柄△) が代行した。」と欄外に記載して下さい。

<家族1>

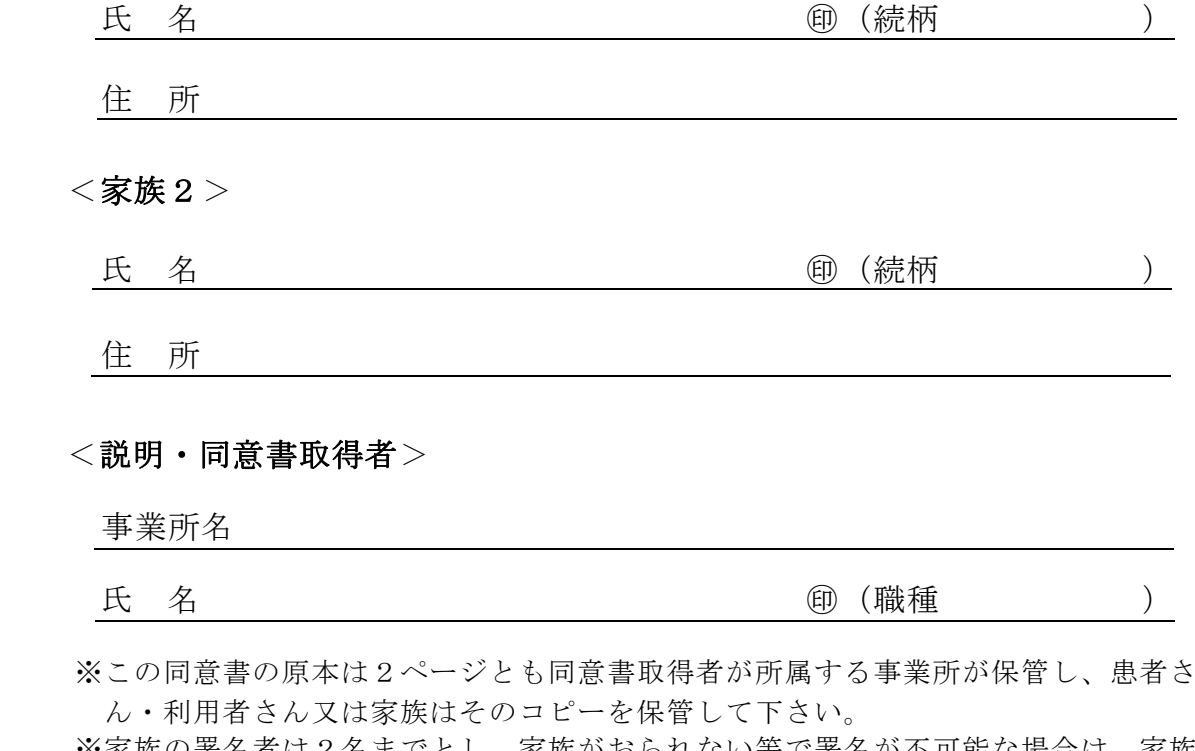

※家族の署名者は2名までとし、家族がおられない等で署名が不可能な場合は、家族 の署名は無くても結構です。

※説明・同意書取得者の方へのお願い

 本同意書を、患者・利用者から取得された場合は、この写しを、藤・ネット事務局 まで提供していただきますようよろしくお願いいたします。

$$
\fbox{\tt\AA}^+
$$
 和用者 → 説明・同意書取得者 → 写しを、藤·ネット事務局

## 【藤・ネット利用上の留意事項】

- 1) 藤·ネットのセキュリティ対策
- 2) 藤・ネット管理者の管理業務について
- 3)参考資料 厚生労働省 医療情報システムの安全管理に関するガイドライン第5版 6.9 情報及び情報機器の持ち出しについて

-------------------------------------------------------------------------------------

#### 1) 藤・ネットのセキュリティ対策

「藤・ネット」(メディカルケアステーション)のパスワードは、使用する端末に保存しないで下さ い。パスワードは、2ヶ月に一度程度、マニュアルを参照の上、変更して下さい。

- ・機器を起動する際のパスワード(画面ロック)は、8文字以上の英数字混じりのものに設定して下さい。
- ・機器を他者 (自分の家族も含む) に渡す(機種変更する、譲渡する、リースを終えて返却する)場合は、 必ず、内容を徹底的に消去し、他者が「藤・ネット」を利用したり、機器内に残っているデータ を閲覧できないようにして下さい。

#### 利用機器の紛失・盗難の際の対応

- ・直ちに、他の機器を使い、メディカルケアステーションにアクセスし、自分のパスワードを変更して 下さい。
- ・直ちに、藤・ネット管理者が、藤・ネット事務局に詳しい状況を電話やメールで通知して下さい。必要 により、藤・ネット事務局から運営会社の日本エンブレース社に連絡し、そのメンバーの利用を一時停止 してもらいます。
- ・直ちに、携帯電話会社に連絡し、可能なら、機器のリモートロック等の処置をしてもらって下さい。

#### 他の連携方法との使い分けや併用

「藤・ネット」は連携手段の一つで、万能ではありません。状況に応じて、他の連携方法との使い分け や併用をして下さい。

- ・急ぐ場合は、電話で連絡を。
- ・規則上、文書が必要な場合は、紙の文書を。
- ・デリケートな内容の場合は、対面で。

#### 「藤・ネット」で利用するスマホ・タブレットのセキュリティ対策盗難・紛失対策

- 1) メディカルケアステーションのパスワードは端末に保存しない。
- 2) パスワードで、画面をロックする(8桁以上の英数字&記号の組み合わせで)。 アンドロイドとiPhone での設定の方法は、以下を参照して下さい。 被害に遭う前に!スマホユーザーが今すべきセキュリティ対策 2.2 画面をロックする https://japan.norton.com/android-security-2-3070
- 3) 携帯電話会社のリモートロックやデータの強制消去サービスを利用する。

#### ウイルス感染対策

- 1) OS やアプリは常に最新の状態にアップデートする。
- 2)不要なアプリはインストールしない。
- 3) アプリは信頼できる場所メーカーやキャリアが用意する正規のアプリケーション・ストア) からインス トールする。Android 端末の設定画面で「提供元不明のアプリ」という項目のチェックを解除しておく。
- 4) Android 端末では、アプリをインストールする際にアクセス許可を確認する。 不自然なアクセス許可や怪しいアクセス許可の場合には、そのアプリのインストールを中止する。
- 5)メールの添付ファイル、URLリンクを不用意に開かない。
- 6)セキュリティソフトを導入する。携帯電話会社のセキュリティ対策サービスを利用する。

#### 情報漏洩対策

- 1)安全な回線(携帯電話回線や施設内無線 LAN)を使う。街中の無線 LAN スポットト(Wi-Fi 環 境)は利用しない。
- 2) 許可されたスタッフ以外とは、機器の共有をしない(自分の家族にも使わせない)。

#### 2)藤・ネット管理者の管理業務について

各事業所又は部署において、1名の藤・ネット管理者を設置する。藤・ネット管理者は、完全非公開型・ 医療介護専用SNS「メディカルケアステーション」(以下、MCS)の利用に関して、下記を管理する。

- 1)藤・ネット(MCS)の管理者として、事業所内の藤・ネットに登録したスタッフ(以下、藤・ネット従事者)の 藤・ネット事務局への新規登録・登録中止・登録変更の届出。
- 2) 藤·ネット従事者に関する以下の情報
	- ・氏名・所属・職種
	- ·MCS の ID (登録メールアドレス)
	- ・利用開始日
	- ・利用端末(複数の場合全て)種類(PC、タブレット、スマホ)
	- ・機種の名称利用端末の利用場所 施設内・施設外 (具体的に)
	- ・利用するネットワークの種類(施設内有線 LAN・施設内無線 LAN・キャリア)公衆無線 LAN は不可
	- ・端末起動時パスワードの設定の有無コンピュータウイルス対策ソフトの導入の有無
	- ・業務に使用しないアプリケーションや機能について削除又は停止、あるいは、業務に対して 影響がないことを確認したか
	- ・藤・ネット運用規約、藤・ネットのマニュアルを読んだか
	- ・藤・ネット従事者の誓約書の取得年月日
- 3)事業所の利用規程

#### 3)参考資料

### 厚生労働省 医療情報システムの安全管理に関するガイドライン第5版 6.9 情報及び情報機器の持ち出しについて

#### C. 最低限のガイドライン

- 1.組織としてリスク分析を実施し、情報及び情報機器の持ち出しに関する方針を運用管理規程で 定めること。
- 2.運用管理規程には、持ち出した情報及び情報機器の管理方法を定めること。
- 3. 情報を格納した可搬媒体もしくは情報機器の盗難、紛失時の対応を運用管理規程に定めること。
- 4. 運用管理規程で定めた盗難、紛失時の対応を従業者等に周知徹底し、教育を行うこと。
- 5.医療機関等や情報の管理者は、情報が格納された可搬媒体もしくは情報機器の所在を台帳を用いる 等して把握すること。
- 6. 情報機器に対して起動パスワードを設定すること。設定にあたっては推定しやすいパスワード等の 利用を避けたり、定期的にパスワードを変更する等の措置を行うこと。
- 7.盗難、置き忘れ等に対応する措置として、情報に対して暗号化したり、アクセスパスワードを設定 する等、容易に内容を読み取られないようにすること。
- 8. 持ち出した情報機器をネットワークに接続したり、他の外部媒体を接続する場合は、コンピュータ ウイルス対策ソフトの導入やパーソナルファイアウォールを用いる等して、情報端末が情報漏えい、 改ざん等の対象にならないような対策を施すこと。なお、ネットワークに接続する場合は、「6.11 外部と個人情報を含む医療情報を交換する場合の安全管理」の規定を順守すること。特に、スマー トフォンやタブレットのようなモバイル端末では公衆無線LAN を利用できる場合があるが、公衆 無線LAN は 6.5 章 C-11 の基準を満たさないことがあり、 使用する場合は 6.11 章で述べている 基準を満たした通信手段を使うこと。
- 9.持ち出した情報を取り扱う情報機器には、必要最小限のアプリケーションのみをインストールする こと。業務に使用しないアプリケーションや機能については、削除あるいは停止するか、業務に対 して影響がないことを確認して用いること。
- 10.個人保有の情報機器(パソコン、スマートフォン、タブレット等)であっても、業務上、医療機関 等の情報を持ち出して取り扱う場合は、管理者は1~5 の対策を取るとともに、管理者の責任にお いて上記の6、7、8、9 と同様の要件を順守させること。

#### D. 推奨されるガイドライン

- 1.外部での情報機器の覗き見による情報の露見を避けるため、ディスプレイに覗き見防止フィルタ等を 張ること。
- 2.情報機器のログインや情報へのアクセス時には複数の認証要素を組み合わせて用いること。
- 3.情報格納用の可搬媒体や情報機器は全て登録し、登録されていない機器による情報の持ち出しを禁止 すること。
- 4.スマートフォンやタブレットを持ち出して使用する場合、以下の対策を行うこと。
- ・紛失、盗難の可能性を十分考慮し、可能な限り端末内に患者情報を置かないこと。やむを得ず患者情報 が端末内に存在するか、当該端末を利用すれば容易に患者情報にアクセスできる場合は、一定回数パス ワード入力を誤った場合は端末を初期化するなどの対策を行うこと。
- ・藤・ネットのグループごとに、常に誰が参加しているのか判断しやすくするため、藤・ネットの個人 設定で、スタッフごとにプロフィール及び額写真を登録する。
- ・自分が担当から外れた時は、該当するグループから速やかに「メンバー解除」を行う。
- ・事業所・施設を辞めた時や、事業所が廃止・休止になるなど、藤・ネットを利用する必要がなくなった 時は、事業所から貸与されている端末があれば返却し、従業者誓約書に基づいて、必要な手続きを行う。
- ・藤・ネットメンバーは、書き込みに際して、確認操作(入力情報が正しい事を確認する操作、例えば 了解ボタンなど))を行って、入力情報に対する責任を明示すること。
- ・藤・ネットメンバーは、与えられたアクセス権限を越えた操作を行わないこと。
- ・藤・ネットメンバーは、不正アクセスを発見した場合、速やかに藤・ネット事務局 (藤井寺市医師会内)に 連絡し、その指示に従うこと。
- ・端末の紛失や盗難により、藤・ネットへの書き込み等が外部の第三者に漏れる恐れがある場合には、 速やかに藤・ネット事務局(藤井寺市医師会内)に連絡を行い、利用の停止等適切な措置を行うこと。

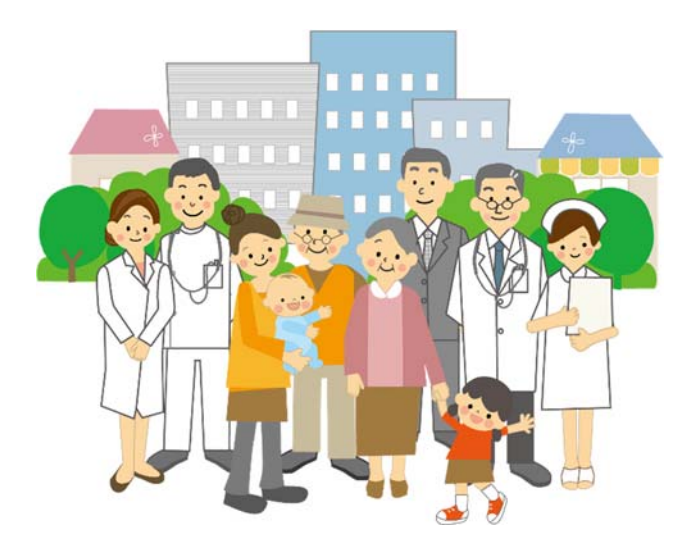

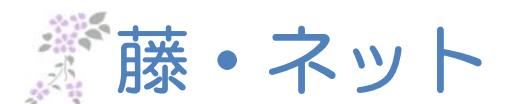

## **藤井寺市福祉部⾼齢介護課**

〒583-8583 ⼤阪府藤井寺市岡 1-1-1 TEL: 072-939-1164(直通) FAX: 072-939-0399 E-mail︓kaigo@city.fujiidera.lg.jp

**システムについてのお問い合わせは、藤・ネット事務局まで** 

### **藤・ネット事務局**

〒583-0033 ⼤阪府藤井寺市⼩⼭ 9-4-33 藤井寺市⽴保健センター3 階(藤井寺市医師会内)

 TEL︓072-939-3443 FAX︓072-955-9807 E-mail: office@fujiidera-med.or.jp